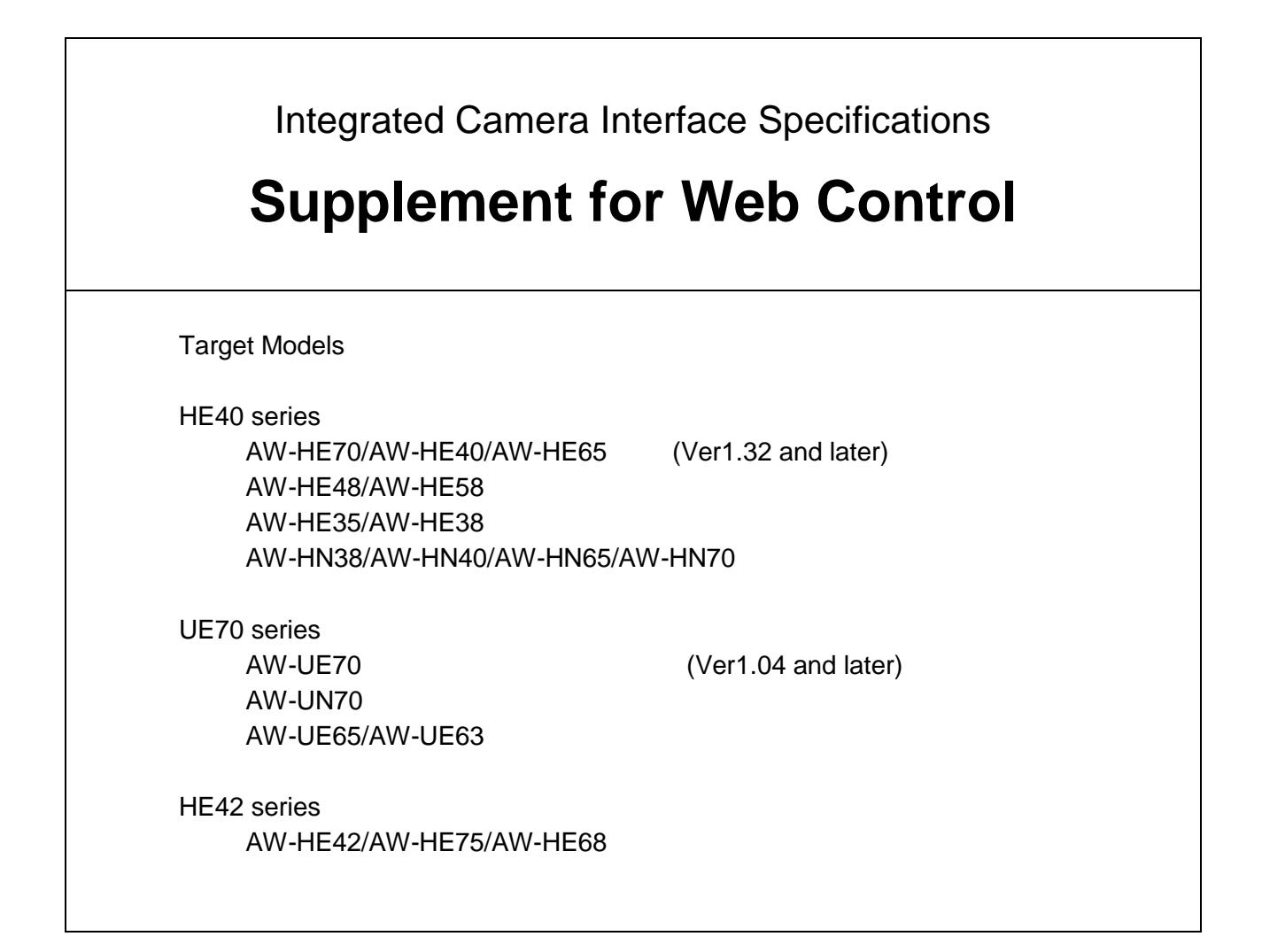

Second Edition Panasonic Corporation

# <span id="page-1-0"></span>Change History

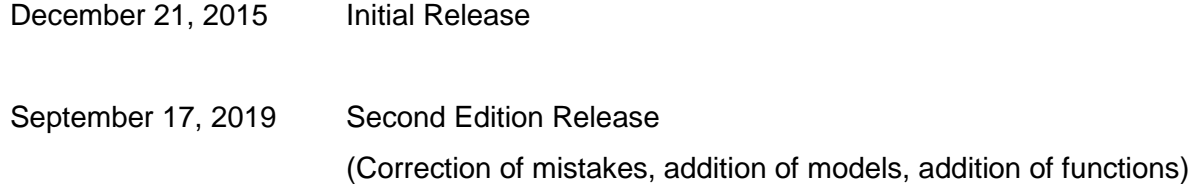

# **Table of Contents**

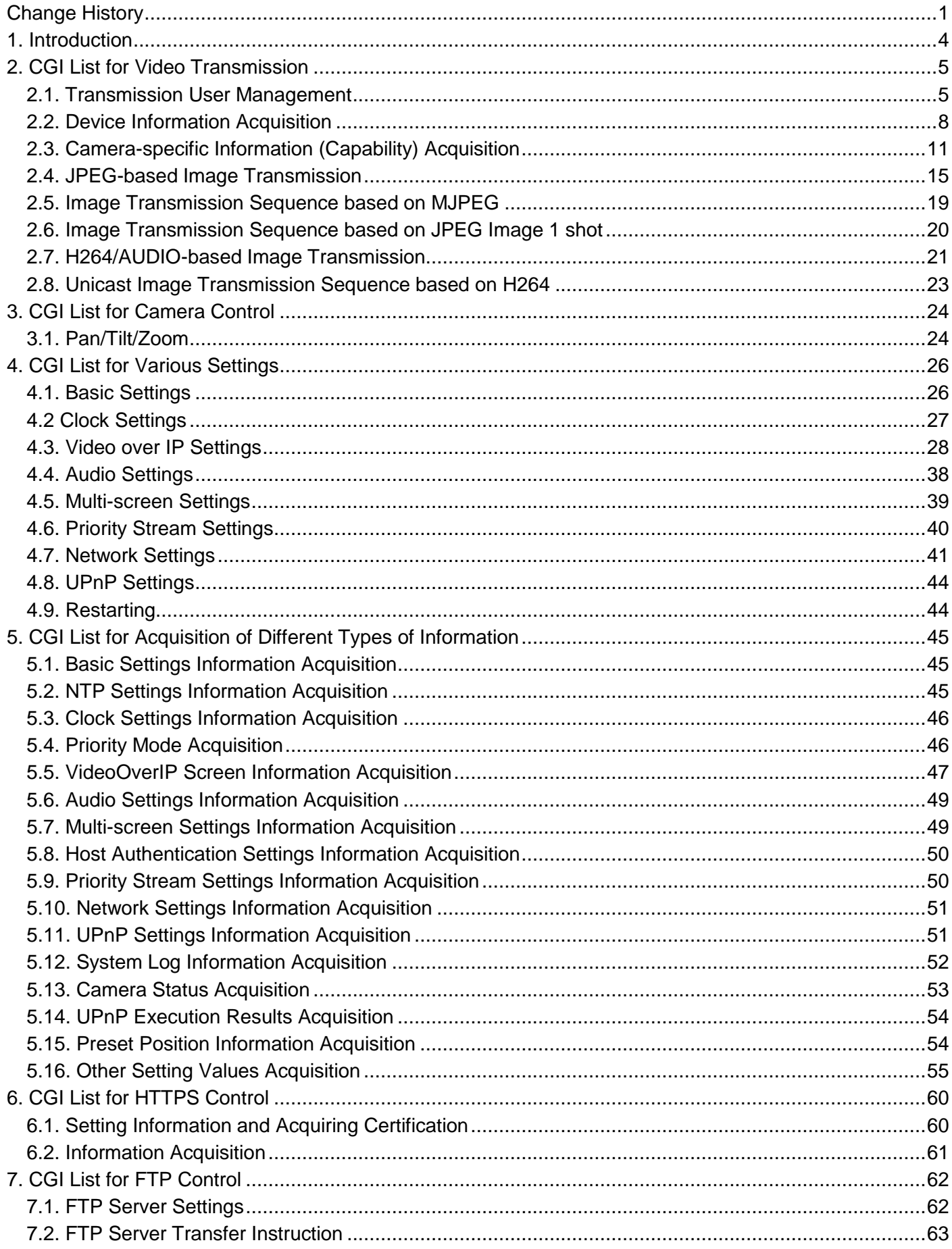

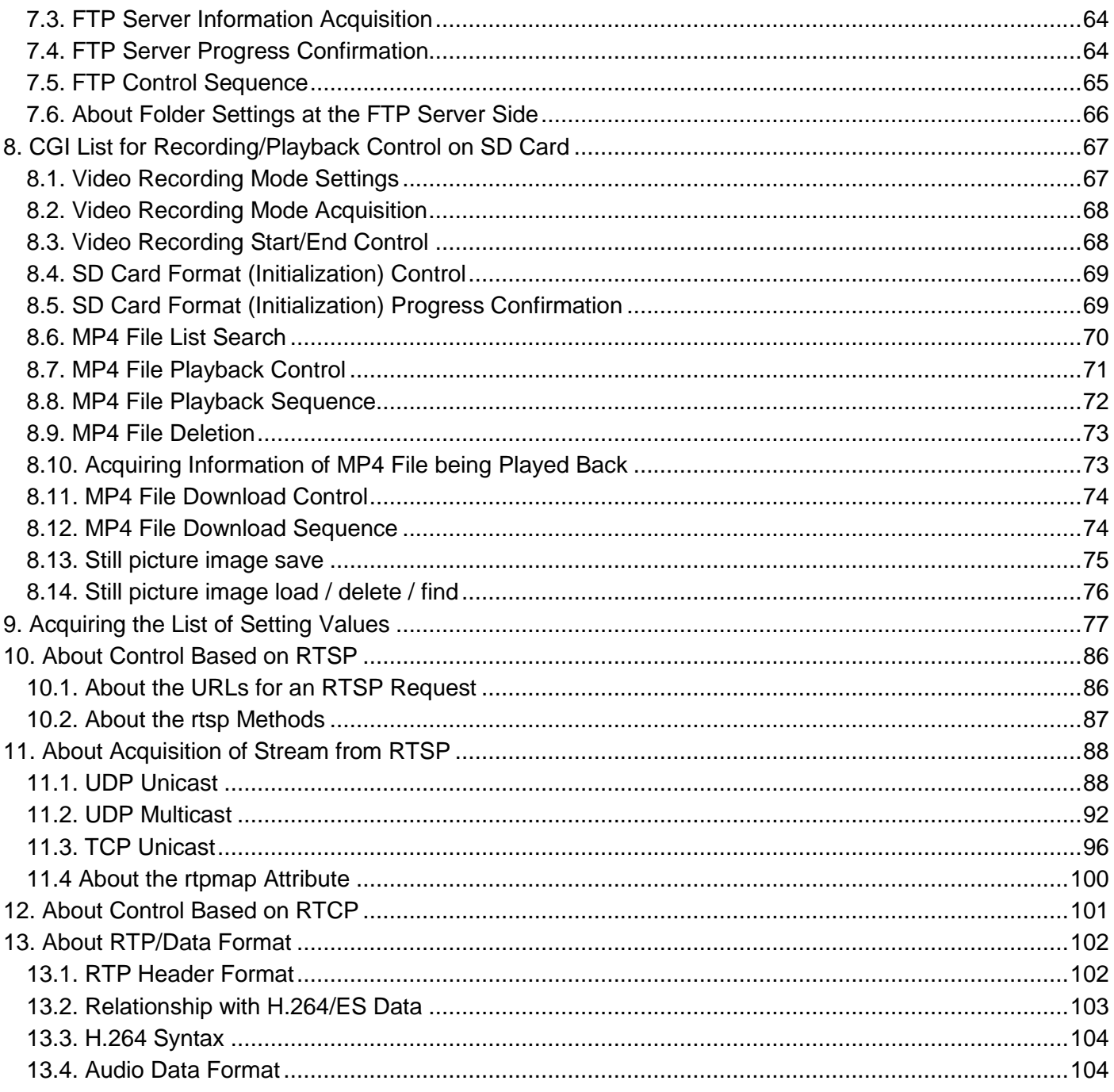

### <span id="page-4-0"></span>1. Introduction

This manual describes the specifications for video transmission and network application operation when a remote camera is operated via the network. For details on the general camera operations of the remote camera, see the separate volume "HD Integrated Camera Interface Specifications".

Panasonic shall not take any responsibility of damages caused as a result of the use of this information. This information may be changed without prior notice due to upgrade of product version in future. The usage examples are only reference examples for this series. Support cannot be offered for each program. Moreover, some information of the communication between the camera and browser is not disclosed.

#### **About the access levels**

In this manual, "Live" and "Admin" are defined as the access levels. The necessity of the ID/password during CGI execution is changed from the User auth. menu of the remote camera.

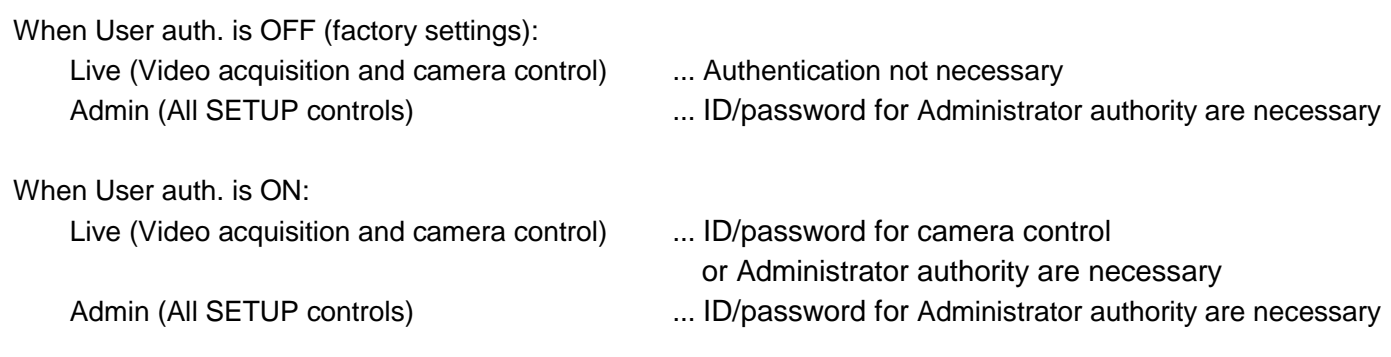

### **About the priority mode**

The type of CGI that can be executed and the range of parameter values differ depending on the priority mode of the remote camera.

For details, see the instruction manual.

Example) When the priority mode (/cgi-bin/set\_priority\_mode, /cgi-bin/get\_priority\_mode) is SD priority => Control cannot be performed for H.264 (1) to (4).

### **About the types and range of parameter values**

The type of CGI that can be executed and the range of parameter values differ depending on the model. For details, see the instruction manual.

Example) Selection of 3840 x 2160 => Enabled only in UE70 series.

### <span id="page-5-0"></span>2. CGI List for Video Transmission

### <span id="page-5-1"></span>2.1. Transmission User Management

Method · GFT Access level : Live

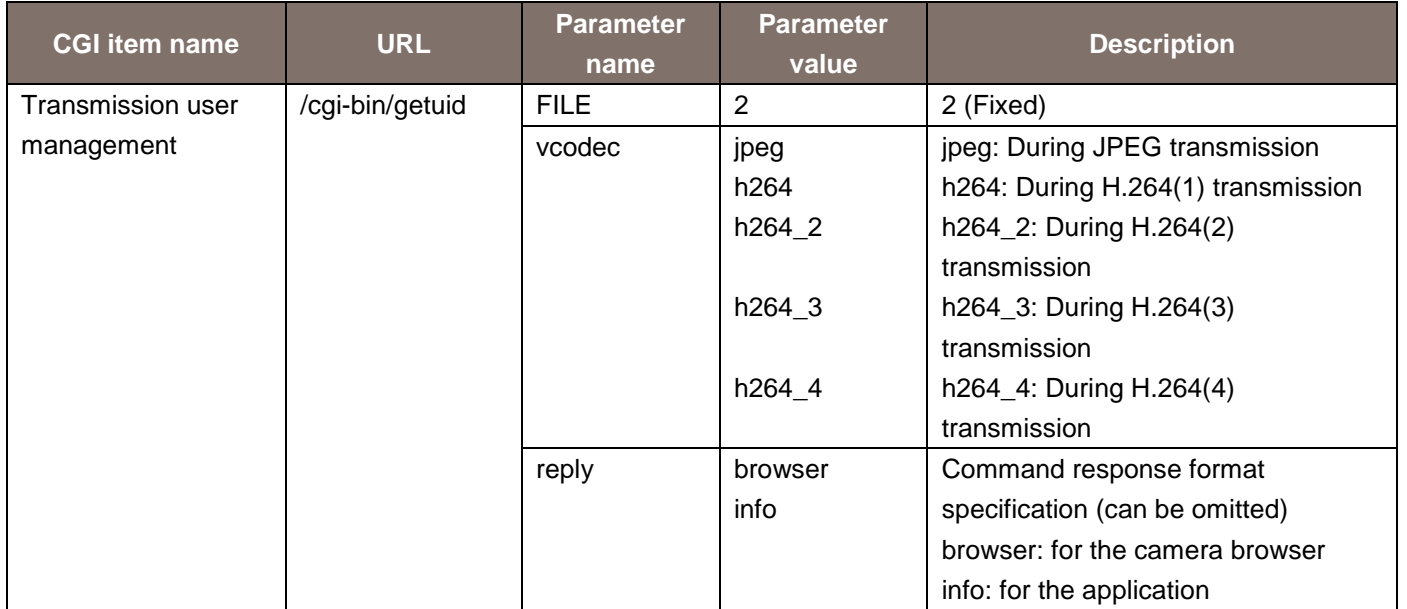

Usage example) Acquisition of user ID (during H264(1) transmission) http://192.168.0.10/cgi-bin/getuid?FILE=2&vcodec=h264

The response data is as shown below.

```
UID=< User ID >[CR][LF]
ImageFormat=< Video format >[CR][LF]
ImageCaptureMode=< Image Capture Mode >[CR][LF]
ratio=< Aspect ratio >[CR][LF]
Maxfps=< Max fps >[CR][LF]
StreamMode=< Stream mode >[CR][LF]
iBitrate=< H.264 bitrate >[CR][LF]
iResolution=< H.264 resolution >[CR][LF]
iQuality=<H.264 quality >[CR][LF]
sDelivery=< setting >[CR][LF]
iUniPort=< Unicast port number >[CR][LF]
iMultiAdd1=< 1st octet of multicast address >[CR][LF]
iMultiAdd2=< 2nd octet of multicast address >[CR][LF]
iMultiAdd3=< 3rd octet of multicast address >[CR][LF]
iMultiAdd4=< 4th octet of multicast address >[CR][LF]
iMultiAdd=< multicast address >[CR][LF]
iMultiPort=< Multicast port number >[CR][LF]
aEnable=< Audio mode>[CR][LF]
aEnc=< Audio enc >[CR][LF]
```
aBitrate=< Audio bit rate >[CR][LF] aBitrate2=< Audio bit rate >[CR][LF] aInterval=< Audio input interval >[CR][LF] aInPort=< Audio unicast port number >[CR][LF] aOutInterval=< Audio output interval >[CR][LF] aOutPort=< Audio output port >[CR][LF] aOutStatus=< Audio output status >[CR][LF] aOutUID=< Audio output UID >[CR][LF] ePort=< Event notification port number >[CR][LF] sAlarm=< Alarm status >[CR][LF] SDrec=< Recording status >[CR][LF] SDrec2=< Recording status >[CR][LF] sAUX=< Aux status >[CR][LF] iHttpPort=< HTTP port number >[CR][LF] iMultiAuto\_h264=< Multicast auto H.264(1) >[CR][LF] iMultiAuto\_h264\_2=< Multicast auto H.264(2) >[CR][LF] iMultiAuto\_h264\_3=< Multicast auto H.264(3) >[CR][LF] iMultiAuto\_h264\_4=< Multicast auto H.264(4) >[CR][LF] sRtspMode\_h264=< Control mode H.264(1) >[CR][LF] sRtspMode\_h264\_2=< Control mode H.264(2) >[CR][LF] sRtspMode\_h264\_3=< Control mode H.264(3) >[CR][LF] sRtspMode\_h264\_4=< Control mode H.264(4) >[CR][LF]

The description of the response data is as shown below.

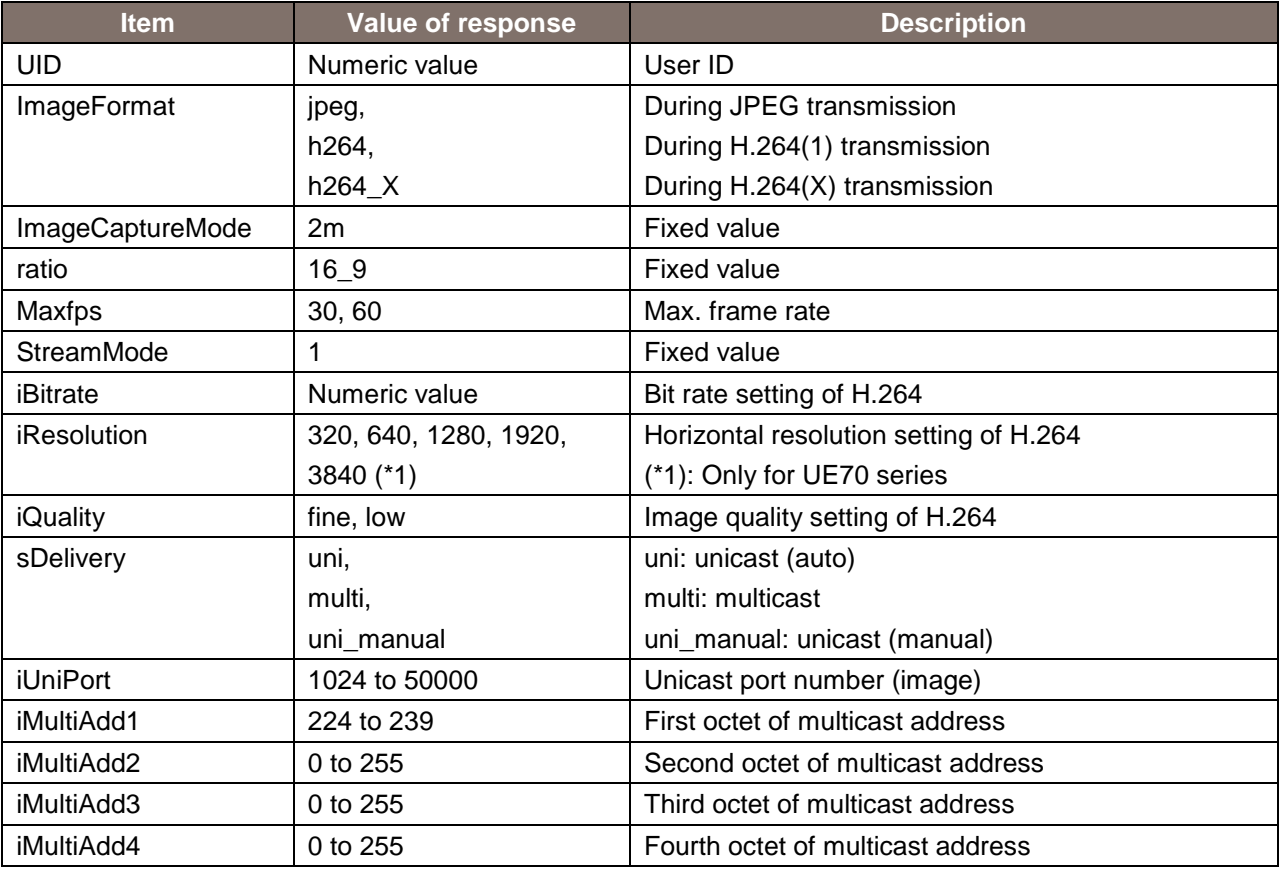

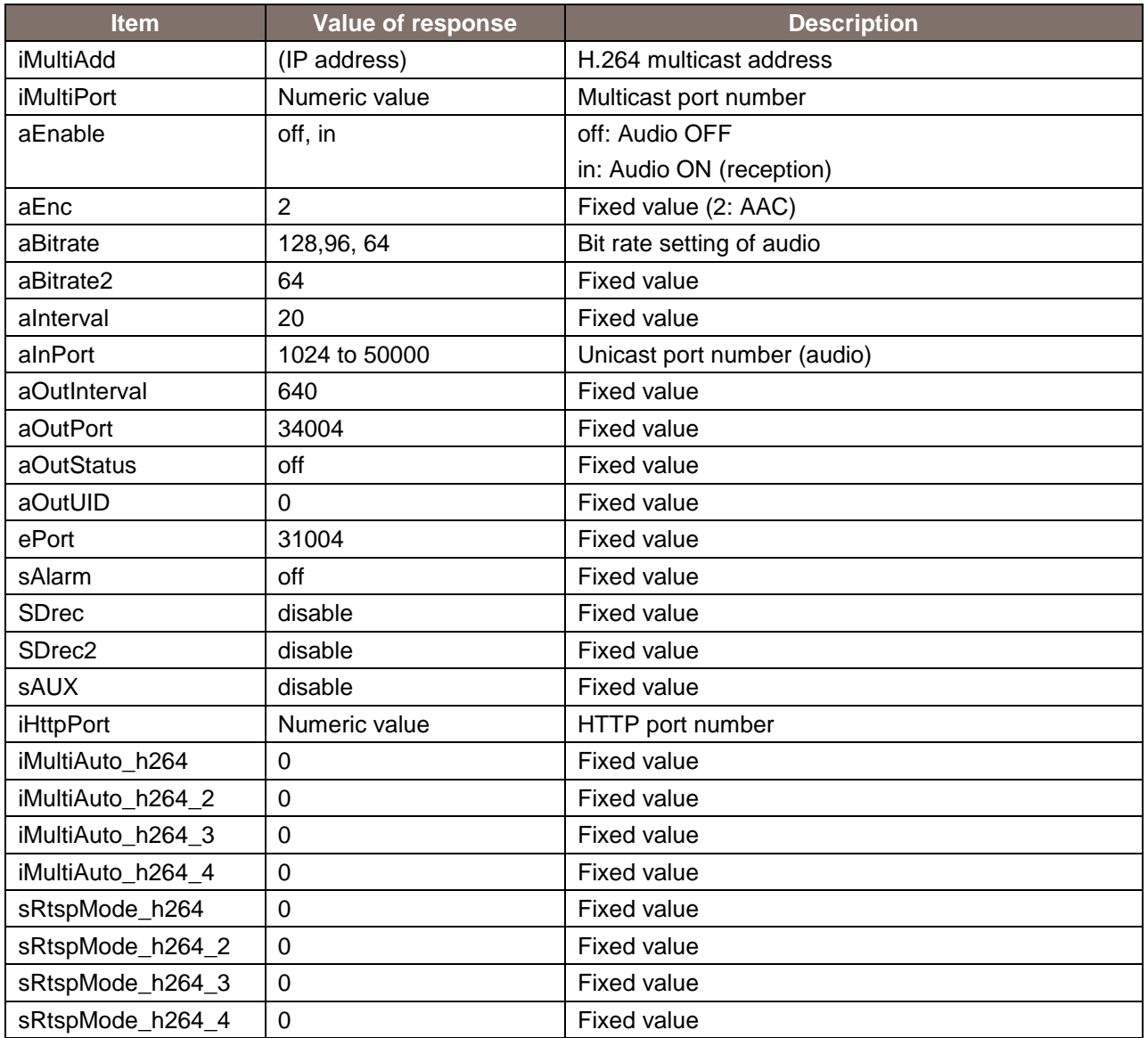

### <span id="page-8-0"></span>2.2. Device Information Acquisition

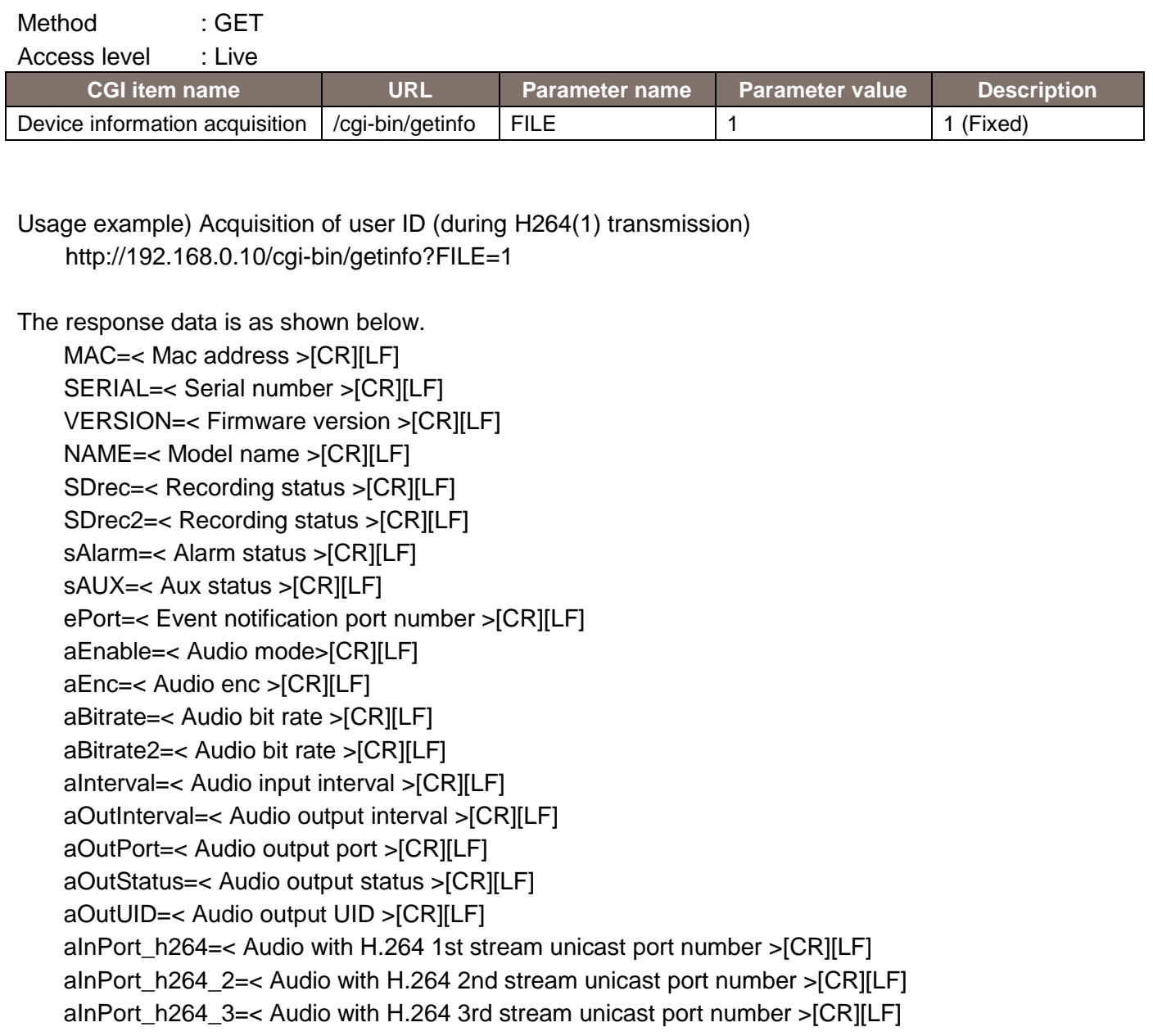

aInPort\_h264\_4=< Audio with H.264 4th stream unicast port number >[CR][LF]

sRtspMode\_h264=< Control mode H.264(1) >[CR][LF]

sRtspMode\_h264\_2=< Control mode H.264(2) >[CR][LF]

sRtspMode\_h264\_3=< Control mode H.264(3) >[CR][LF] sRtspMode\_h264\_4=< Control mode H.264(4) >[CR][LF]

ImageCaptureMode=< Iimage Capture Mode >[CR][LF]

ratio=< Aspect ratio >[CR][LF]

Maxfps=< Max fps >[CR][LF]

StreamMode=< Stream mode >[CR][LF]

iTransmit\_h264=< H.264 1st stream ON/OFF setting >

sDelivery\_h264=< H.264 1st stream setting >[CR][LF]

iBitrate\_h264=< H.264 1st stream bit rate >[CR][LF]

iResolution\_h264=< H.264 1st stream resolution >[CR][LF]

iQuality\_h264=< H.264 1st stream quality >[CR][LF] iMultiAuto h264=< Multicast auto H.264(1) >[CR][LF] iTransmit\_h264\_2=< H.264 2nd stream ON/OFF setting > sDelivery h264 2=< H.264 2nd stream setting >[CR][LF] iBitrate  $h264$  2=< H.264 2nd stream bit rate >[CR][LF] iResolution h264 2=< H.264 2nd stream resolution >[CR][LF] iQuality h264 2=< H.264 2nd stream quality >[CR][LF] iMultiAuto\_h264\_2=< Multicast auto H.264(2) >[CR][LF] iTransmit\_h264\_3=< H.264 3rd stream ON/OFF setting > sDelivery\_h264\_3=< H.264 3rd stream setting >[CR][LF] iBitrate\_h264\_3=< H.264 3rd stream bit rate >[CR][LF] iResolution\_h264\_3=< H.264 3rd stream resolution >[CR][LF] iQuality h264 3=< H.264 3rd stream quality >[CR][LF] iMultiAuto\_h264\_3=< Multicast auto H.264(3) >[CR][LF] iTransmit\_h264\_4=< H.264 4th stream ON/OFF setting > sDelivery h264 4=< H.264 4th stream setting >[CR][LF] iBitrate\_h264\_4=< H.264 4th stream bit rate >[CR][LF] iResolution\_h264\_4=< H.264 4th stream resolution >[CR][LF] iQuality\_h264\_4=< H.264 4th stream quality >[CR][LF] iMultiAuto\_h264\_4=< Multicast auto H.264(4) >[CR][LF]

**Item Value of response Description** MAC XX-XX-XX-XX-XX-XX-XX MAC address SERIAL XXXXXXXXX Product serial number VERSION I I Software version NAME AW-XXXX Product number SDrec disable Fixed value SDrec2 disable Fixed value sAlarm **of** off **Fixed value** sAUX off of Fixed value ePort 31004 Fixed value aEnable off, in off: Audio OFF in: Audio ON (reception) aEnc 2: AAC) 2 Fixed value (2: AAC) aBitrate 128,96,64 Bit rate setting of audio aBitrate2 64 Fixed value aInterval 20 Fixed value aOutInterval 1640 Rived value aOutPort 34004 Fixed value aOutStatus | off Fixed value aOutUID 0 Fixed value aInPort\_h264 1024 to 50000 | H.264(1) Audio reception port number aInPort  $h264.2$  1024 to 50000 H.264(2) Audio reception port number aInPort  $h264.3$  1024 to 50000 H.264(3) Audio reception port number

The description of the response data is as shown below.

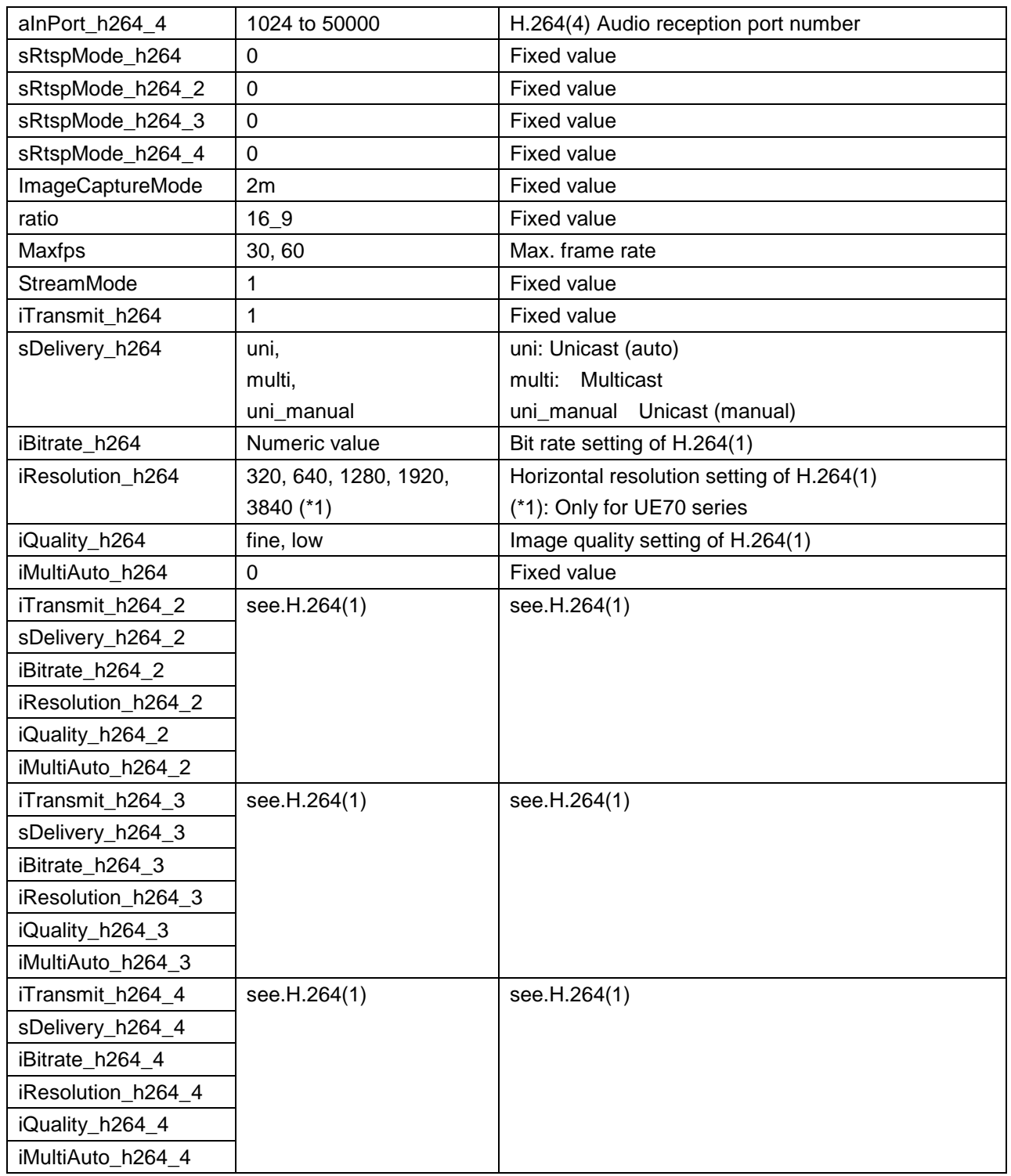

### <span id="page-11-0"></span>2.3. Camera-specific Information (Capability) Acquisition

#### Method : POST/ GET

Access level : Live

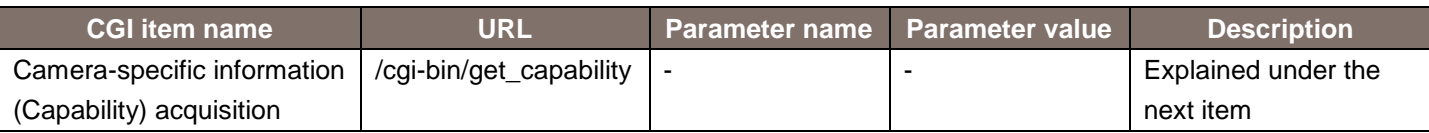

Usage example) Camera-specific information (Capability) acquisition http://192.168.0.10/cgi-bin/get\_capability

The description of the response data is as shown below.

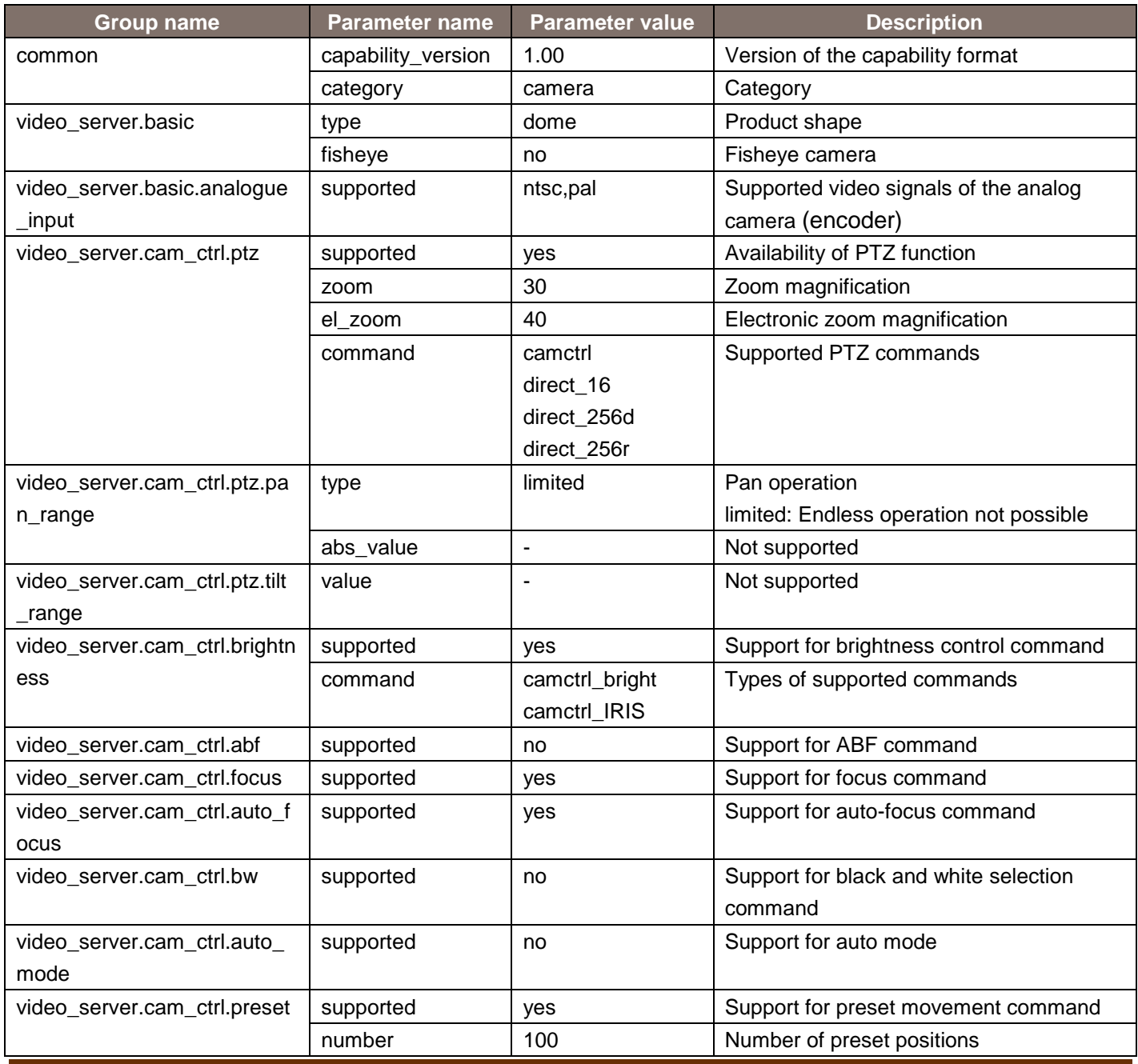

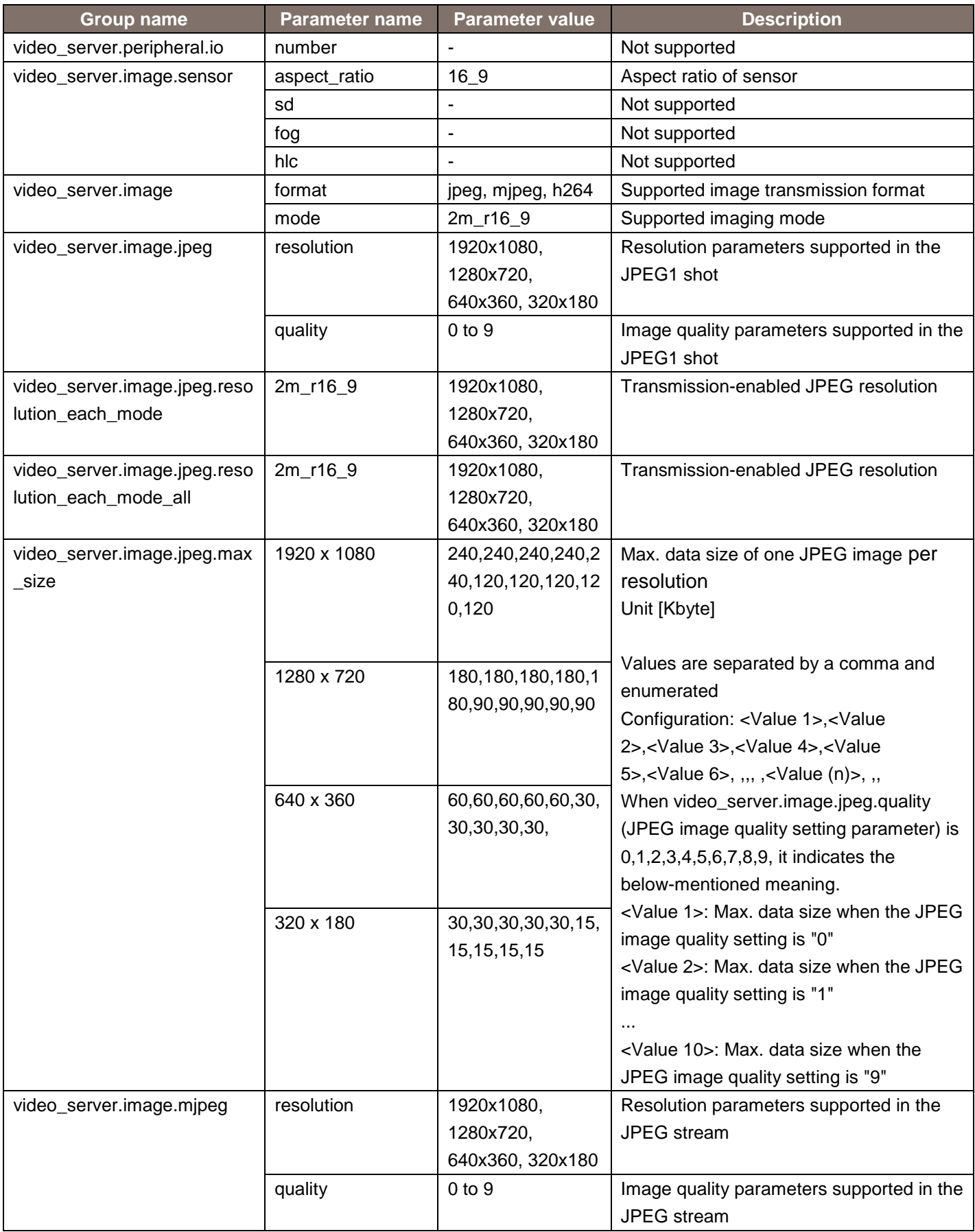

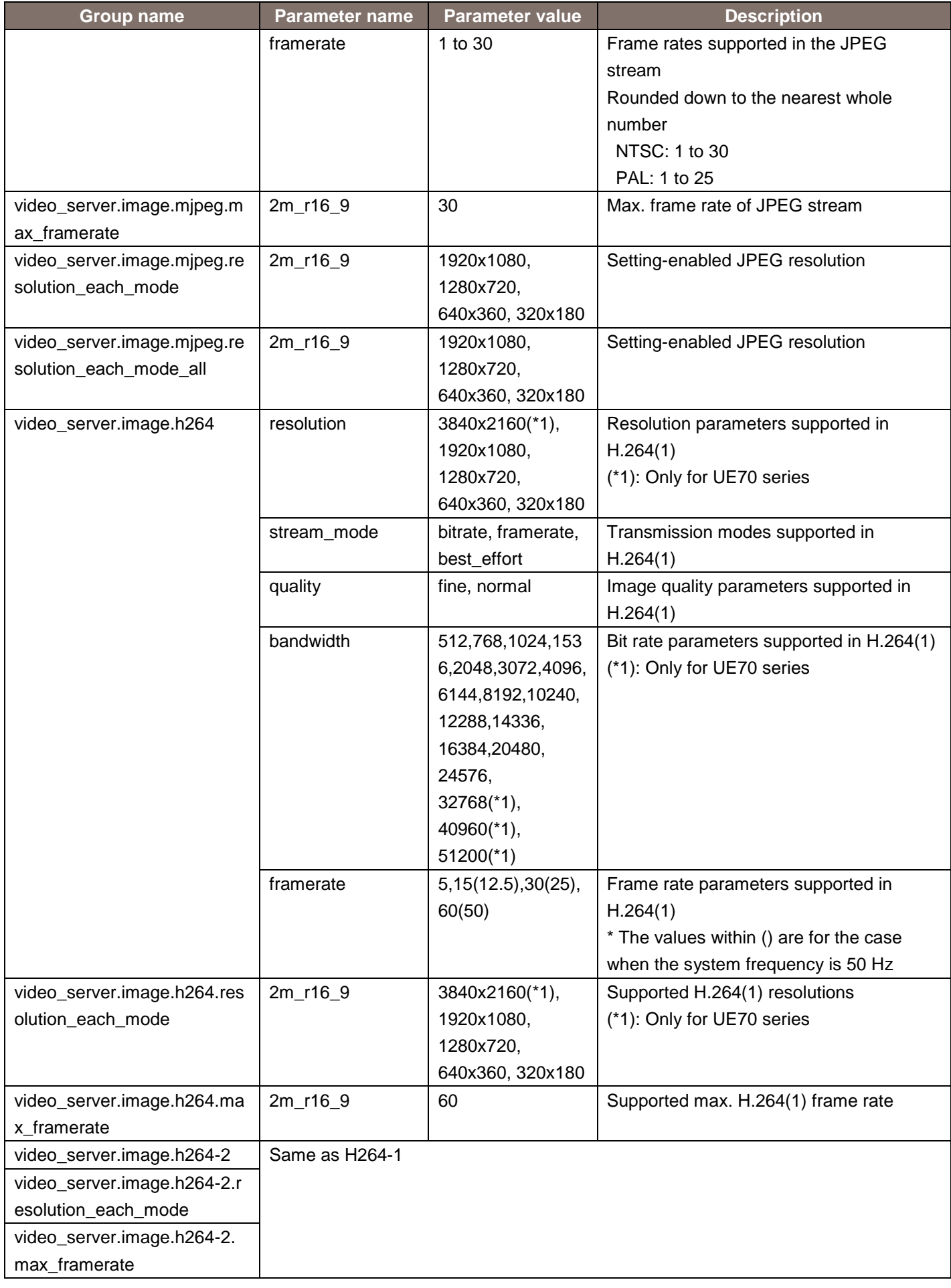

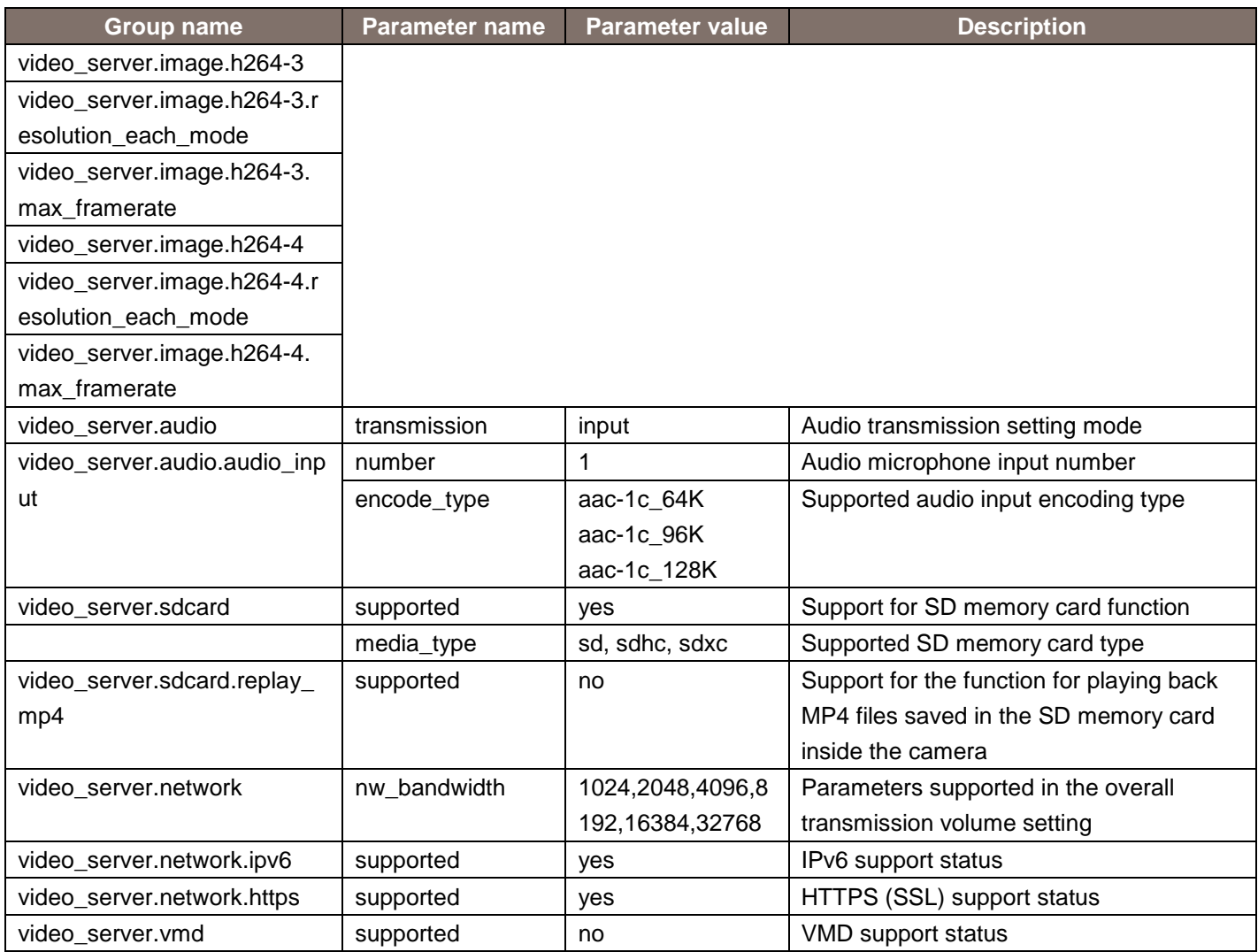

# <span id="page-15-0"></span>2.4. JPEG-based Image Transmission

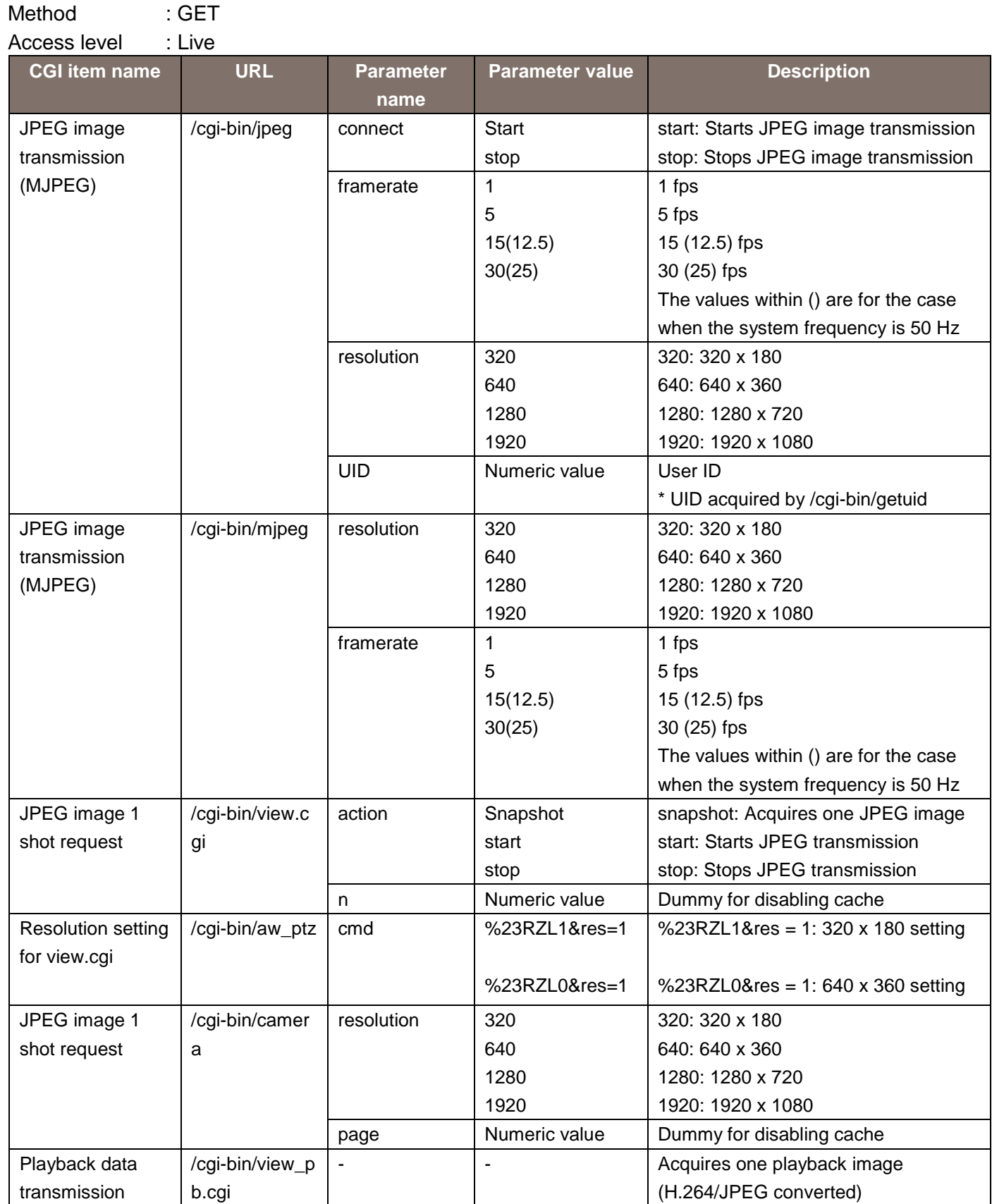

### **[Notes]**

In a remote camera, various techniques are provided for acquisition of a JPEG video. Use the technique suitable to your purpose.

MJPEG

By continuously displaying the videos that arrive, a movie display can be realized.

The frame rate is decided based on the arguments.

Depending on the software and hardware at the receiving side, some frame rates may not be supported.

### JPEG image 1 shot

By repeating the processes of acquisition, display, and standby for a single JPEG image, a movie display can be realized.

The frame rate is decided according to the standby time in the software and hardware at the receiving side.

The characteristics of each CGI of MJPEG are as described below.

/cgi-bin/jpeg

When CGI is called once, the MJPEG stream is transmitted continuously. Before calling, the acquisition of UID with /cgi-bin/getuid is necessary.

In Internet Explorer, the plug-in software is used when calling JPEG(1) to (3). Specific usage examples and sequences are described in the next chapter.

### /cgi-bin/mjpeg

When CGI is called once, the MJPEG stream is transmitted continuously. Before calling, the acquisition of UID with /cgi-bin/getuid is not necessary.

It is used when calling JPEG from some mobile terminals.

In Safari, movie display is possible by entering only this CGI in the URL field of the browser. Not supported by Internet Explorer.

Usage example) When acquiring a 320 x 180 video in 30 fps in the MJPEG format: http://192.168.0.10/cgi-bin/mjpeg?resolution=320&framerate=30

Usage example) When acquiring a 640 x 360 video in 15 fps in the MJPEG format: http://192.168.0.10/cgi-bin/mjpeg?resolution=640&framerate=15

Usage example) When acquiring a video of approx. 5 fps in the MJPEG format (parameter omitted): http://192.168.0.10/cgi-bin/mjpeg

The characteristics of each CGI of JPEG image 1 shot are as described below.

/cgi-bin/view.cgi

When CGI is called once, only one JPEG image is transmitted. Before calling, the acquisition of UID with /cgi-bin/getuid is not necessary. The resolution can be set with the /cgi-bin/aw\_ptz?cmd=%23RZLx&res=1 command. Not supported by other than 640 x 360 / 320 x 180.

Used when calling a JPEG image without the use of plug-in software in Internet Explorer.

Usage example) When acquiring a 320 x 180 video through a JPEG image 1 shot request: http://192.168.0.10/cgi-bin/aw\_ptz?cmd=%23RZL1&res=1 http://192.168.0.10/cgi-bin/view.cgi?action=start http://192.168.0.10/cgi-bin/view.cgi?action=snapshot&n=3333 <Appropriate standby time> http://192.168.0.10/cgi-bin/view.cgi?action=snapshot&n=3334 <Appropriate standby time> http://192.168.0.10/cgi-bin/view.cgi?action=snapshot&n=3335

While the "start" command is mandatory after turning the power supply ON, the "stop" command is not mandatory. The "start" command may be issued any number of times without any problem.

#### /cgi-bin/camera

When CGI is called once, only one JPEG image is transmitted. Before calling, the acquisition of UID with /cgi-bin/getuid is not necessary.

In Internet Explorer, the plug-in software is used when acquiring a screen shot.

The notes common for each CGI are as described below.

When a video is acquired simultaneously by several PCs and receivers, the best effort judgment is performed at the camera side. Therefore, the expected frame rate display may not be achieved. When the WEB menu/Video over IP/JPEG/JPEG transmission are OFF, the response may be in the form of a pitch black JPEG image.

As for the resolution and frame rate, the content registered in the WEB menu/Video over IP/JPEG is given priority.

Therefore, even if the resolution is specified in the arguments, the response may be issued with an unexpected resolution and frame rate.

Example) If JPEG(1) = 640 x 360/30 fps, JPEG(2) = 1280 x 720/5 fps, JPEG(3) = 320 x 180/15 fps, /cgi-bin/mjpeg?resolution=320&framerate=15

 $\Rightarrow$  As instructed, the response is in the form of content of the 320 x 180 JPEG(3).

/cgi-bin/mjpeg?resolution=640&framerate=15 => As instructed, the response is issued by subtracting the frame rate from the content of the 640 x 360 JPEG(1)

/cgi-bin/mjpeg?resolution=1280&framerate=15  $\Rightarrow$  The response is issued with a resolution of 1280 x 720, but the frame rate is 5 fps, which is the upper limit of JPEG(2).

/cgi-bin/mjpeg?resolution=320&framerate=1920  $\Rightarrow$  Because no content is registered in JPEG(1) to (3), the response is issued with the resolution of JPEG(1) and a frame rate of 5 fps.

/cgi-bin/mjpeg

=> Because there are no parameters, the response is issued with the resolution of JPEG(1) and a frame rate of 5 fps.

Note that if you use /cgi-bin/aw\_ptz?cmd=%23RZLx&res=1, the resolution of JPEG(1) changes.

### <span id="page-19-0"></span>2.5. Image Transmission Sequence based on MJPEG

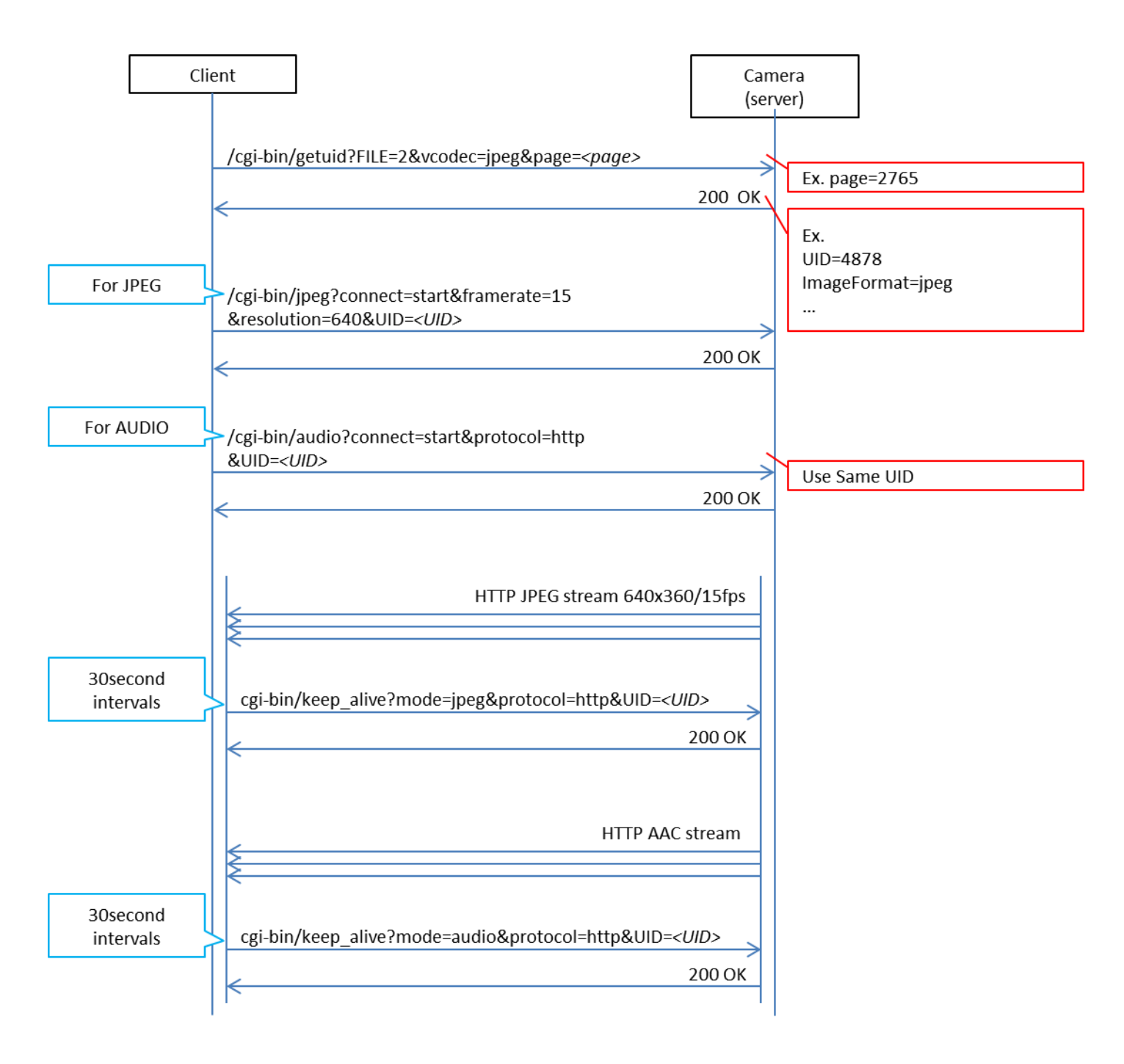

MJPEG Sequence

# <span id="page-20-0"></span>2.6. Image Transmission Sequence based on JPEG Image 1 shot

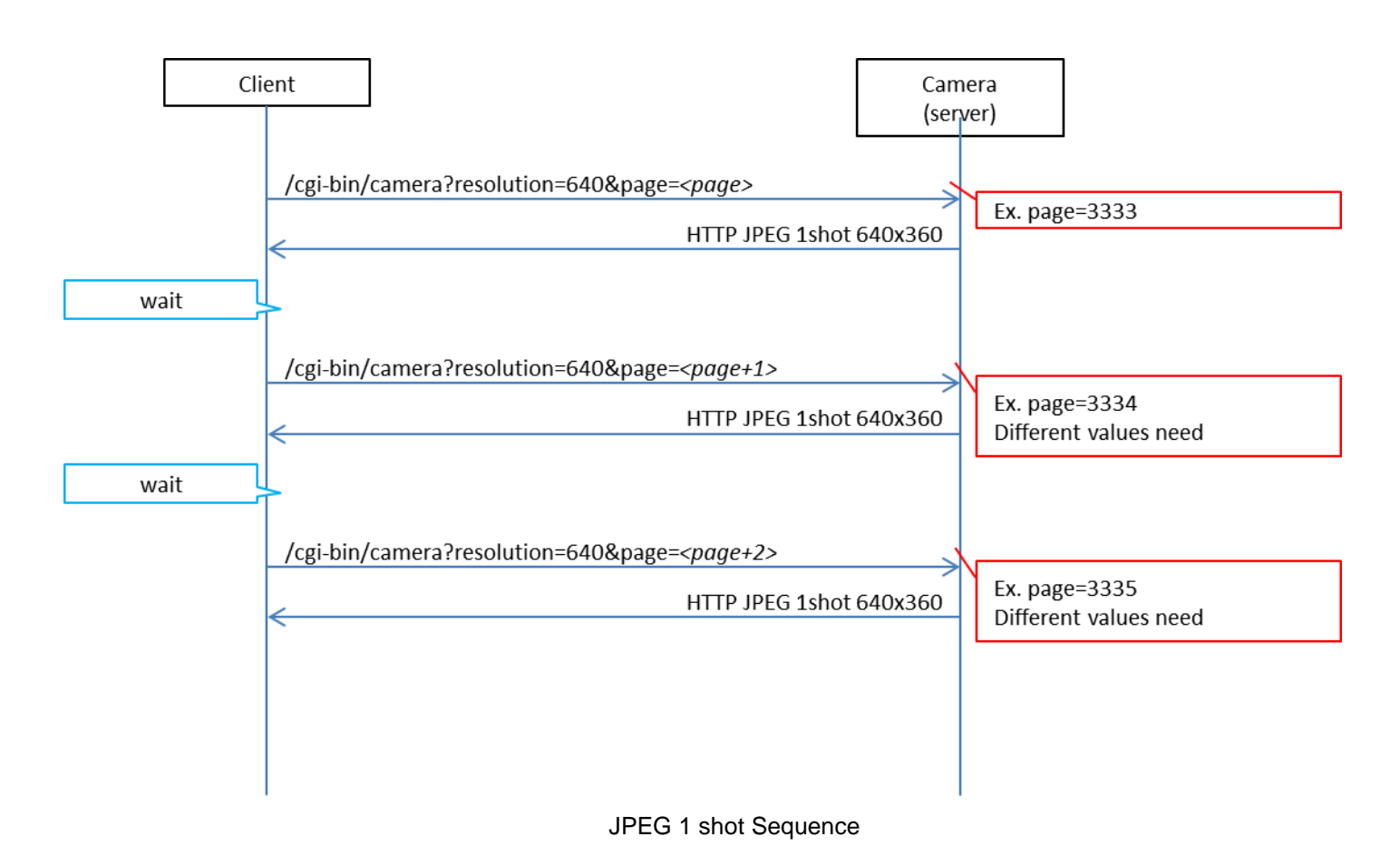

# <span id="page-21-0"></span>2.7. H264/AUDIO-based Image Transmission

# Method : GET

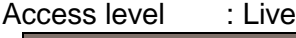

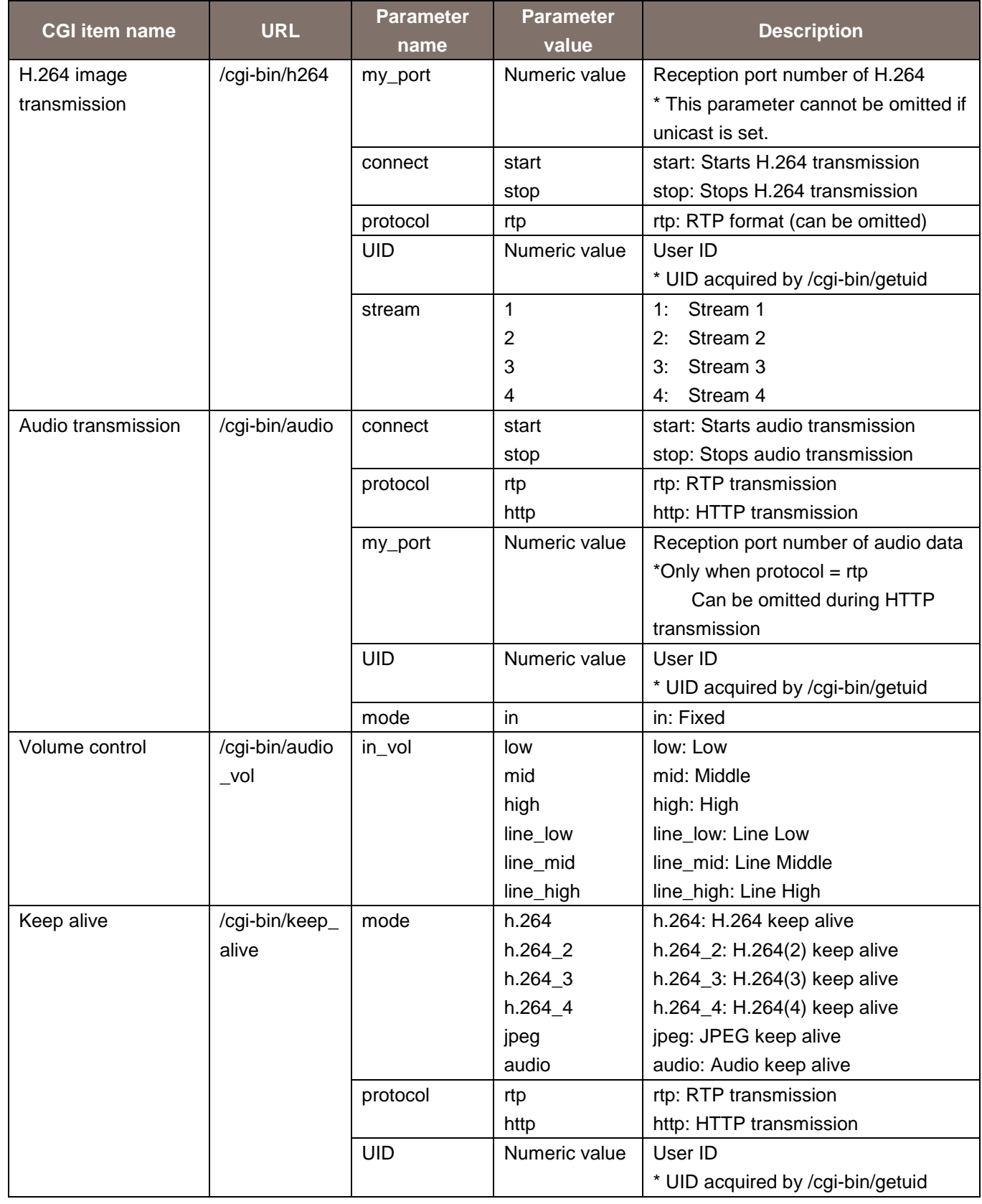

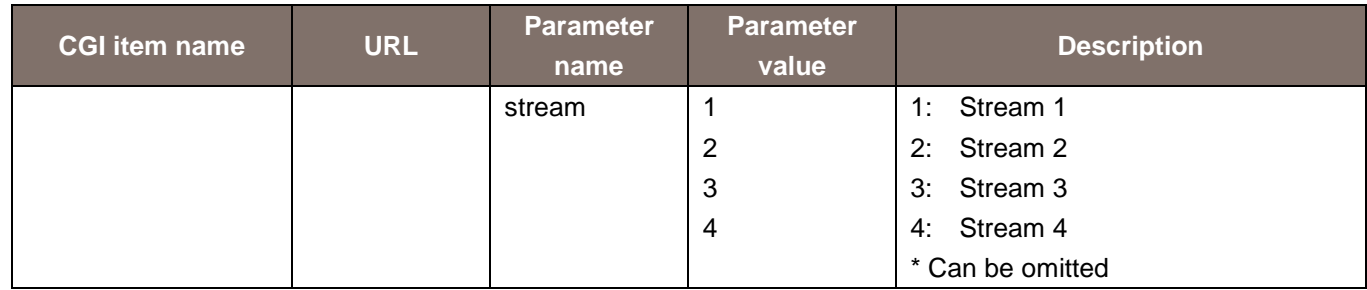

Usage example) H264(1) image transmission start (when the port number is "40000" and User ID is "263") http://192.168.0.10/cgi-bin/h264?my\_port=40000&connect=start&protocol=rtp&UID=263&stream=1

Usage example) Audio transmission start http://192.168.0.10/cgi-bin/audio?my\_port=38004&connect=start&protocol=rtp&UID=263&mode=in

Usage example) Audio volume setting http://192.168.0.10/cgi-bin/audio\_vol?in\_vol=low

Usage example) Keep alive (JPEG)

http://192.168.0.10/cgi-bin/keep\_alive?mode=jpeg&protocol=http&UID=263

### <span id="page-23-0"></span>2.8. Unicast Image Transmission Sequence based on H264

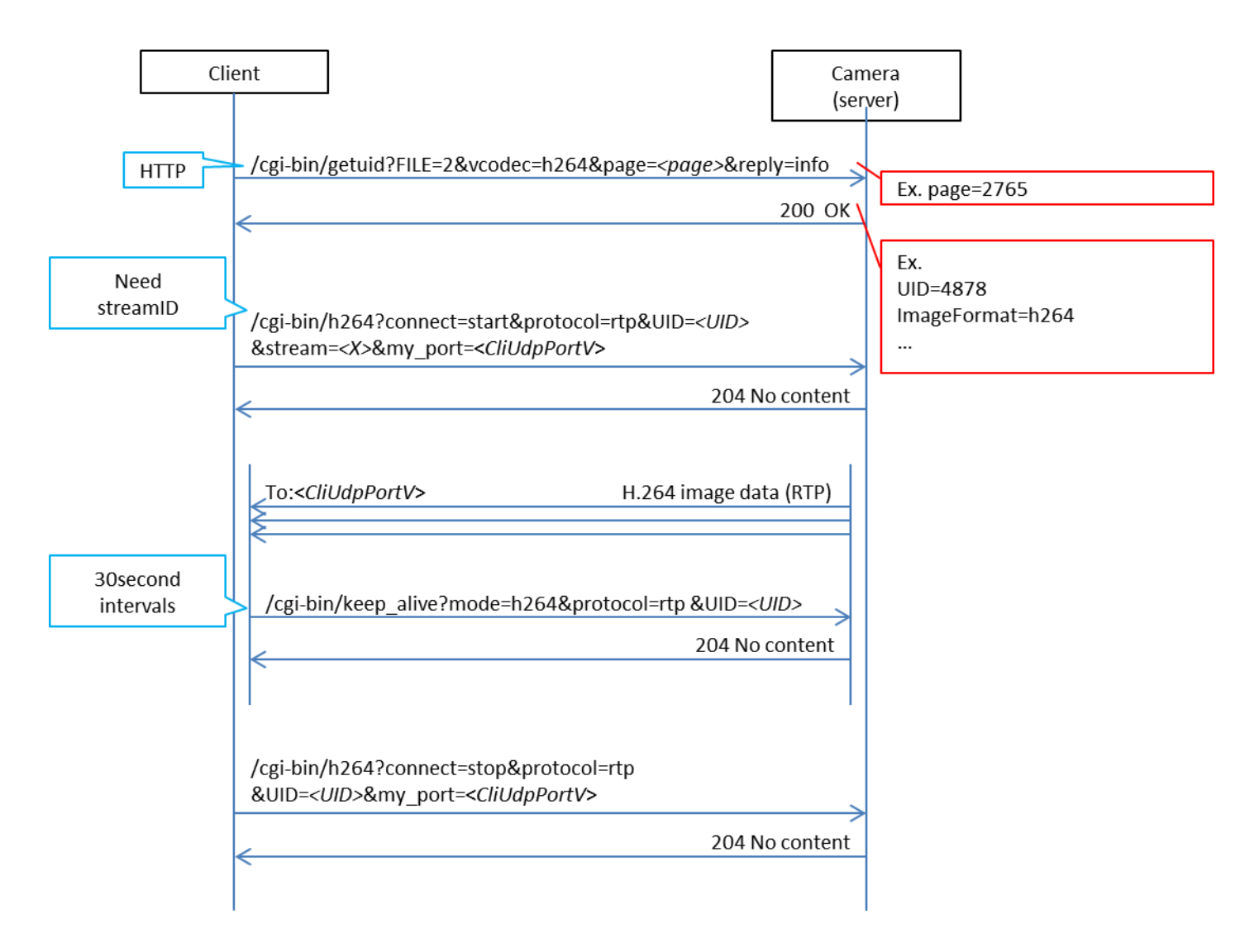

H264 Sequence

# <span id="page-24-0"></span>3. CGI List for Camera Control

### <span id="page-24-1"></span>3.1. Pan/Tilt/Zoom

Method : GET Access level : Live

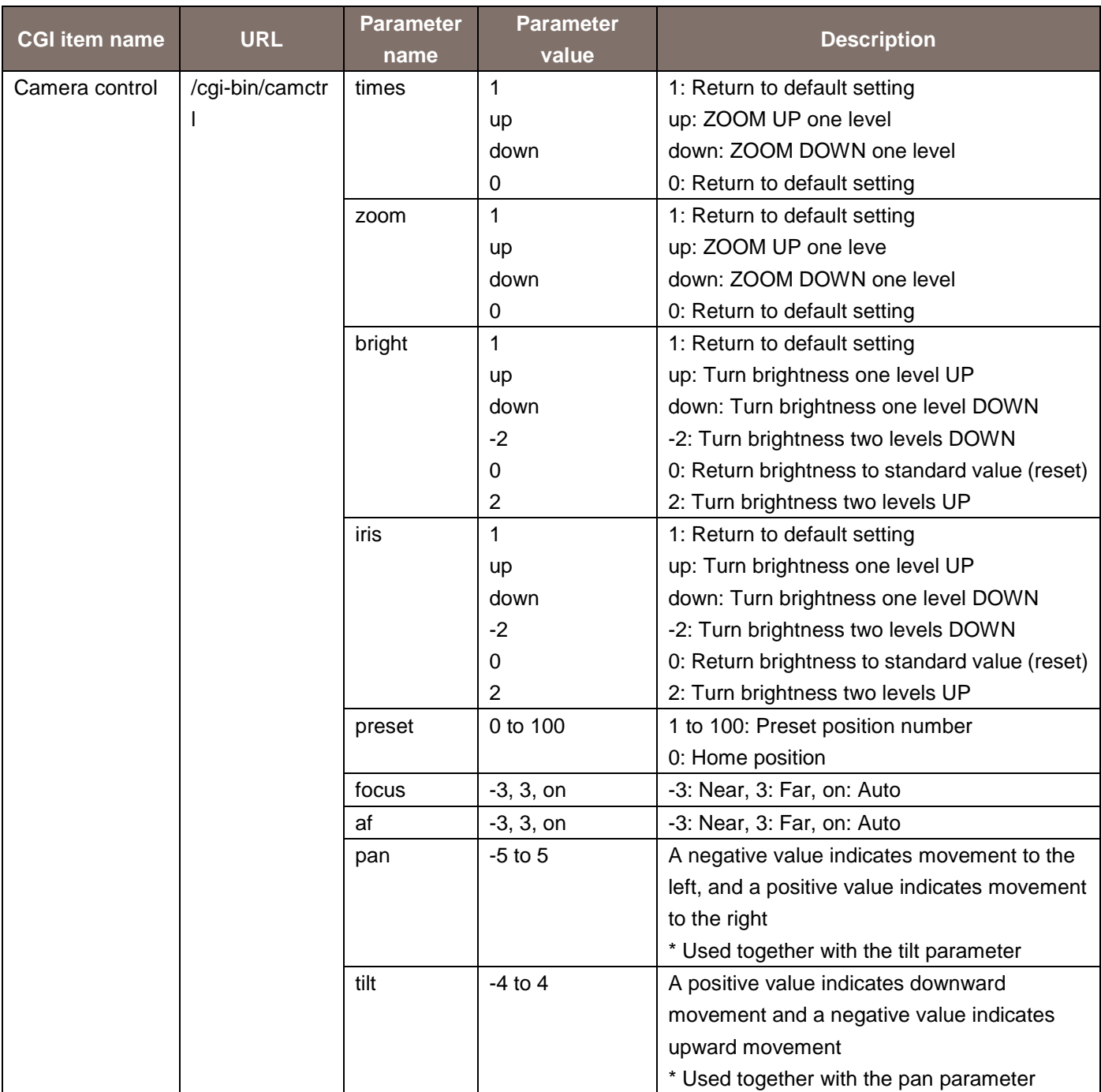

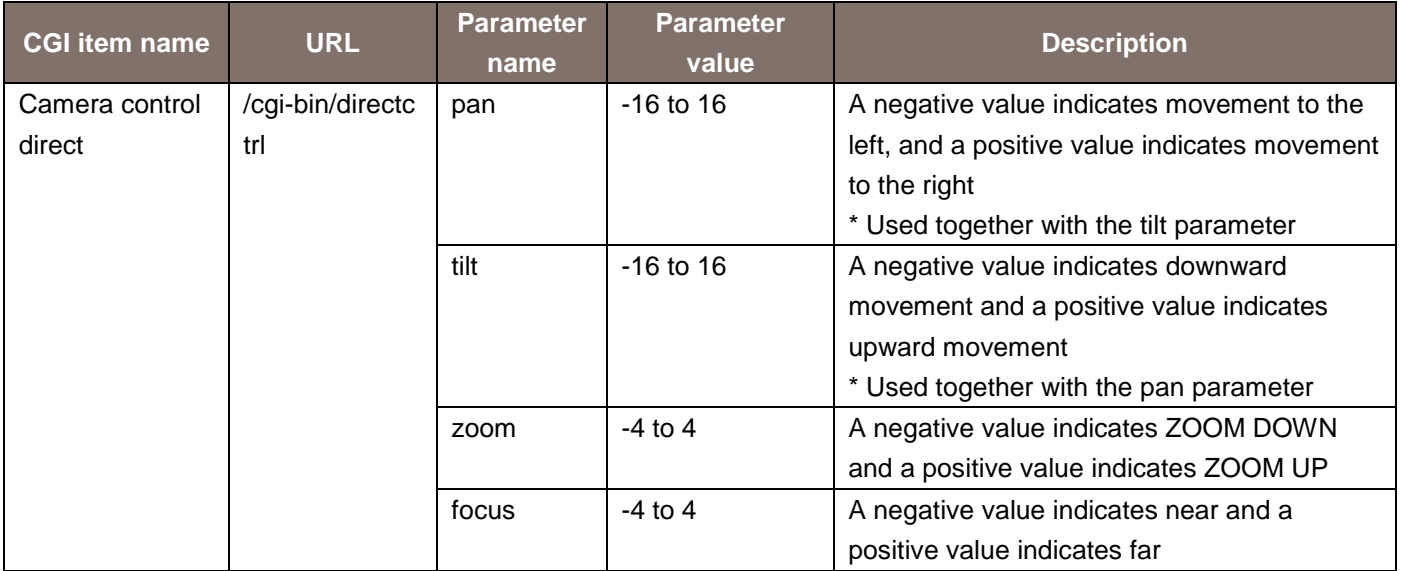

\* This CGI is for backward compatibility. In a remote camera, the use of cgi-bin/aw\_ptz enables high-functionality control. For details, see "HD Integrated Camera Interface Specifications".

# <span id="page-26-0"></span>4. CGI List for Various Settings

### <span id="page-26-1"></span>4.1. Basic Settings

Access level : Admin

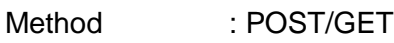

**CGI item name URL Parameter name Parameter value Description** Priority mode setting | /cgi-bin/set\_priori ty\_mode mode ip sdcard usb ip: IP priority mode sdcard: SD card priority mode usb: USB priority mode ip\_4k sdcard\_4k usb\_4k hdmi\_4k ip\_4k: IP (4K) priority mode sdcard\_4k: SD card (4K) priority mode usb 4k: USB (4K) priority mode hdmi\_4k: HDMI (4K) priority mode (\*1) ndi\_hx | ndi\_hx:NDI|HX priority mode (\*2) Basic settings  $/$  /cgi-bin/set\_basic  $|$  cam\_title  $|$  String  $|$  Camera title (within 20 double-byte characters) plugin\_ download enable disable Auto installation of plug-in software enable: Allowed disable: Not allowed plugin\_disp | 0 1 0: Real time consideration (Off) 1: Smooth display (On)

Usage example) Set the priority mode to IP

http://192.168.0.10/cgi-bin/set\_priority\_mode?mode=ip

### Usage example) Set the camera title

http://192.168.0.10/cgi-bin/set\_basic?cam\_title=he40

### (\*1): Only for UE70 series

(\*2): HE40 series requires Ver1.6 or later and UE70 series requires Ver1.3 or later.

### <span id="page-27-0"></span>4.2 Clock Settings

#### Method : POST/GET

Access level : Admin

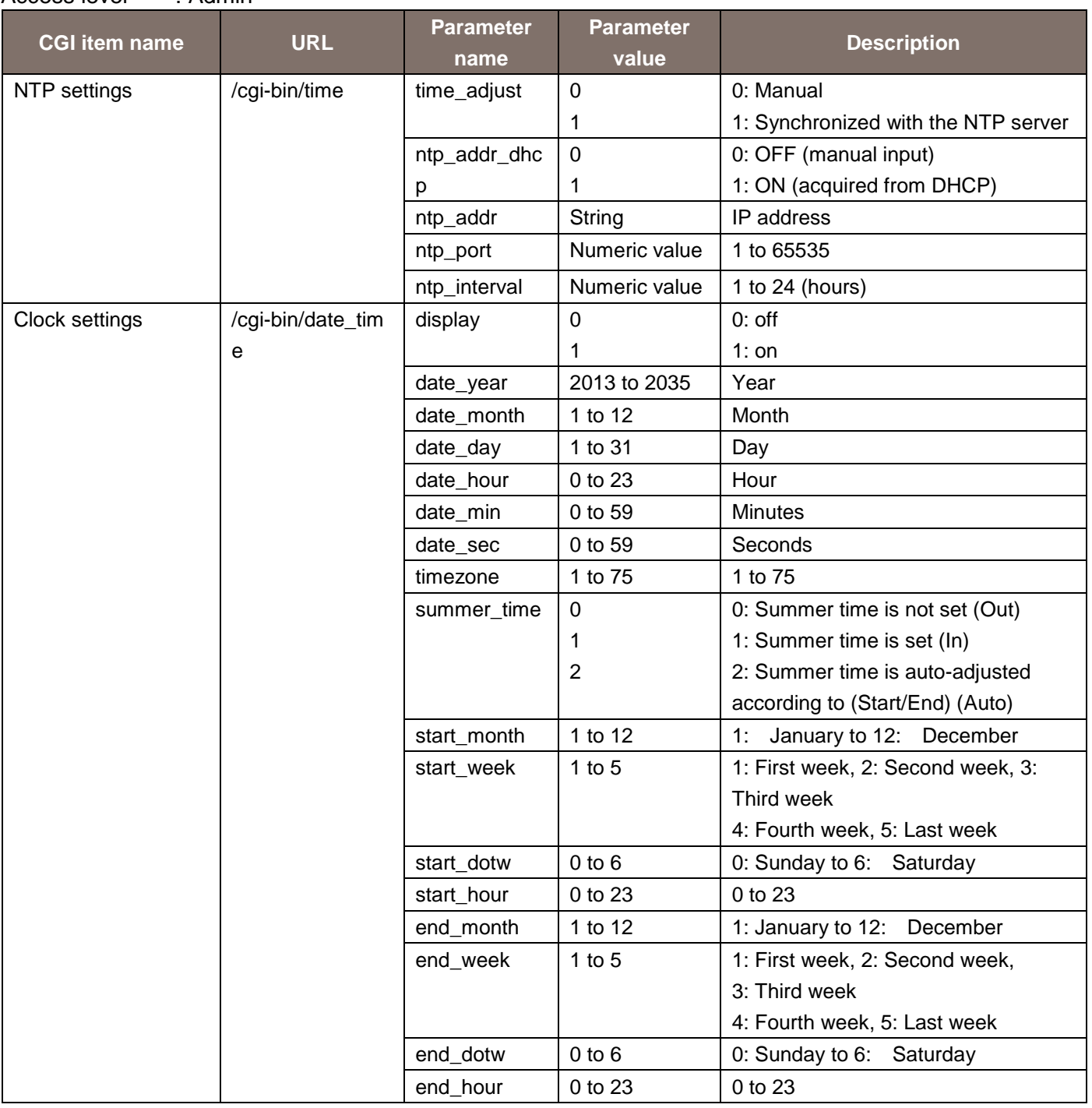

#### Usage example) NTP settings

http://192.168.0.10/cgi-bin/time?time\_adjust=1&ntp\_addr\_dhcp=0&ntp\_addr=192.168.0.1&ntp\_port=123 &ntp\_interval=12

Usage example) Clock settings

http://192.168.0.10/cgi-bin/date\_time?display=0&date\_year=2015&date\_month=1&date\_day=1&date\_ho ur=0&date\_min=0&date\_sec=0&summer\_time=0

# <span id="page-28-0"></span>4.3. Video over IP Settings

Method : POST

Access level : Admin

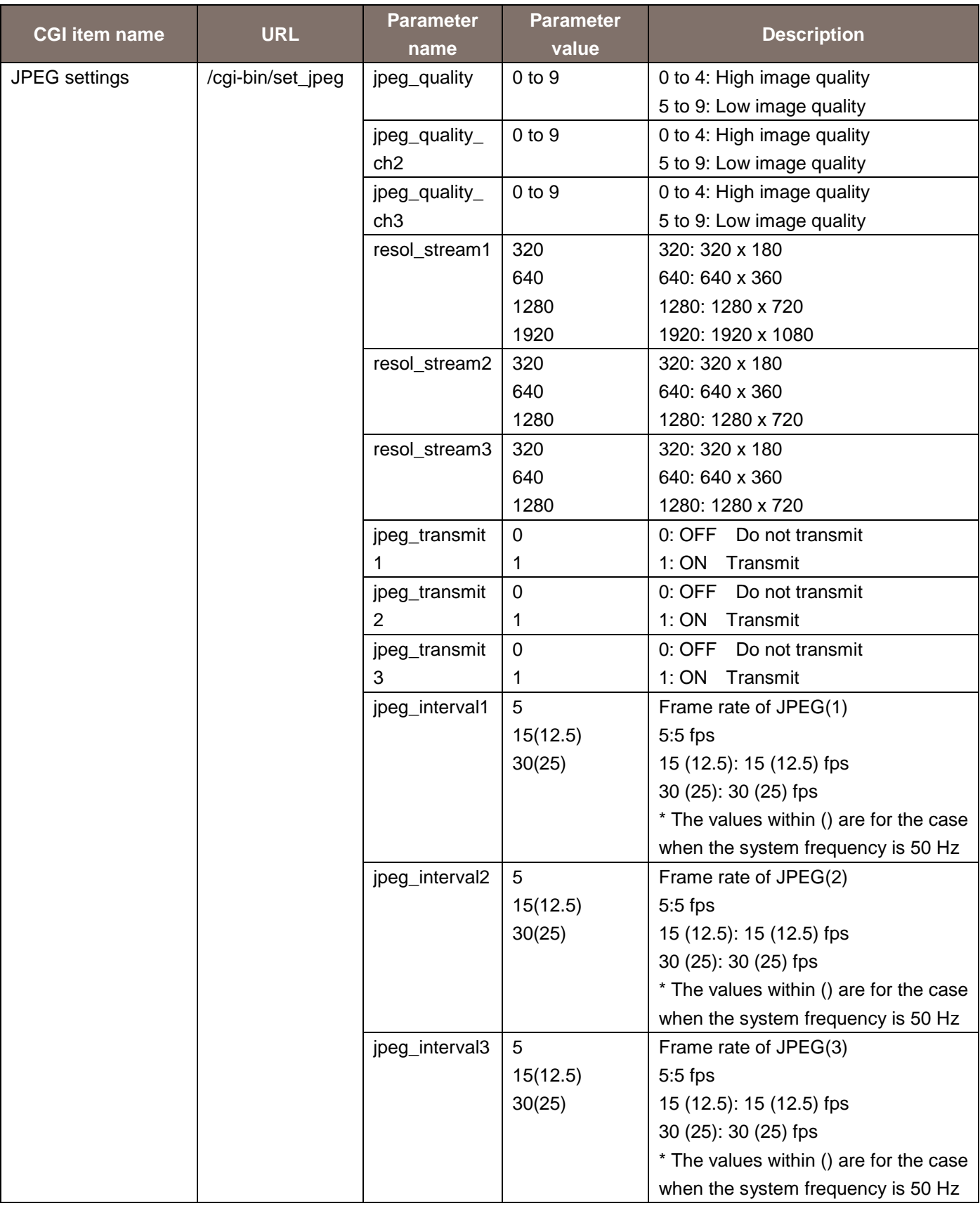

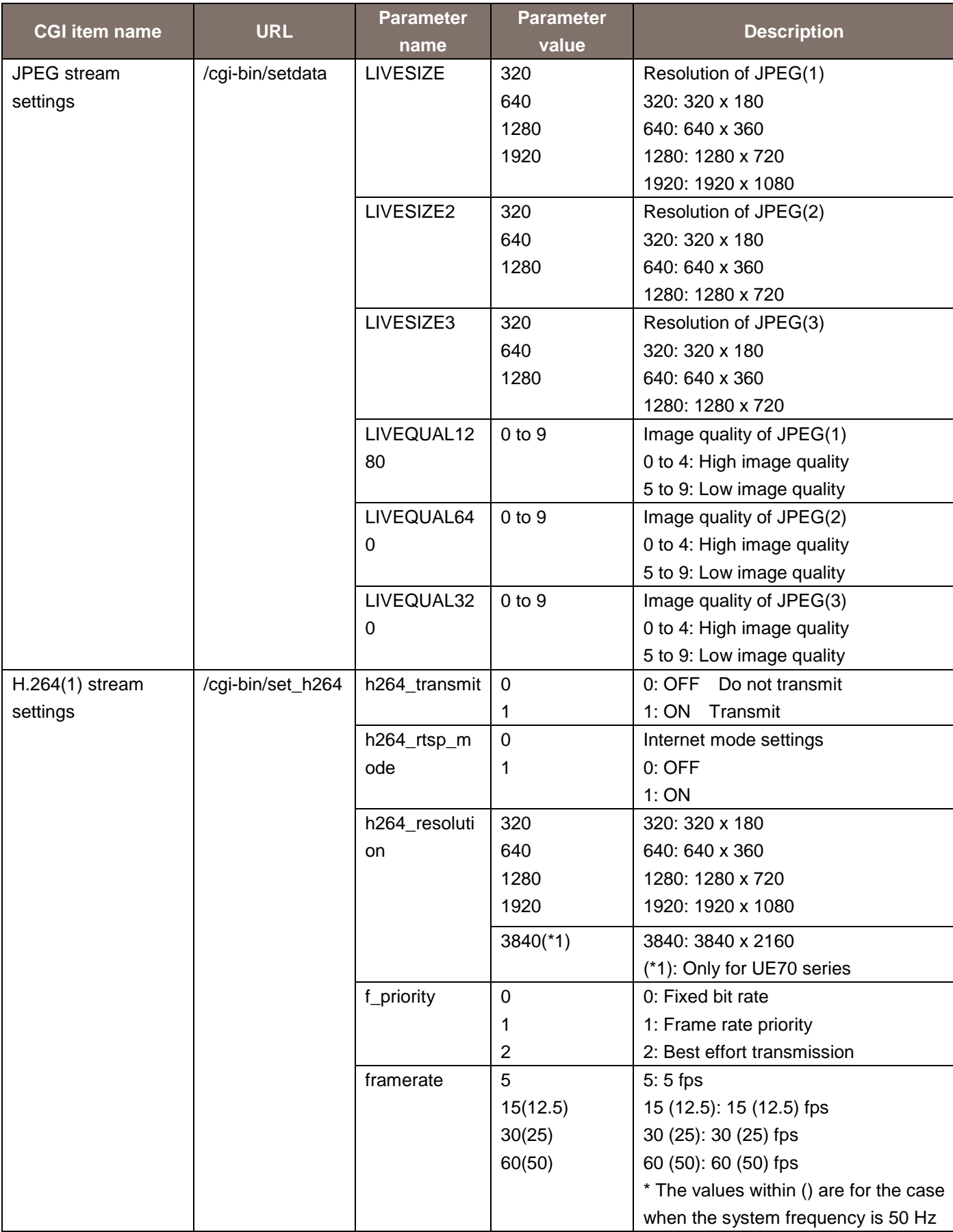

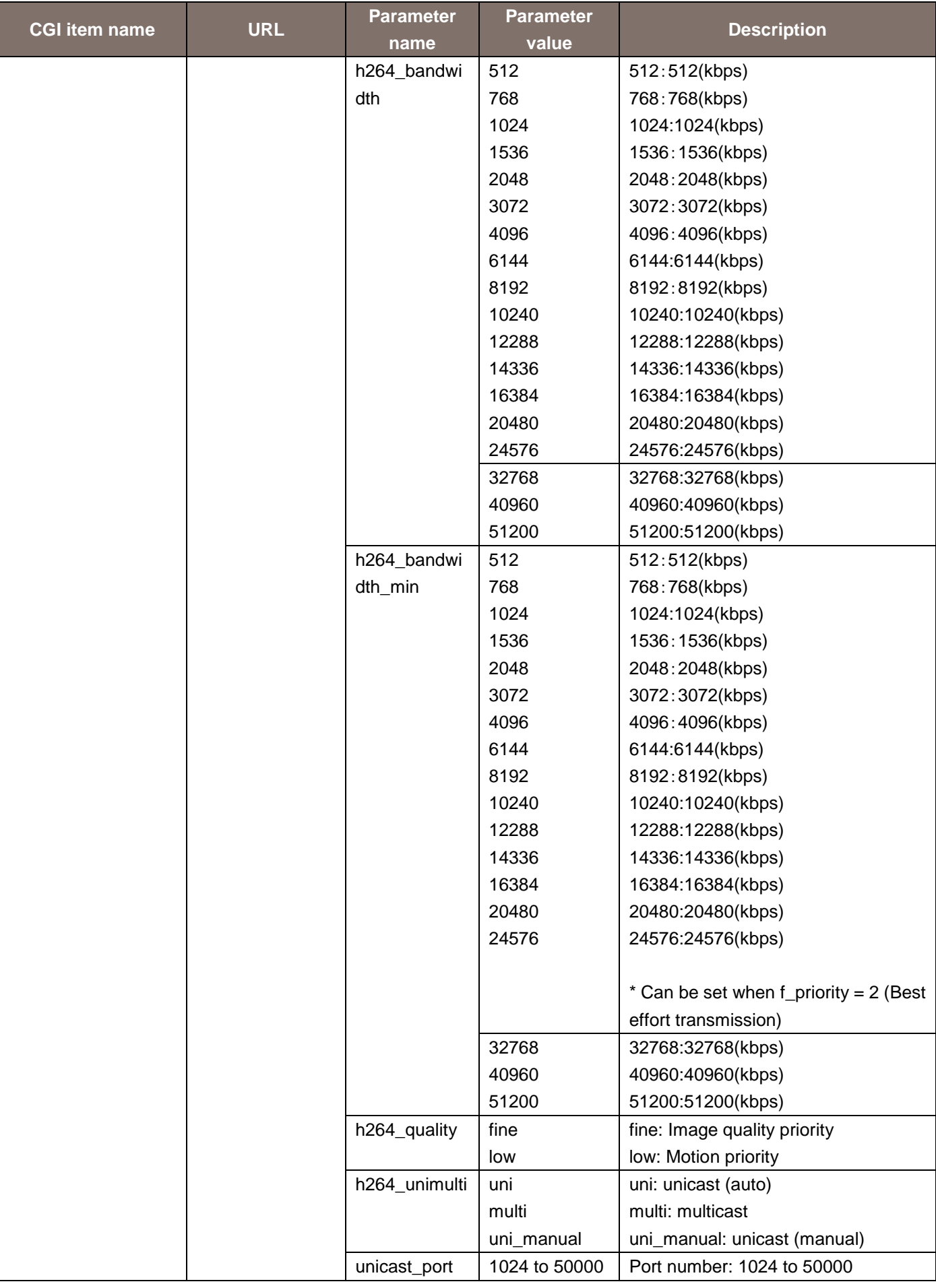

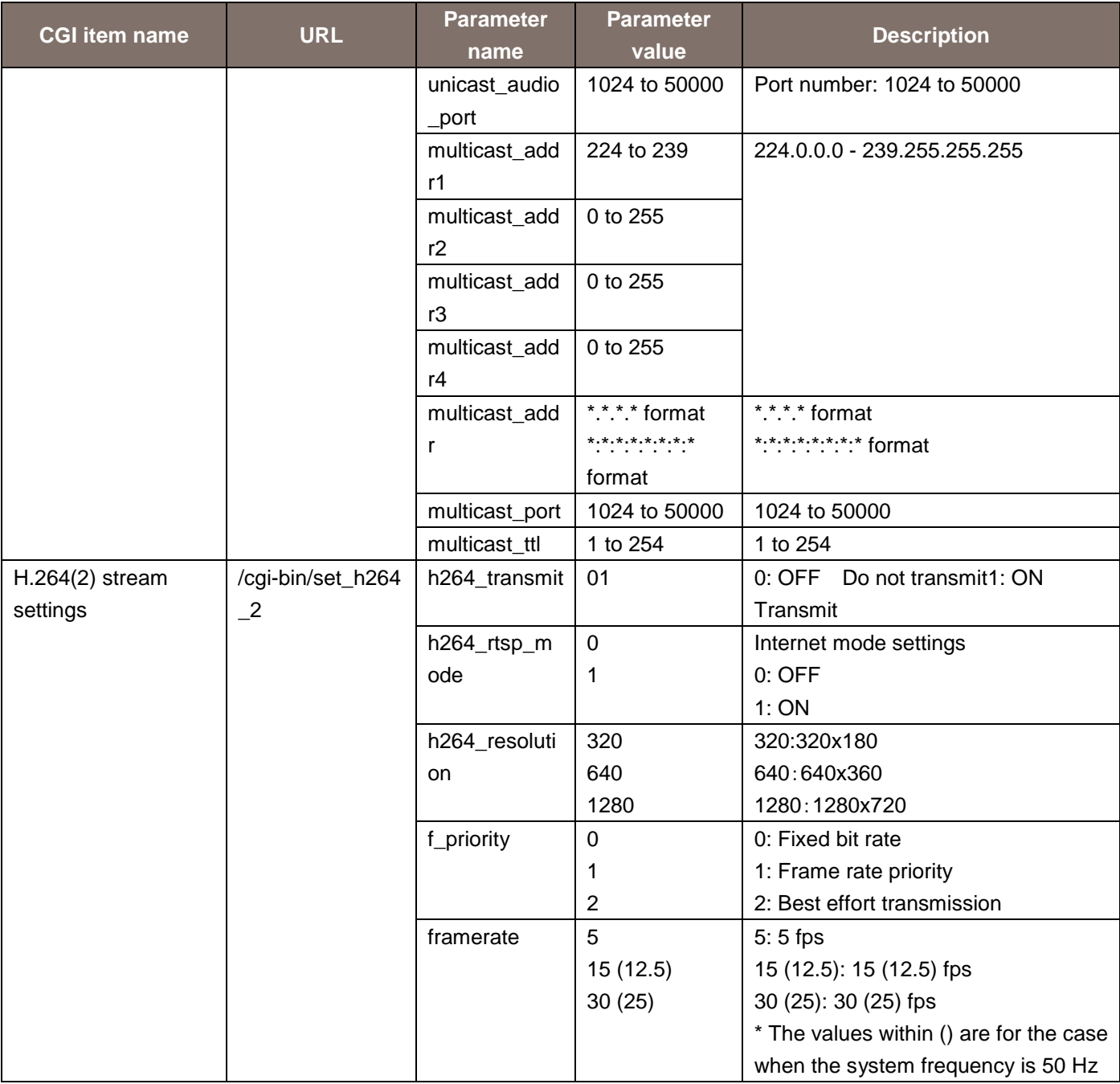

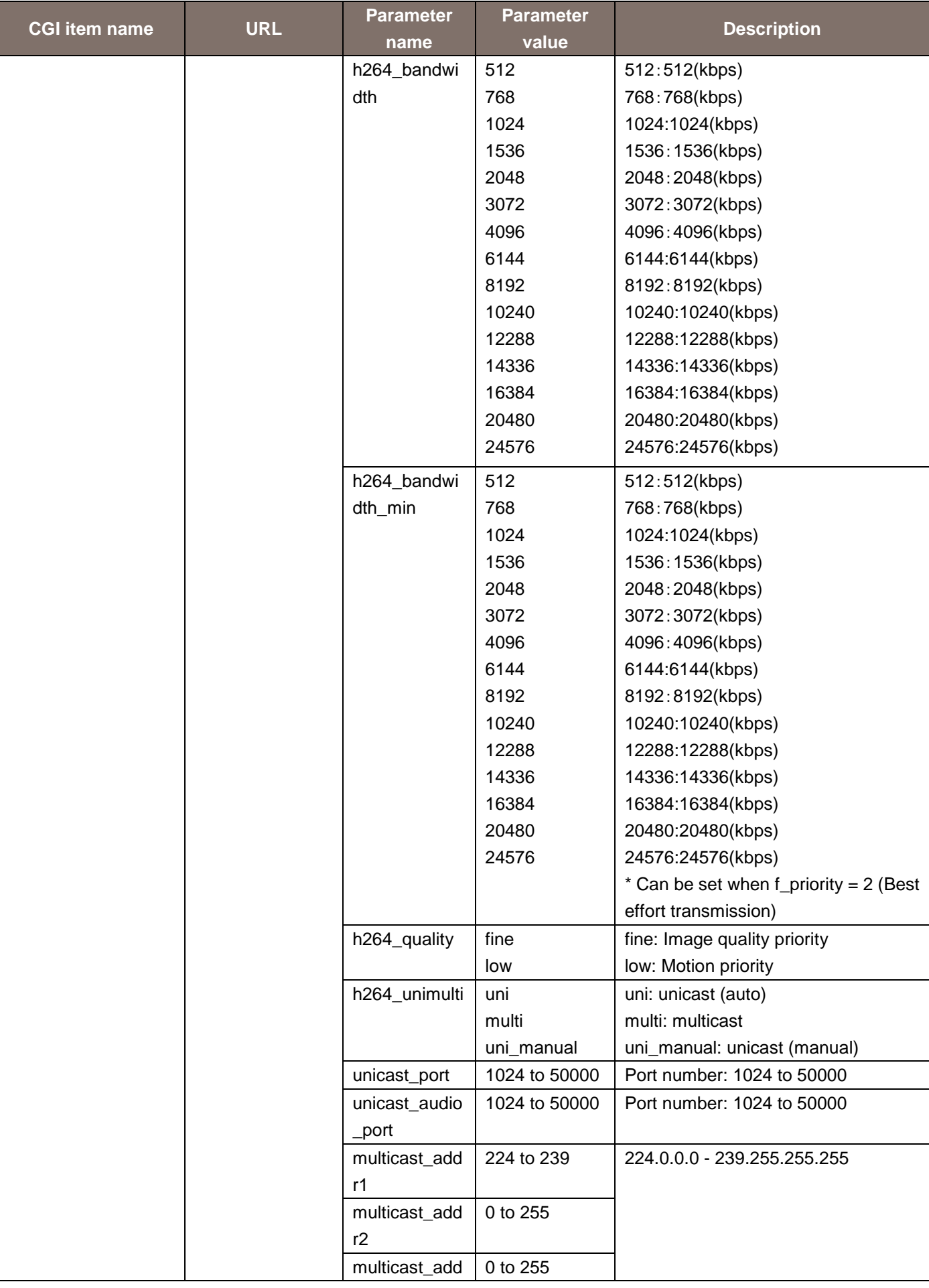

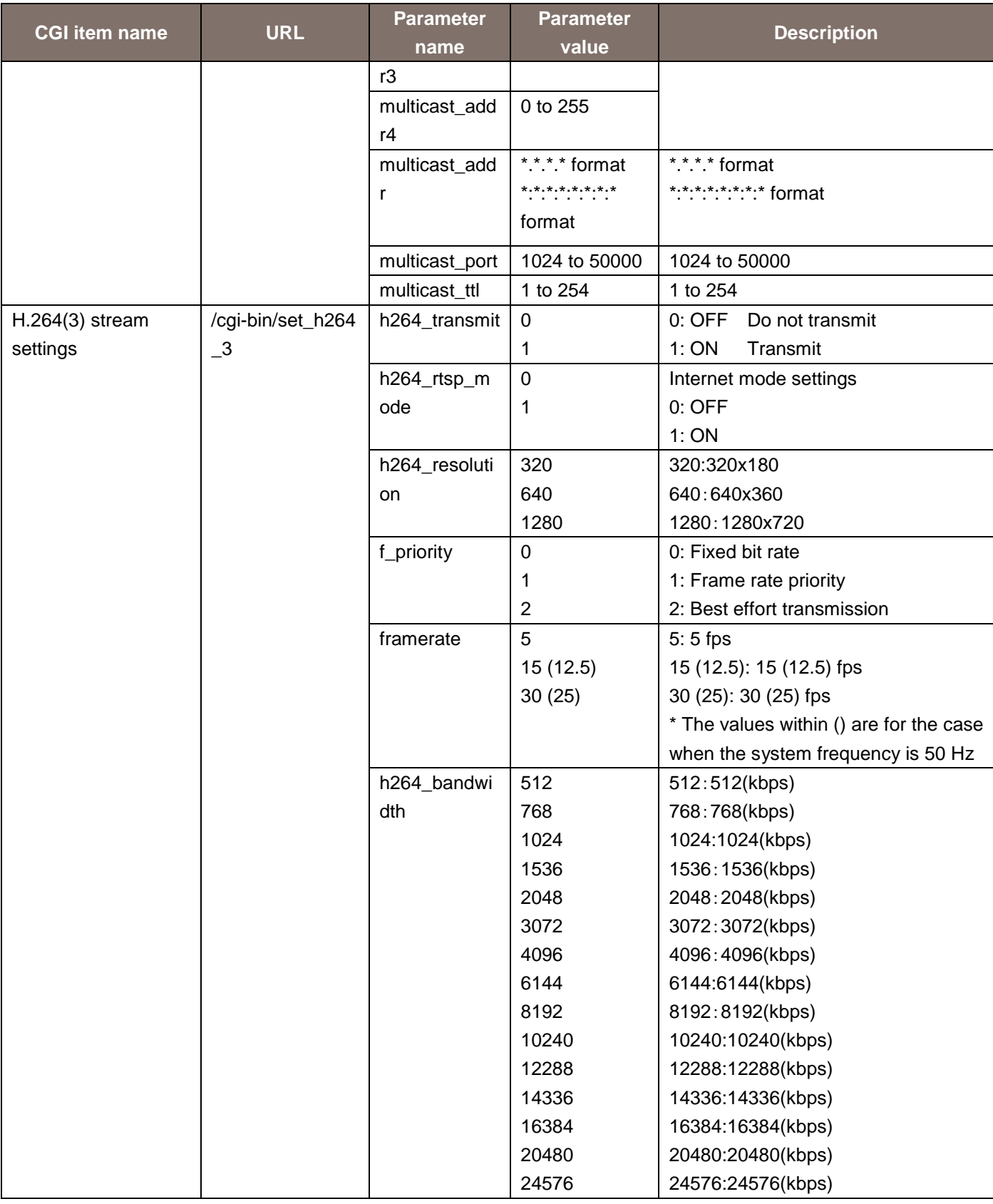

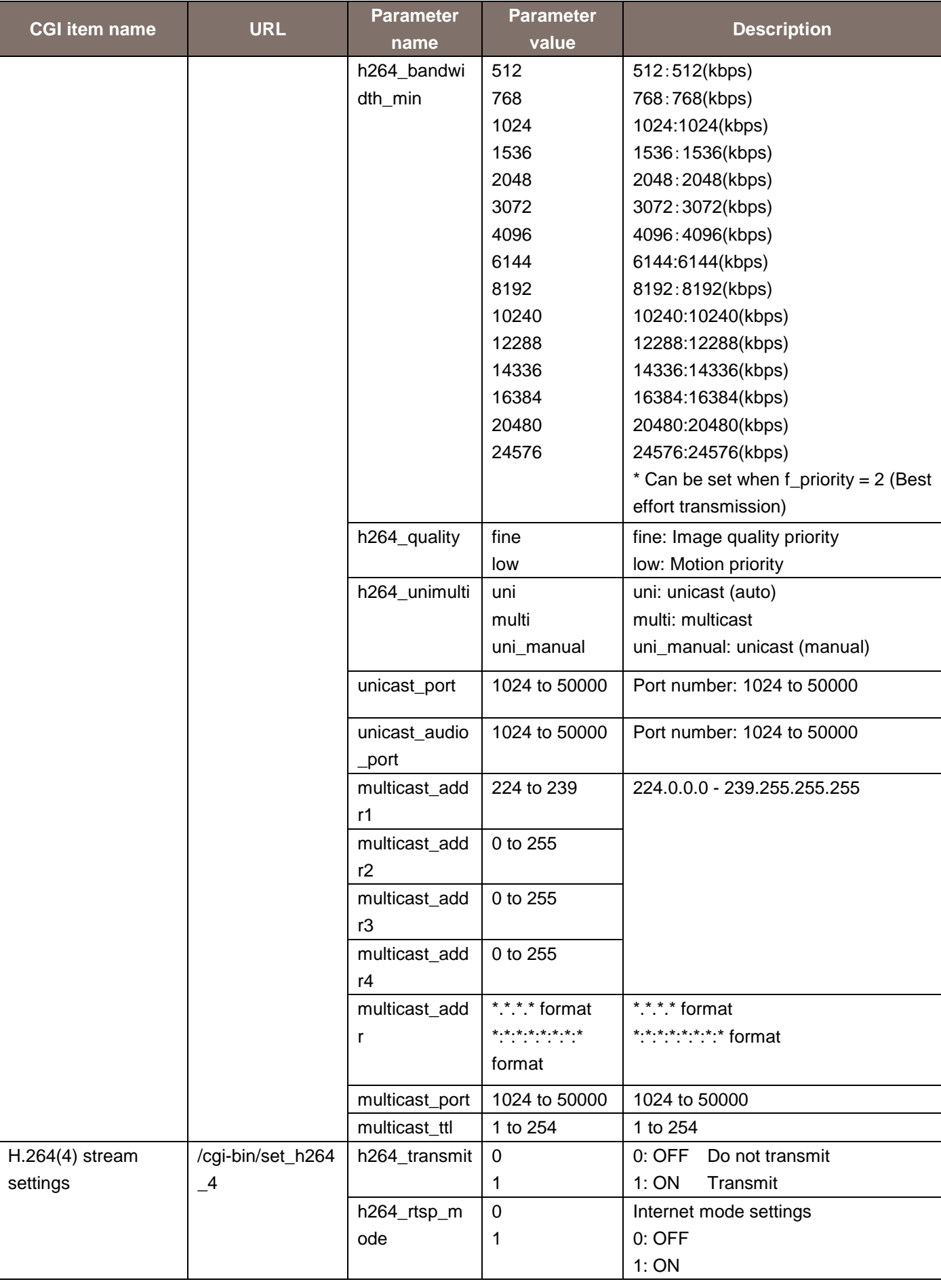

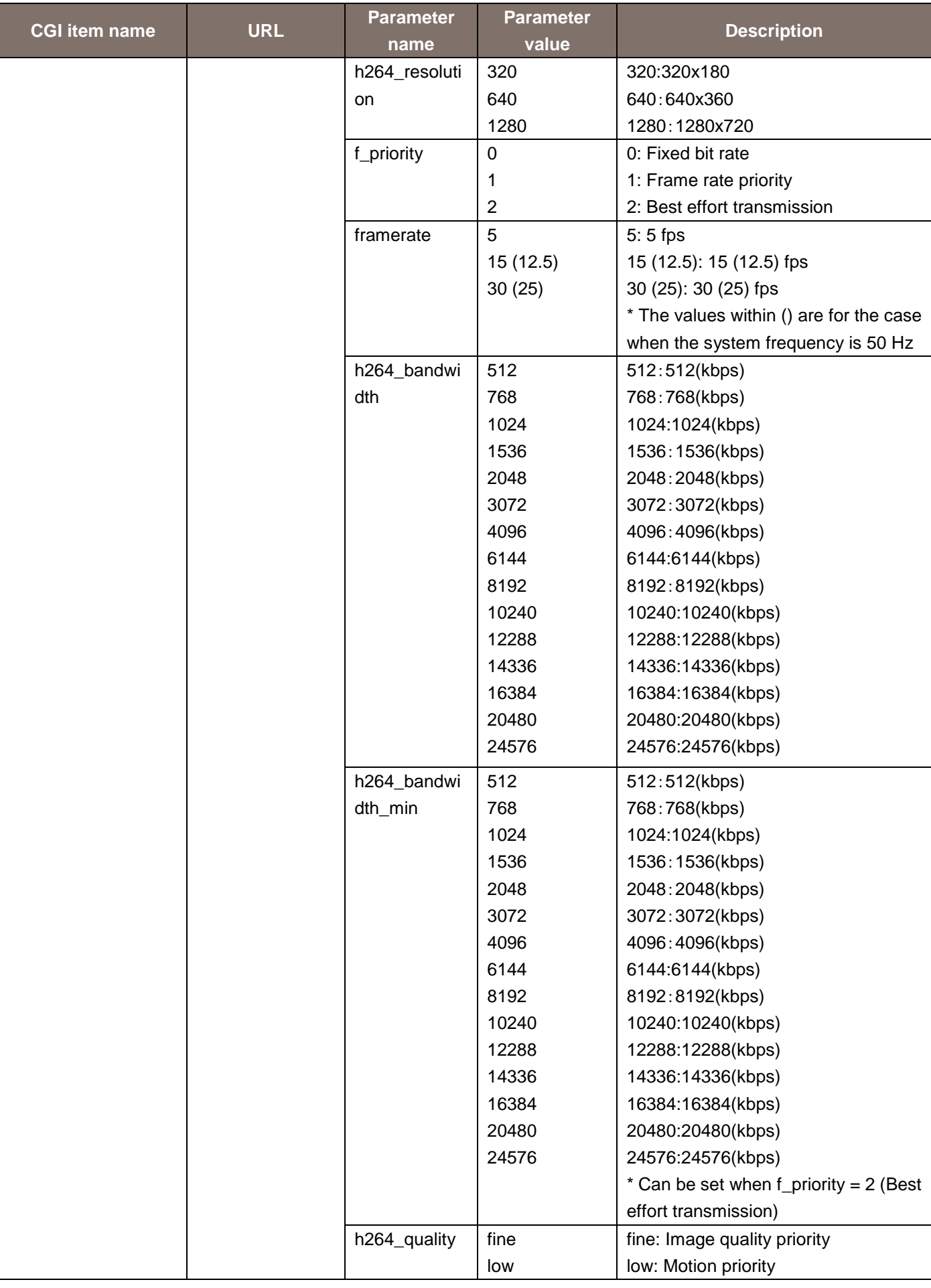
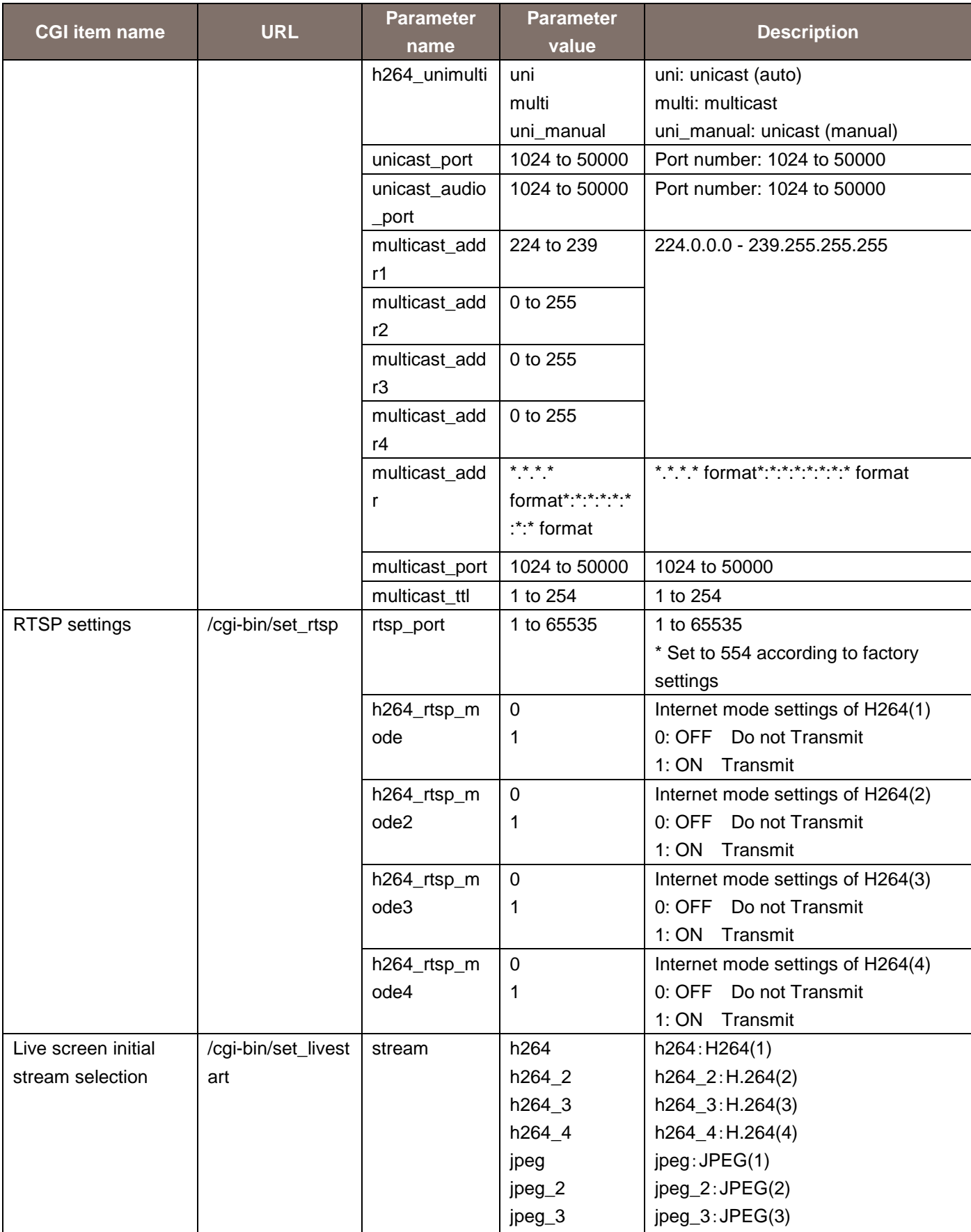

Usage example) Change the resolution of H.264(4) to 320 x 180.

http://192.168.0.10/cgi-bin/set\_h264\_4?h264\_resolution=320

\* This command requires a request by POST.

Usage example) Change the RTSP waiting port at the remote camera side from 554(factory settings) to 555. http://192.168.0.10/cgi-bin/set\_rtsp?rtsp\_port=555

\* This command requires a request by POST.

\* The h264\_rtsp\_mode of set\_rtsp is a mirror of the WEB menu. RTSP/RTP does not change to TCP even if turned ON.

### 4.4. Audio Settings

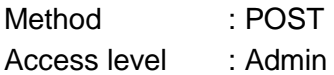

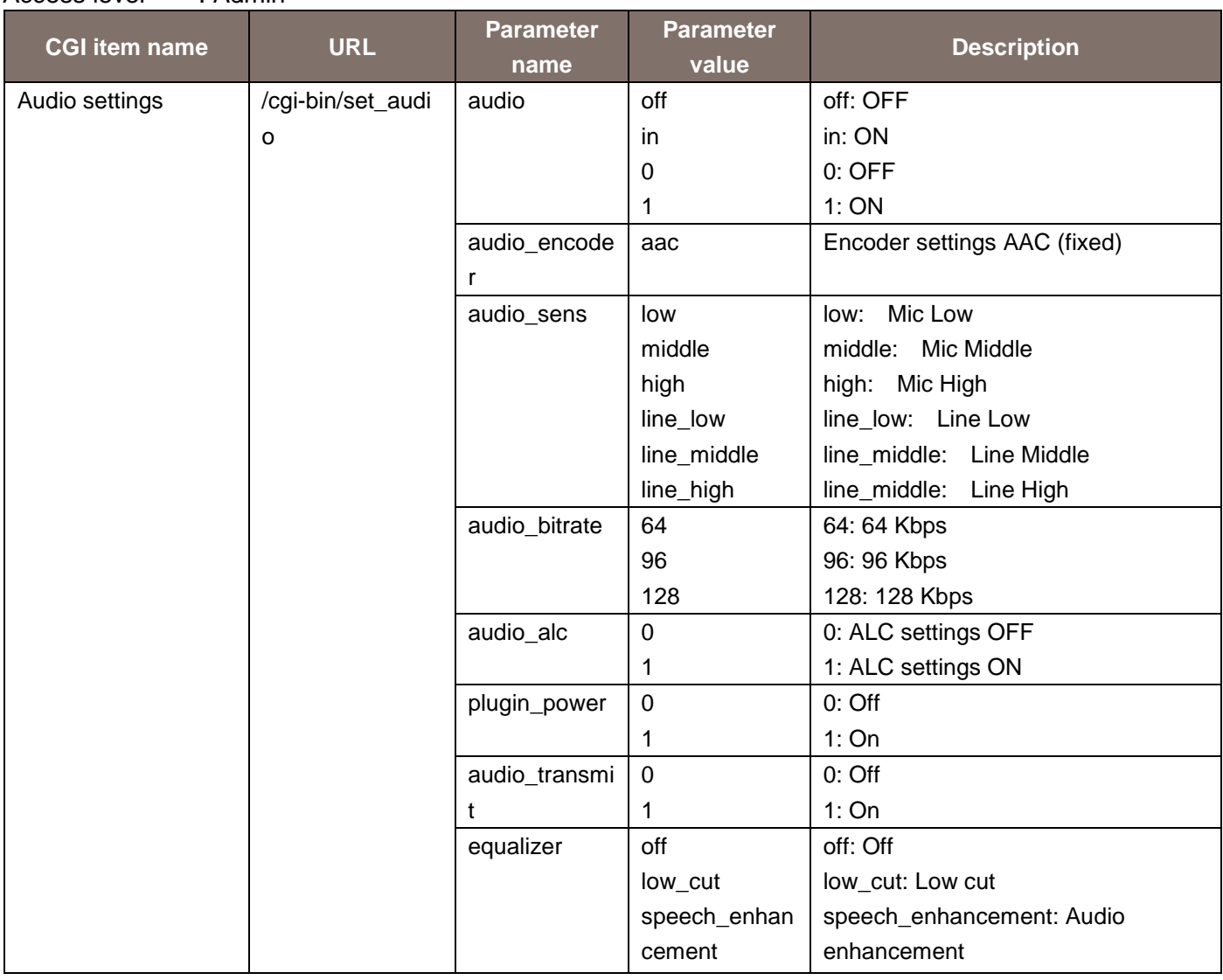

Usage example) Turn ON the Audio input signal from the device connected to the AUDIO IN terminal. http://192.168.0.10/cgi-bin/set\_audio?audio=1

The control relationship with each parameter is as described below.

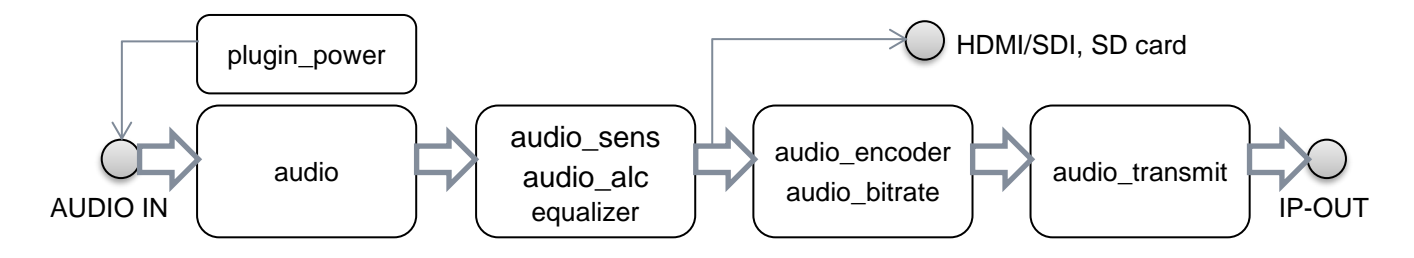

### 4.5. Multi-screen Settings

Method : POST

Access level : Admin

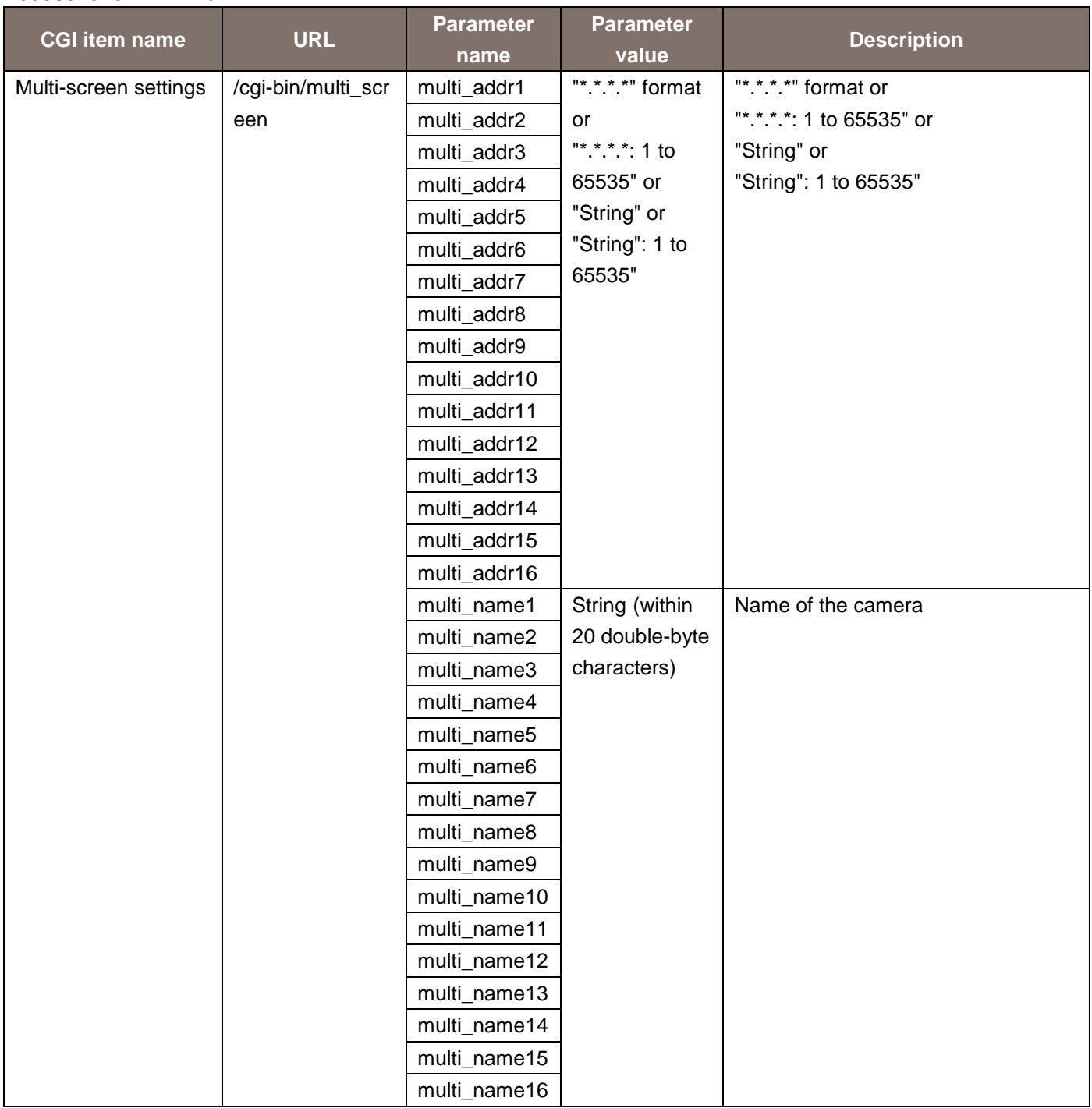

Usage example) Set 192.168.0.100/he40 in the first frame.

http://192.168.0.10/cgi-bin/multi\_screen?multi\_addr1=192.168.0.100&multi\_name1=he40

## 4.6. Priority Stream Settings

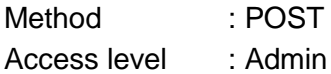

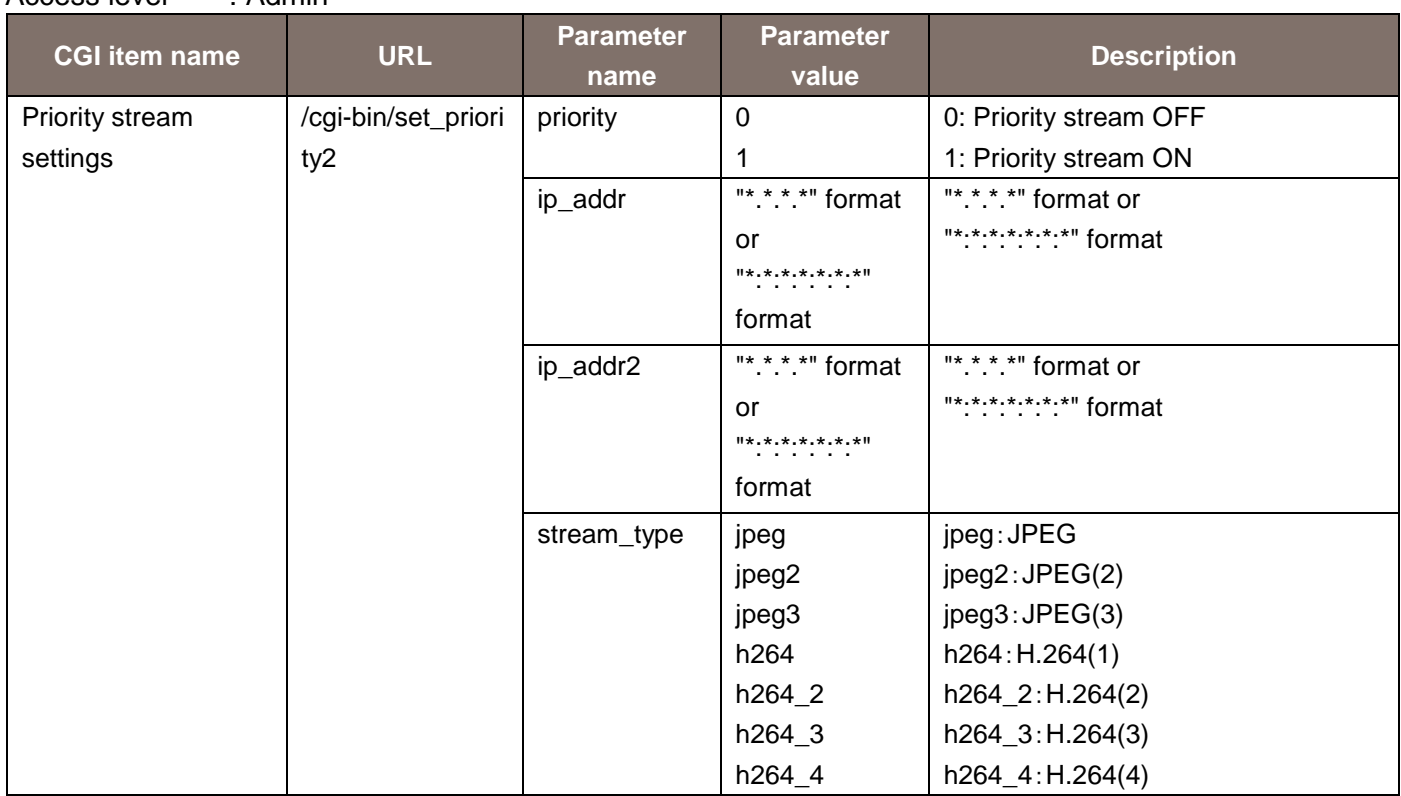

Usage example) The transmission of H264(1) to 192.168.0.99 is implemented on priority. http://192.168.0.10/cgi-bin/set\_priority2?priority=1&ip\_addr=192.168.0.99&stream\_type=h264

# 4.7. Network Settings

Method : POST

Access level : Admin

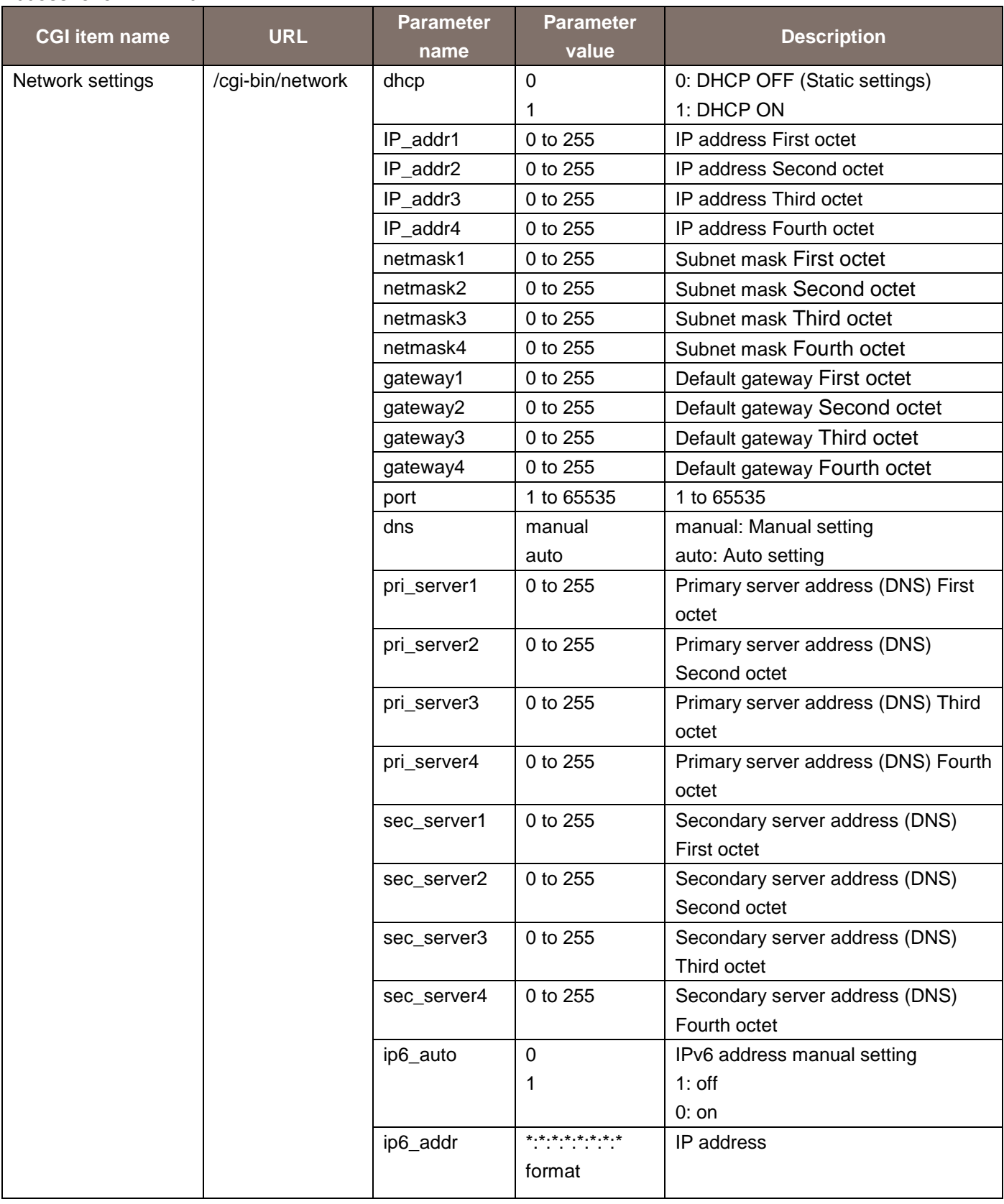

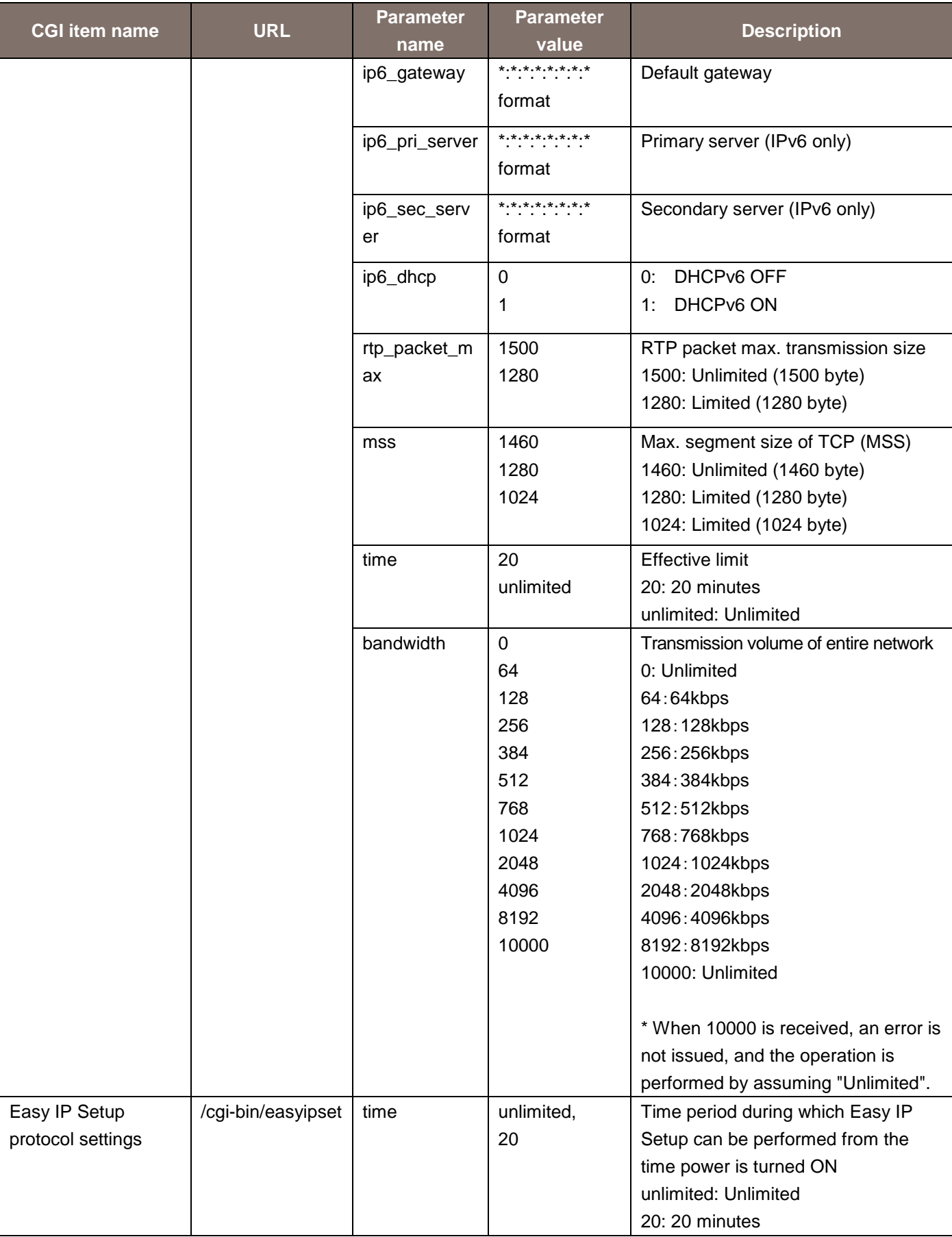

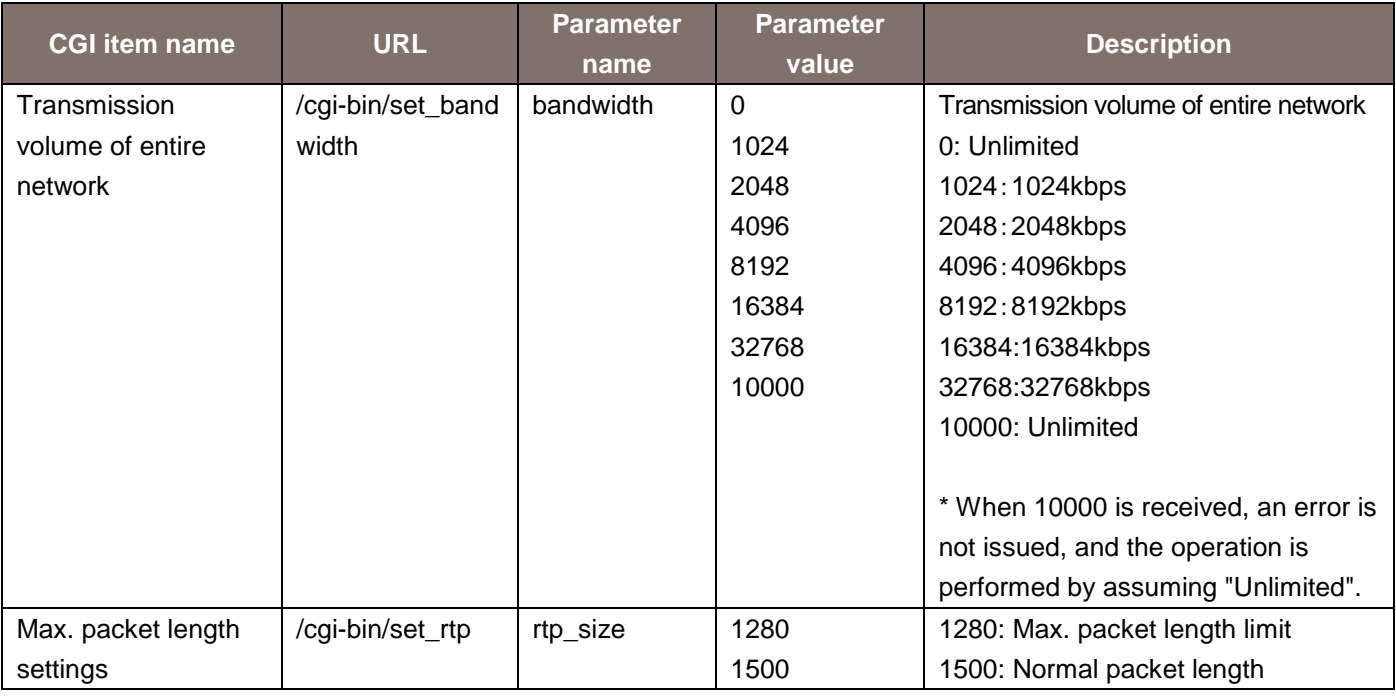

Usage example) Change the IP address to 192.168.0.30

http://192.168.0.10/cgi-bin/network?IP\_addr1=192&IP\_addr2=168&IP\_addr3=0&IP\_addr4=30&netmask 1=255&netmask2=255&netmask3=255&netmask4=128&gateway1=192&gateway2=168&gateway3=0&gat eway4=50

### 4.8. UPnP Settings

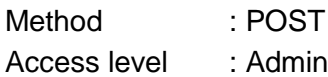

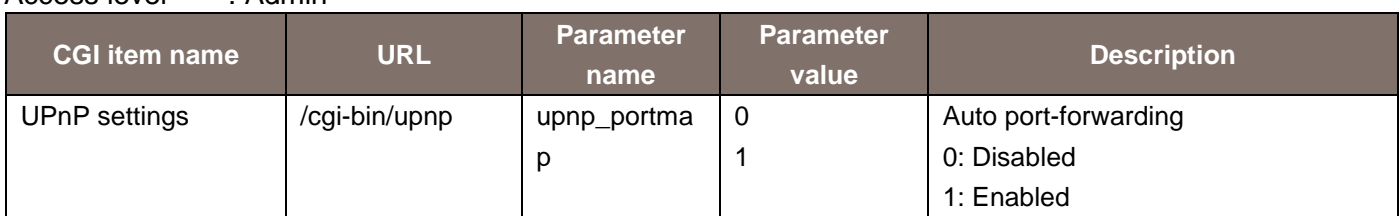

Usage example) Set UPnP to ON

http://192.168.0.10/cgi-bin/upnp?upnp\_portmap=1

### 4.9. Restarting

#### Method : POST/GET

Access level : Admin

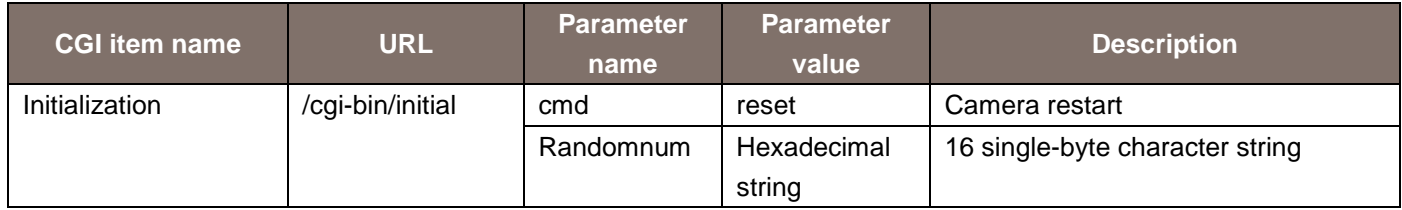

#### Usage example) Restarting the remote camera

http://192.168.0.10/cgi-bin/initial?cmd=reset&Randomnum=12345

## 5. CGI List for Acquisition of Different Types of Information

### 5.1. Basic Settings Information Acquisition

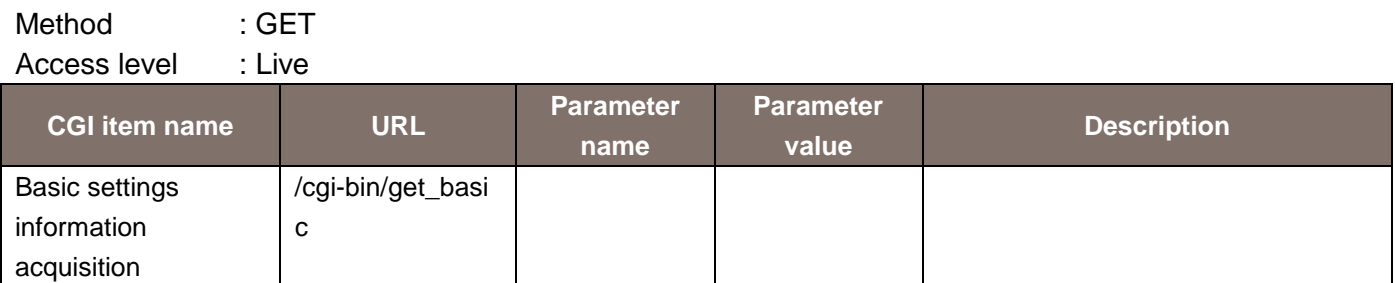

The response data is as shown below.

cam\_title = Camera title

plugin\_download = enable/disable

plugin\_disp = 0/1

### 5.2. NTP Settings Information Acquisition

Method : GET Access level : Admin

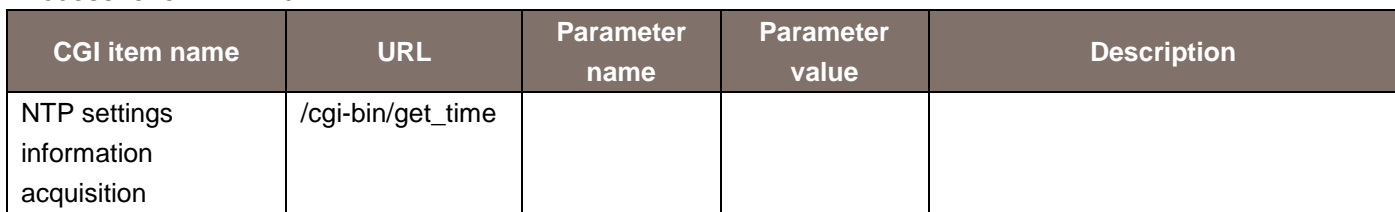

The response data is as shown below.

 $time\_adjust = 0/1$  $ntp\_addr\_d hcp = 0/1$ ntp\_addr = String ntp\_port = Numeric value (1 to 65535) ntp\_interval = Numeric value (1 to 24)

## 5.3. Clock Settings Information Acquisition

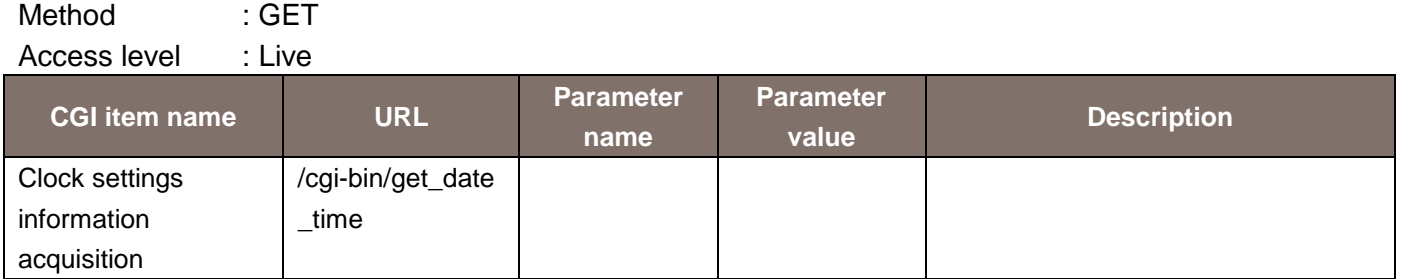

The response data is as shown below.

 $display =  $0/1$$ date year = Numeric value date\_month = Numeric value date  $day =$  Numeric value date\_hour = Numeric value date  $min =$  Numeric value date  $sec =$  Numeric value timezone = Numeric value (1 to 74) summer  $time = 0/1/2$ start\_month = Numeric value start\_week = Numeric value (1 to 5) start\_dotw = Numeric value (0 to 6) start\_hour =  $(0 \text{ to } 23)$ end\_month = Numeric value end week = Numeric value (1 to 5) end\_dotw = Numeric value (0 to 6) end\_hour = Numeric value (0 to 23) is\_summer\_time = 0/1 (0: OFF, 1: ON)

### 5.4. Priority Mode Acquisition

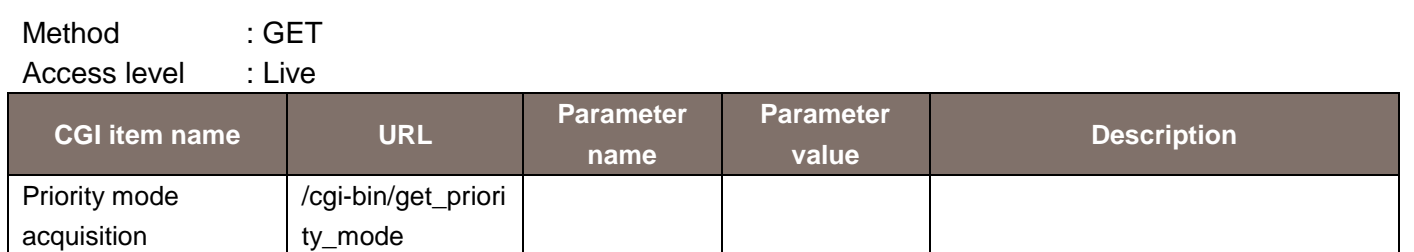

The response data is as shown below.

priority\_mode = xxx

\* For details on the value notified by xxx, see the parameters of set\_priority\_mode.

### 5.5. VideoOverIP Screen Information Acquisition

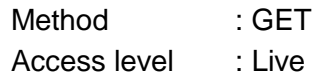

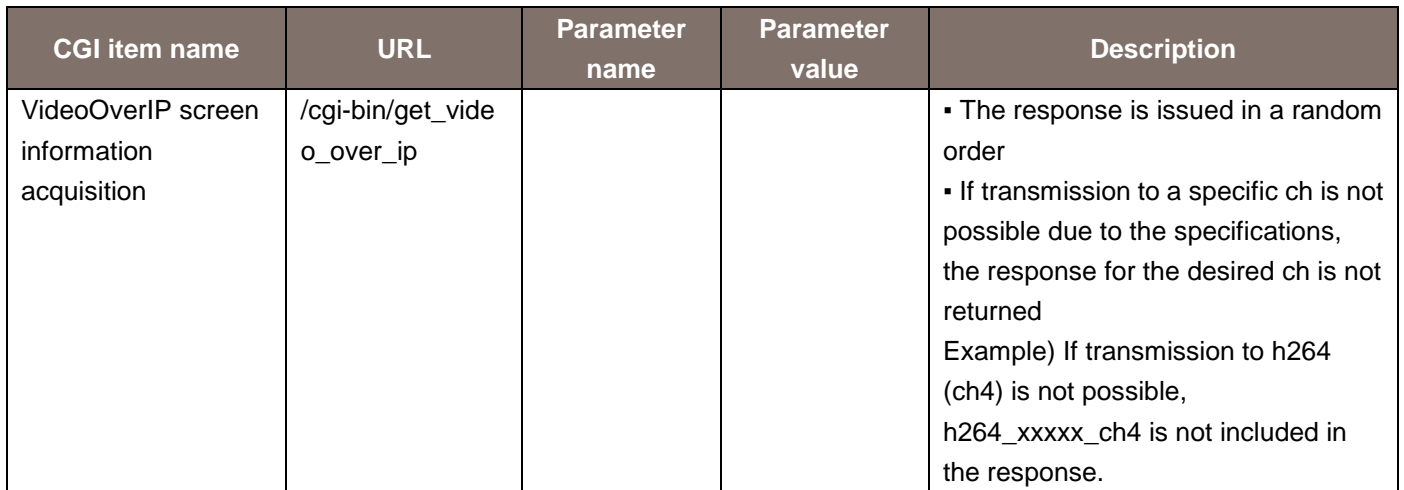

The response data is as shown below.

livestart\_stream=h264/h264\_2/h264\_3/h264\_4/jpeg/jpeg\_2/jpeg\_3 jpeg\_quality=1/5 jpeg\_quality\_ch2=1/5 jpeg\_quality\_ch3=1/5 resol\_stream1=320/640/1280/1920 resol\_stream2=320/640/1280 resol\_stream3=320/640/1280 jpeg\_transmit1=0/1 jpeg\_transmit2=0/1 jpeg\_transmit3=0/1 jpeg\_interval1=5/15(12.5)/30(25) jpeg\_interval2=5/15(12.5)/30(25) jpeg\_interval3=5/15(12.5)/30(25) h264\_transmit\_ch1=0/1 h264\_transmit\_ch2=0/1 h264\_transmit\_ch3=0/1 h264\_transmit\_ch4=0/1 h264\_rtsp\_mode\_ch1=0/1 h264 rtsp\_mode\_ch2=0/1 h264\_rtsp\_mode\_ch3=0/1 h264 rtsp\_mode\_ch4=0/1 h264 resolution ch1=320/640/1280/1920/3840(\*1) h264 resolution ch2=320/640/1280 h264\_resolution\_ch3=320/640/1280 h264\_resolution\_ch4=320/640/1280 h264\_f\_priority\_ch1=0/1/2 h264\_f\_priority\_ch2=0/1/2 h264\_f\_priority\_ch3=0/1/2

h264\_f\_priority\_ch4=0/1/2 h264 framerate ch1=5/15(12.5)/30(25)/60(50) h264 framerate ch2=5/15(12.5)/30(25) h264 framerate ch3=5/15(12.5)/30(25) h264 framerate ch4=5/15(12.5)/30(25) h264 bandwidth  $ch1$  = Numeric value h264 bandwidth  $ch2 =$  Numeric value h264 bandwidth  $ch3 =$  Numeric value h264\_bandwidth\_ch4 = Numeric value h264\_bandwidth\_min\_ch1 = Numeric value h264\_bandwidth\_min\_ch2 = Numeric value h264\_bandwidth\_min\_ch3 = Numeric value h264 bandwidth min  $ch4 =$  Numeric value h264 quality ch1=fine/low1/5 h264\_quality\_ch2=fine/low1/5 h264 quality ch3=fine/low1/5 h264\_quality\_ch4=fine/low1/5 h264 unimulti ch1=uni/multi/uni manual h264 unimulti ch2=uni/multi/uni manual h264 unimulti ch3=uni/multi/uni\_manual h264 unimulti ch4=uni/multi/uni manual h264 unicast port  $ch1 =$  Numeric value (1024 to 50000) h264\_unicast\_port\_ch2 = Numeric value (1024 to 50000) h264 unicast port  $ch3 =$  Numeric value (1024 to 50000) h264\_unicast\_port\_ch4 = Numeric value (1024 to 50000) h264\_unicast\_audio\_port\_ch1 = Numeric value (1024 to 50000) h264 unicast audio port  $ch2 =$  Numeric value (1024 to 50000) h264 unicast audio port  $ch3 =$  Numeric value (1024 to 50000) h264 unicast audio port  $ch4 =$  Numeric value (1024 to 50000) h264\_multicast\_addr\_ch1=xxx.xxx.xxx.xxx h264\_multicast\_addr\_ch2=xxx.xxx.xxx.xxx h264 multicast addr ch3=xxx.xxx.xxx.xxx h264\_multicast\_addr\_ch4=xxx.xxx.xxx.xxx h264\_multicast\_port\_ch1 = Numeric value (1024 to 50000) h264 multicast port  $ch2 =$  Numeric value (1024 to 50000) h264\_multicast\_port\_ch3 = Numeric value (1024 to 50000) h264 multicast port  $ch4 =$  Numeric value (1024 to 50000) h264\_multicast\_ttl\_ch1 = Numeric value (1 to 254) h264 multicast ttl  $ch2 =$  Numeric value (1 to 254) h264 multicast ttl  $ch3 =$  Numeric value (1 to 254) h264 multicast ttl  $ch4 =$  Numeric value (1 to 254)

(\*1): Only for UE70 series

## 5.6. Audio Settings Information Acquisition

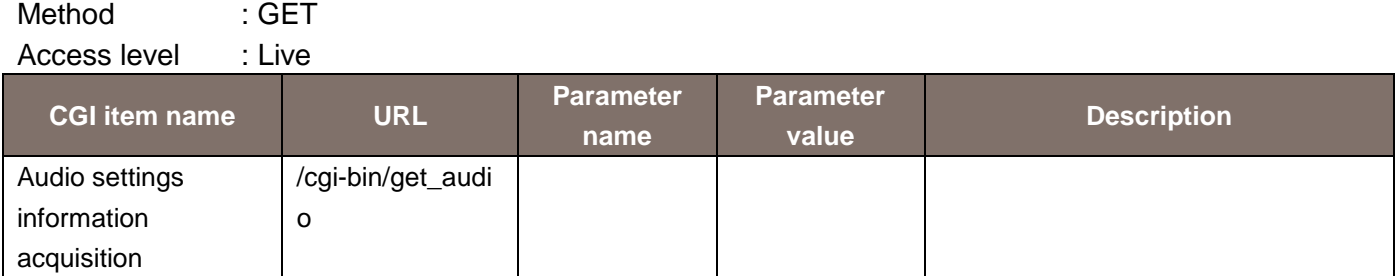

The response data is as shown below.

```
audio=0/1/off/in
audio_sens=low/middle/high/line_low/line_middle/line_high
plugin_power=0/1
audio_alc=0/1
equalizer=off/low_cut/speech_enhancement
audio_transmit=0/1
audio_bitrate=64/96/128
```
#### 5.7. Multi-screen Settings Information Acquisition

Method : GET Access level : Live

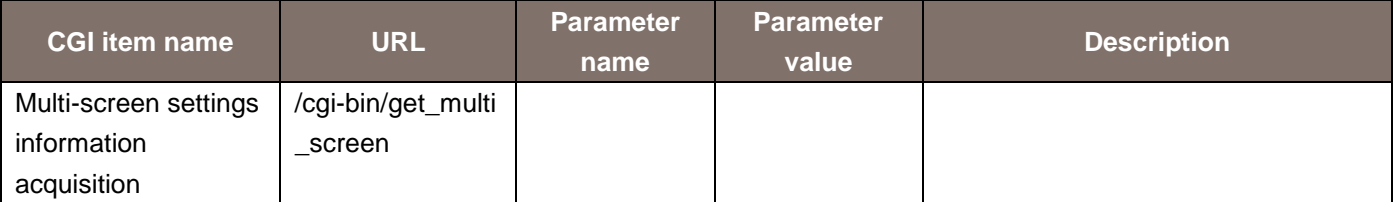

The response data is as shown below.

```
multi_addr1 = "*.*.*.*" format/"*.*.*.*: 1 to 65535"/"String"/"String": 1 to 65535"
multi_name1 = String (within 20 double-byte characters)
multi_addr2 = "*.*.*.*" format/"*.*.*.*: 1 to 65535"/"String"/"String": 1 to 65535"
multi_name2 = String (within 20 double-byte characters)
multi_addr3 = "*.*.*.*" format/"*.*.*.*: 1 to 65535"/"String"/"String": 1 to 65535"
multi name3 = String (within 20 double-byte characters)multi_addr4 = "*.*.*.*" format/"*.*.*.*: 1 to 65535"/"String"/"String": 1 to 65535"
```
...

```
multi_addr16 = "*.*.*.*" format/"*.*.*.*: 1 to 65535"/"String"/"String": 1 to 65535"
multi_name16 = String (within 20 double-byte characters)
```
### 5.8. Host Authentication Settings Information Acquisition

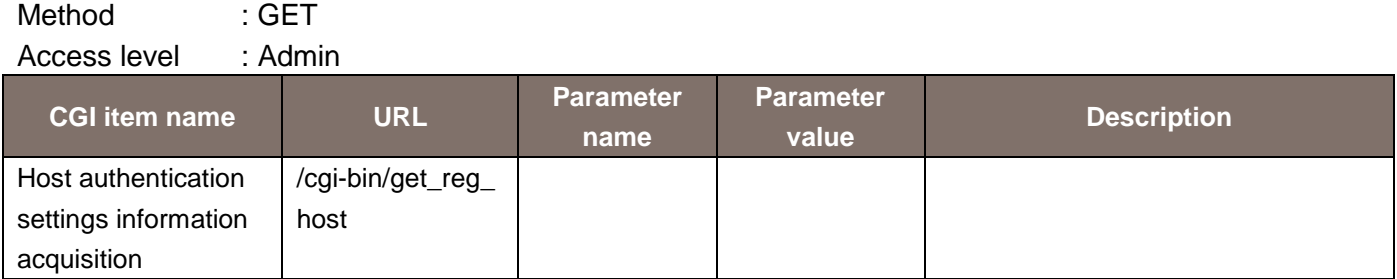

The response data is as shown below.

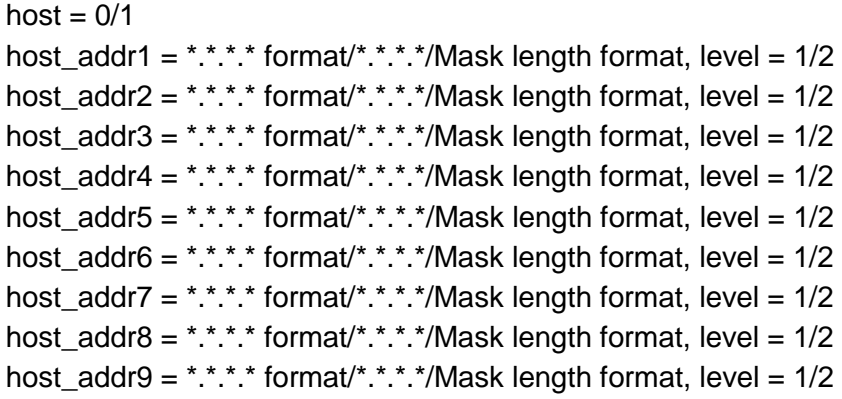

## 5.9. Priority Stream Settings Information Acquisition

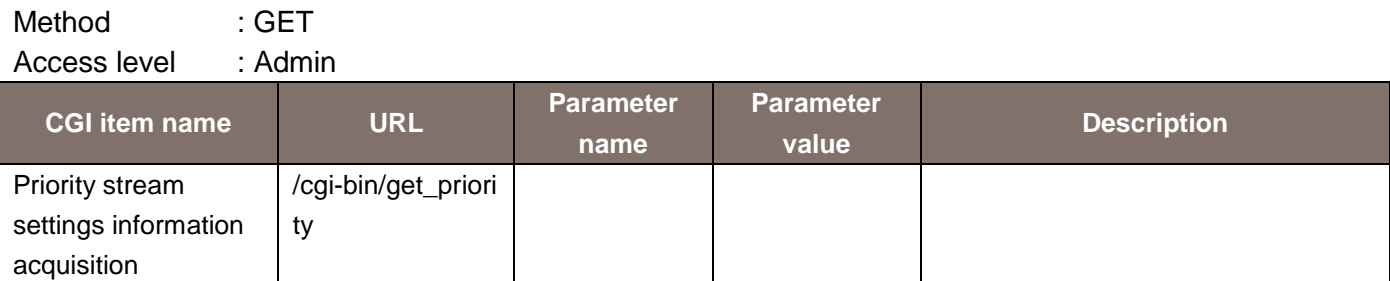

The response data is as shown below.

```
priority = 0/1
ip_addr = "*.*.*.*" format/"*:*:*:*:*:*:*" format
ip\_addr2 = "*.*.*." ' formula' "*.*.*.*.." " format"stream_type=jpeg/jpeg2/jpeg3/h264/h264_2/h264_3/h264_4
```
## 5.10. Network Settings Information Acquisition

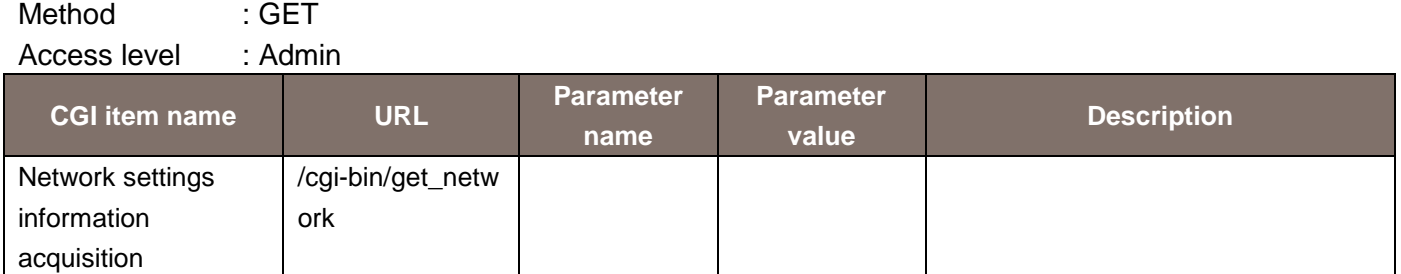

The response data is as shown below.

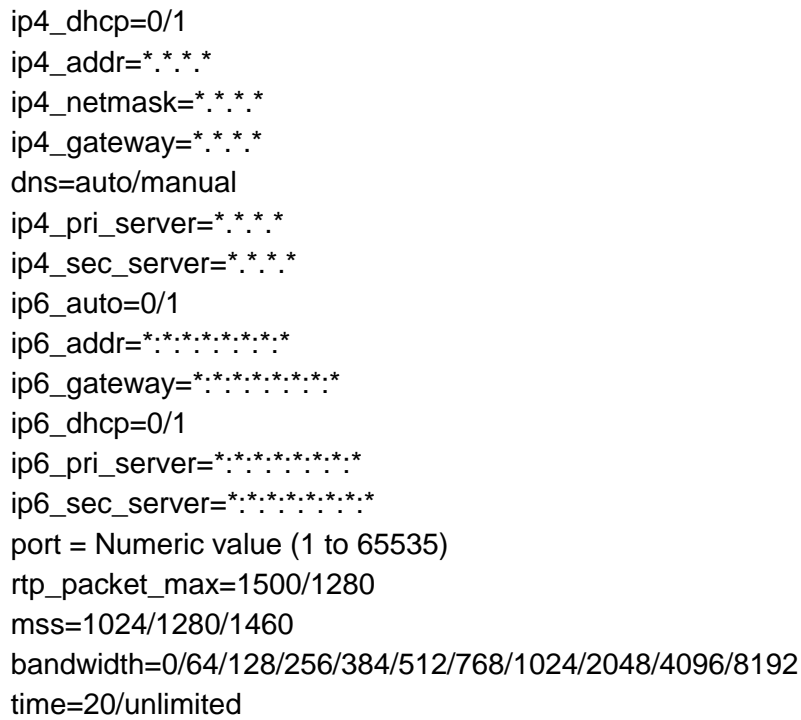

### 5.11. UPnP Settings Information Acquisition

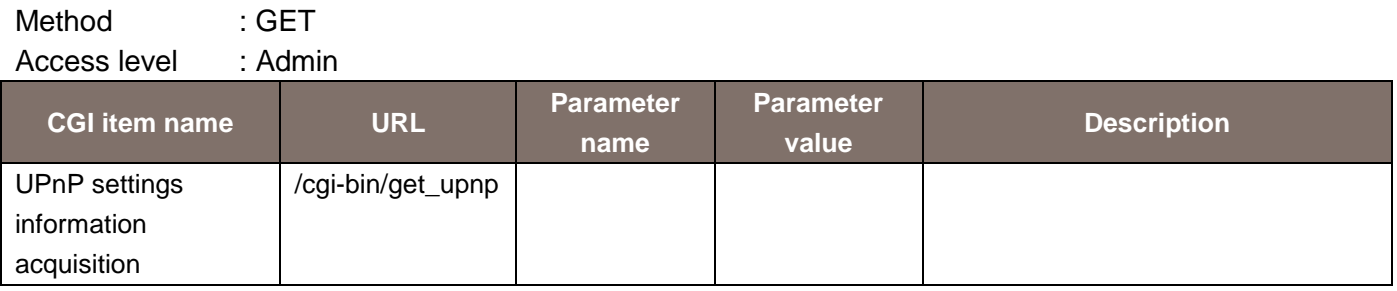

The response data is as shown below.

upnp\_portmap = 0/1

# 5.12. System Log Information Acquisition

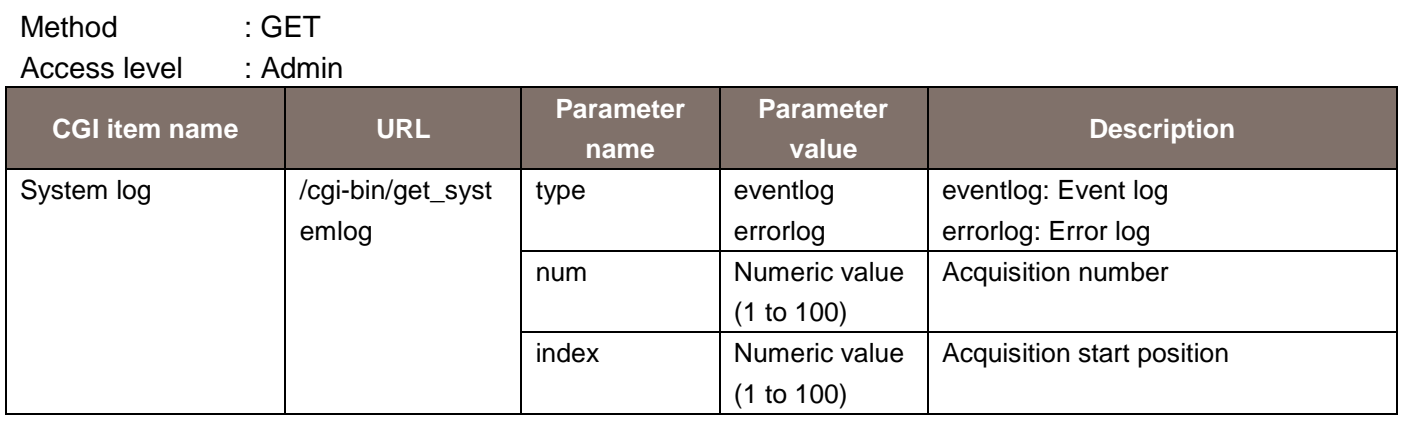

The response data is as shown below.

no\mm/dd/yyyy hh:mm\event code\description\$no\mm/dd/yyyy hh:mm\event code\description\$

**The Community of the Community** ▪ ▪

\* No line feed.

A "\" is entered between two parameters.

A "\$" is entered between numbers, such as between No. 1 and No. 2.

### 5.13. Camera Status Acquisition

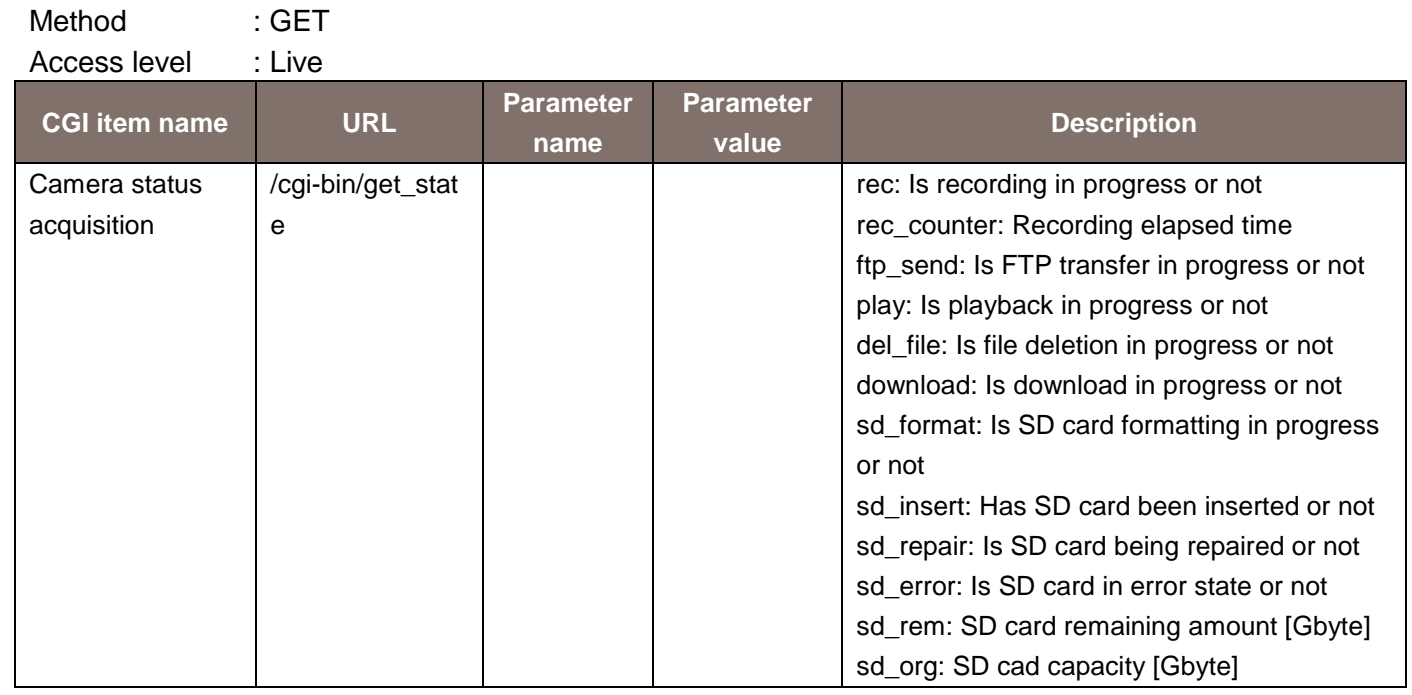

The response data is as shown below.

rec=on/off rec\_counter=hh:mm:ss ftp\_send=on/off play=on/off del file=on/off download=on/off sd\_format=on/off sd\_insert=on/off sd\_repair=on/off sd\_error=on/off sd\_rem = xx/ ----- (xx: Remaining amount [Gbyte]) sd\_org = yy/ ----- (yy: Capacity [Gbyte])

# 5.14. UPnP Execution Results Acquisition

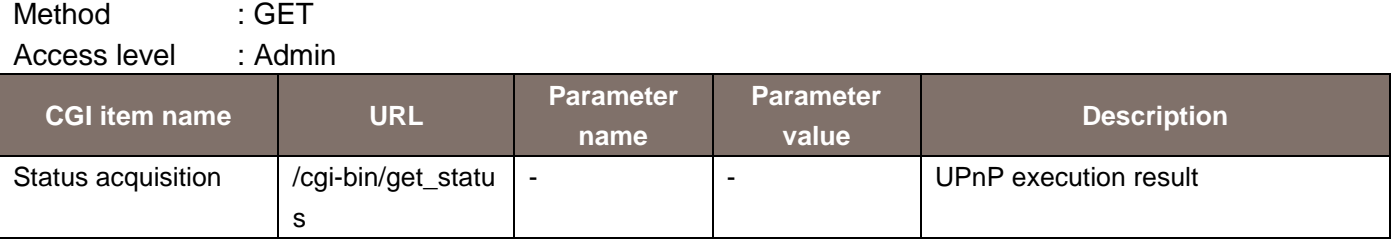

The response data is as shown below. http\_port = Numeric value http\_status = enable/disable https\_port = Numeric value https\_status = enable/disable addr = String

### 5.15. Preset Position Information Acquisition

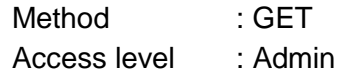

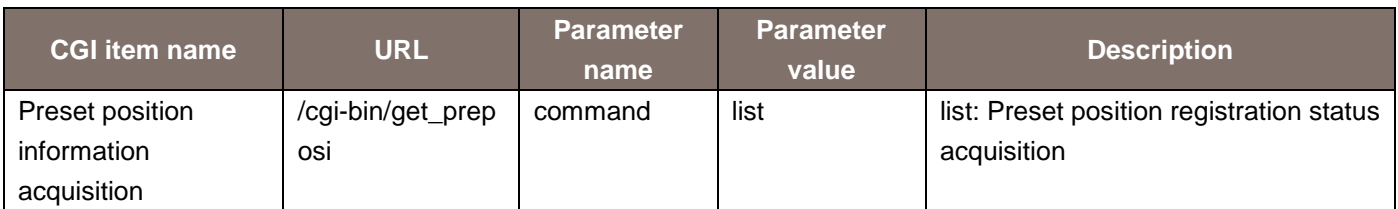

The response data is as shown below.

PRESET\_POSITION\_REGISTRATION = String  $HOME = 0$ POSI1  $ID = XXX$ POSI2 $ID = XXX$  ▪ ▪ ▪  $POSI100ID = XXX$ 

# 5.16. Other Setting Values Acquisition

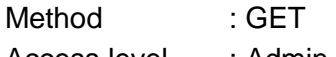

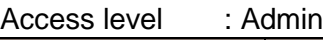

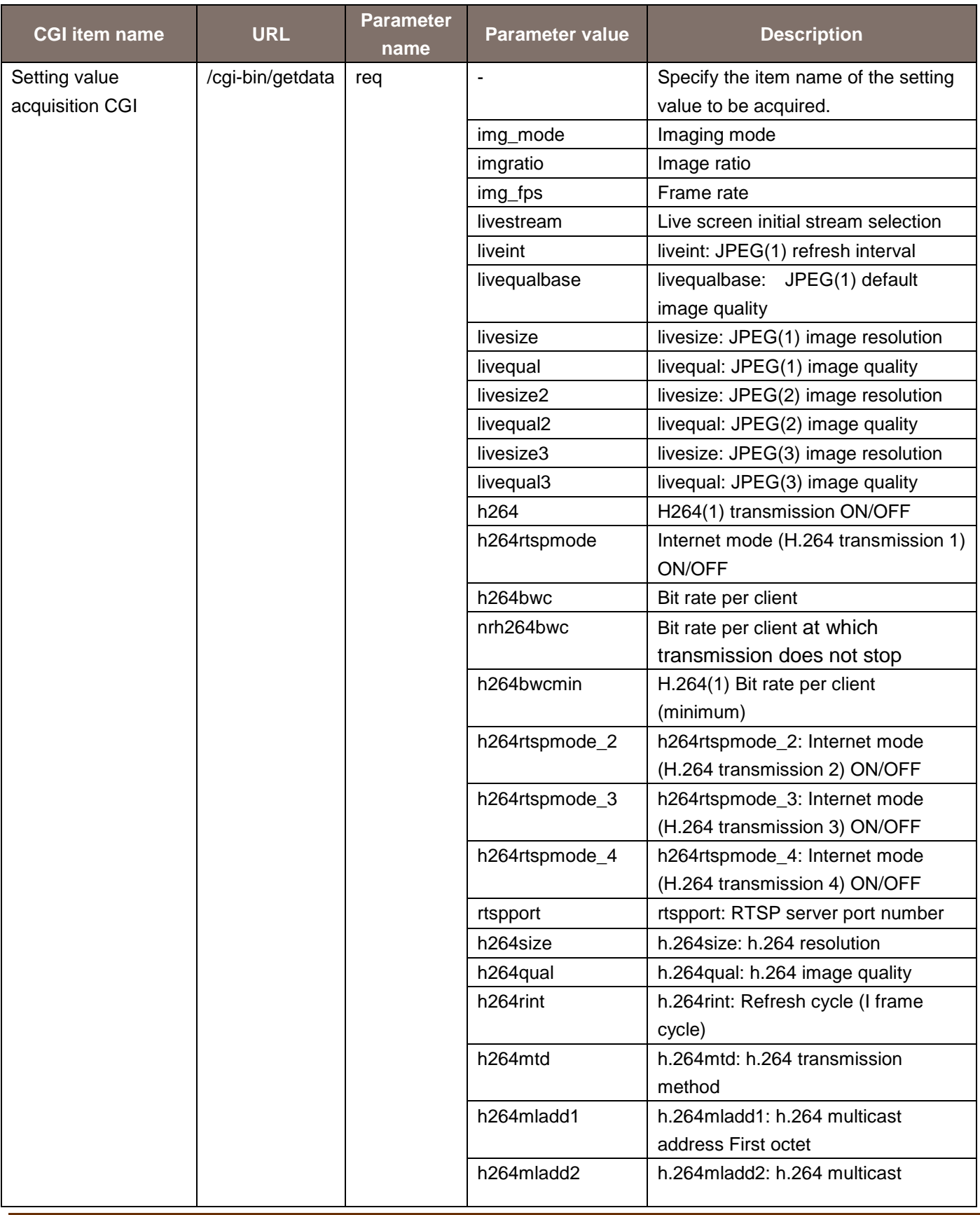

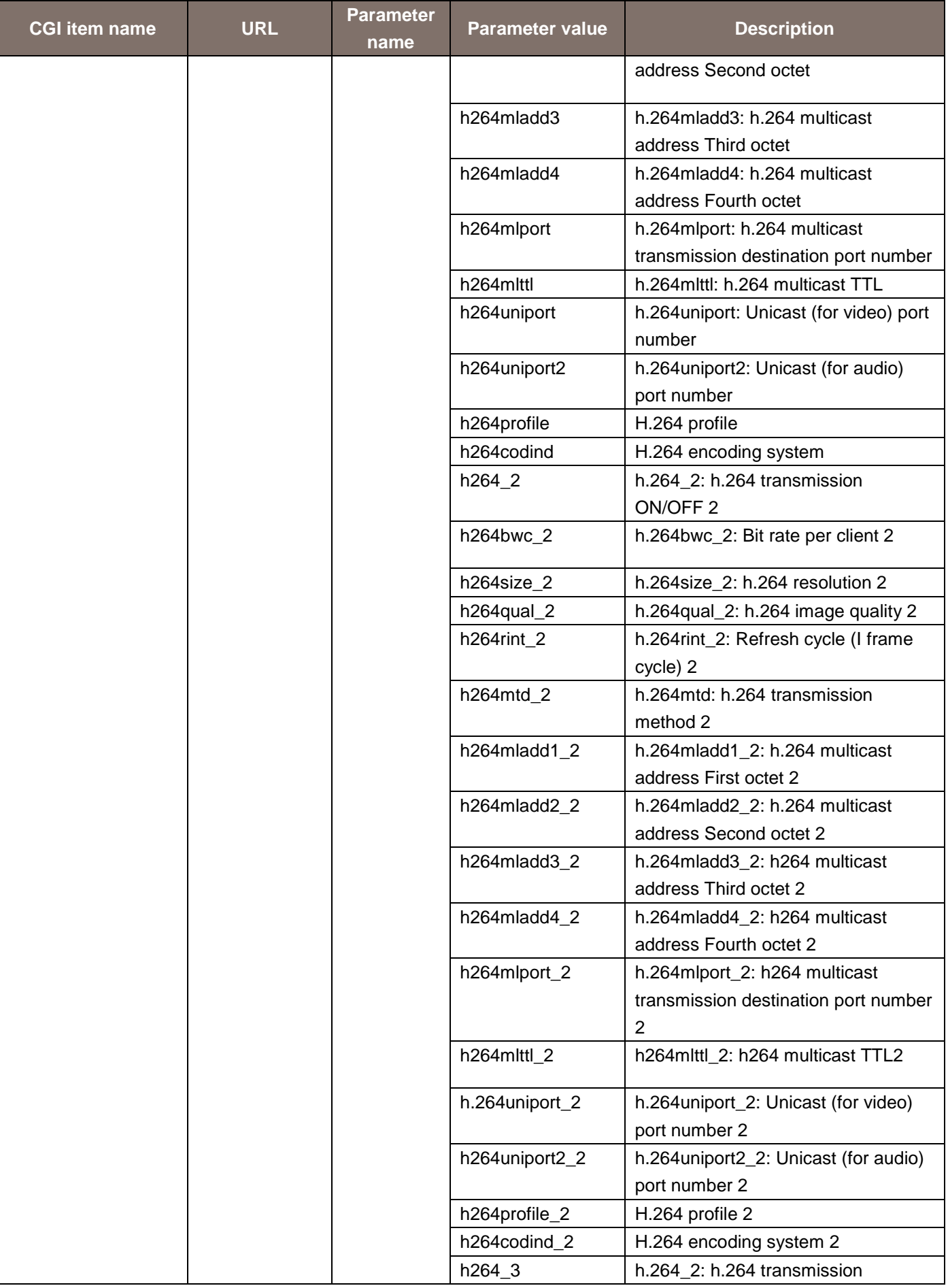

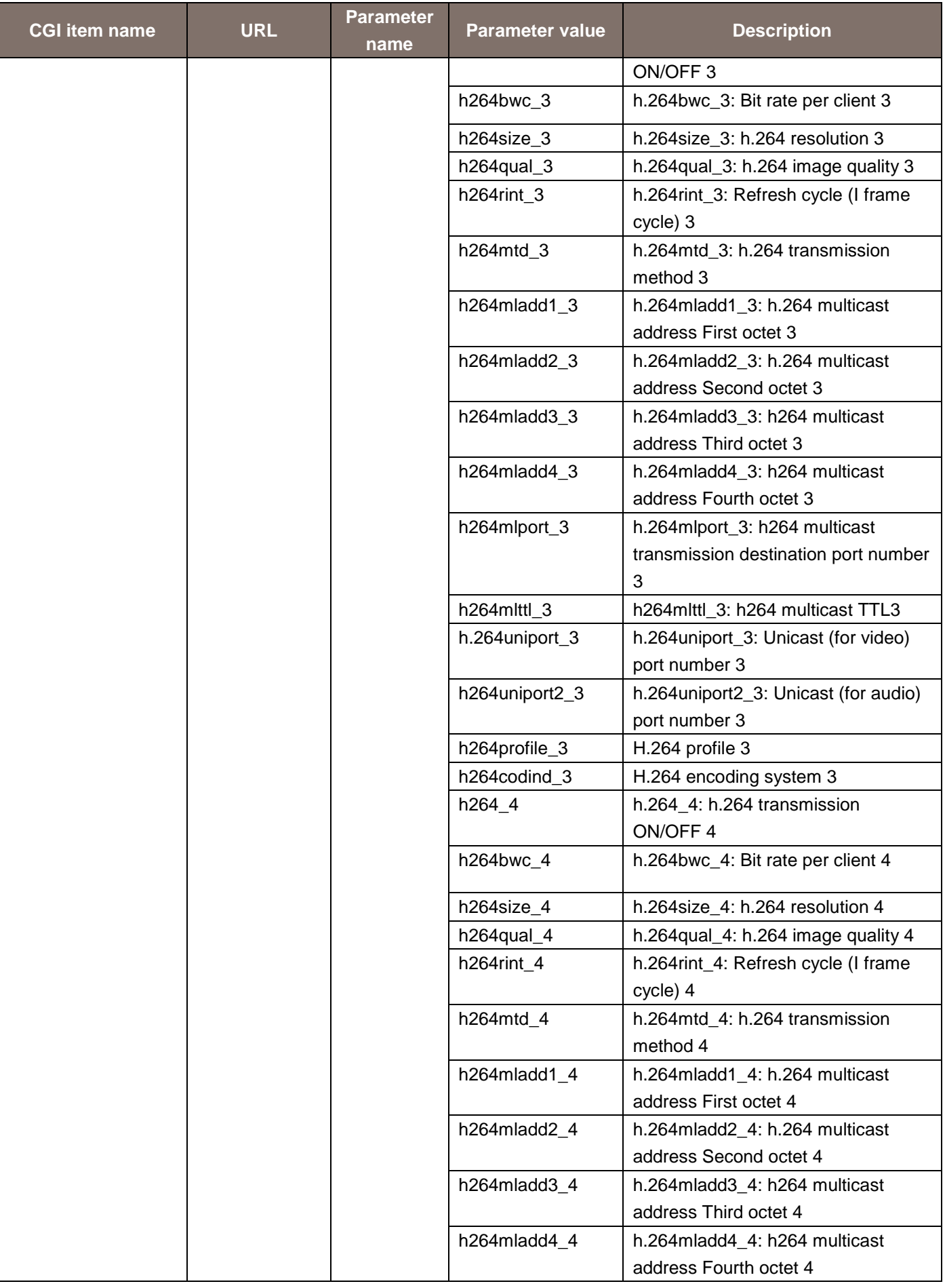

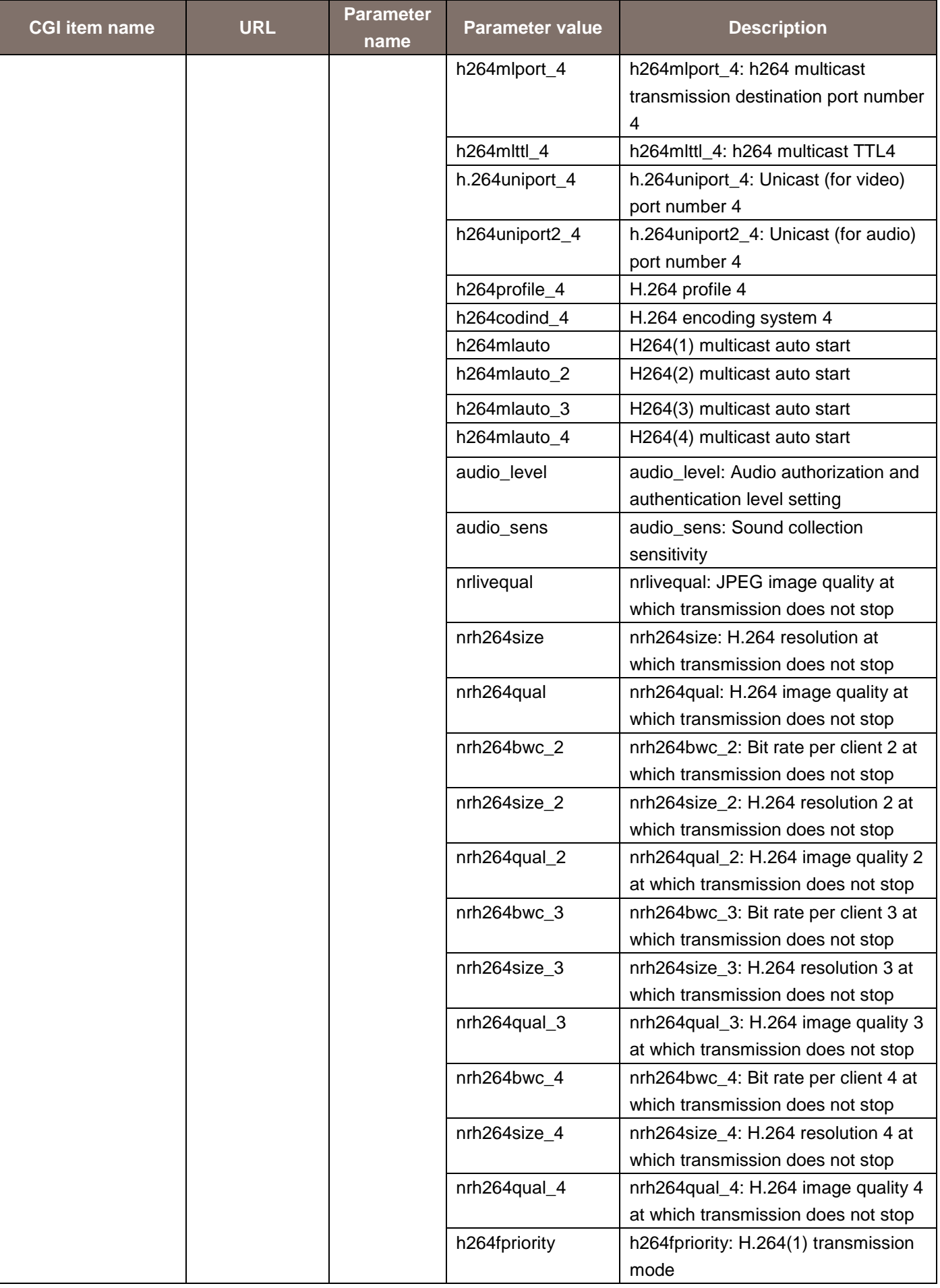

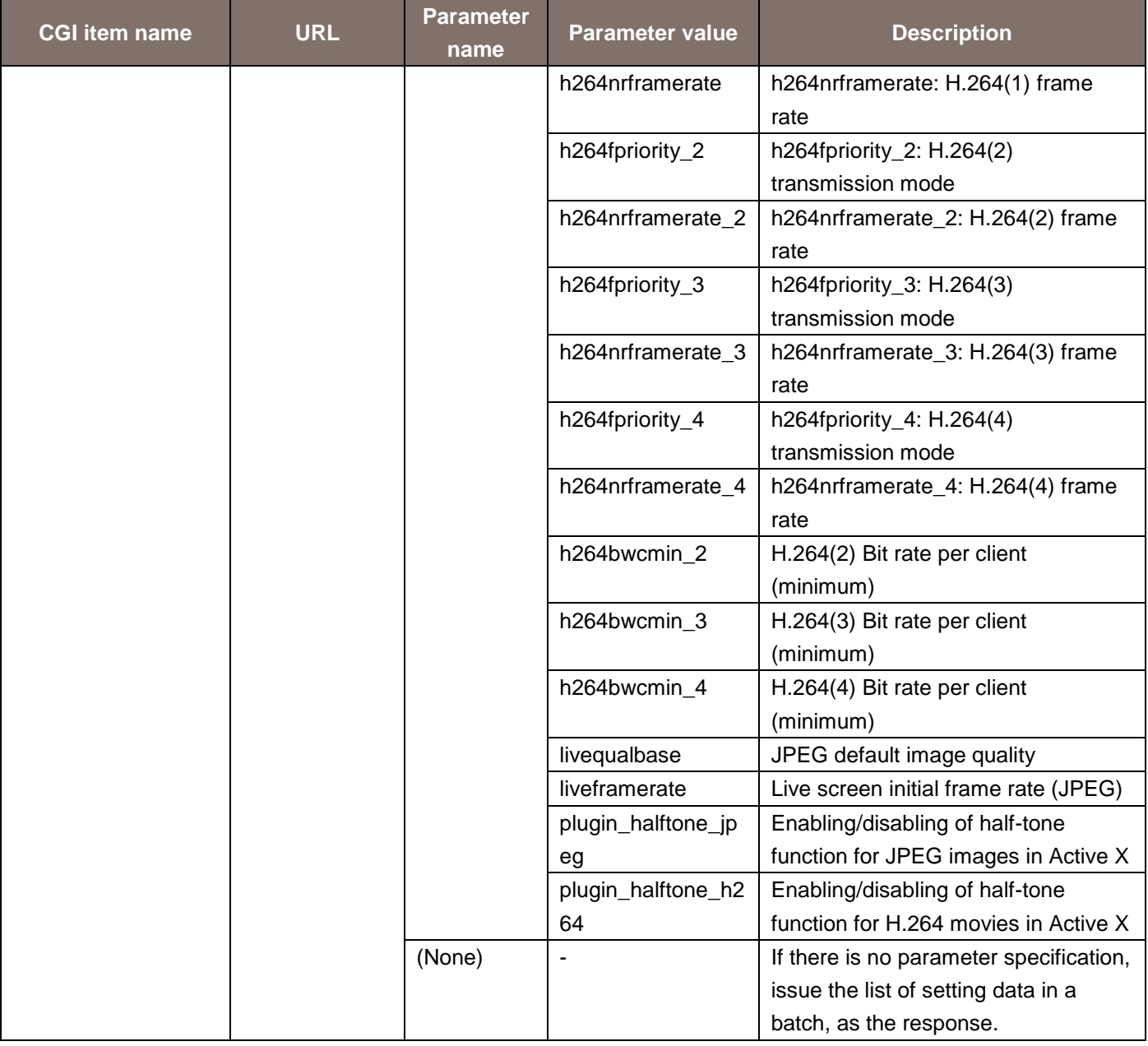

For details, see "Acquiring the List of Setting Values".

# 6. CGI List for HTTPS Control

### 6.1. Setting Information and Acquiring Certification

Method · GFT Access level : Admin **CGI item name URL Parameter name Parameter value Description** HTTPS self-signed certificate https\_self\_signe d mode get\_info delete get\_info: Information confirmation delete: Delete HTTPS CA certificate https\_signed | mode | get\_info delete get info: Information confirmation delete: Delete HTTPS CRT key history usage https\_crt\_key | mode | refresh | Processing of CRT key refresh: Update HTTPS connection method set https live http https http: HTTP https: HTTPS https\_port  $\vert$  1 to 65535 HTTPS port number HTTPS self-signed certificate generate https\_creat\_self\_ signed common\_nam e String | Host name country String Country name state | String | Prefecture name locality String Locality name organization String | Organization name organization\_ unit String | Department name HTTPS CSR generate https\_creat\_sign ed common\_nam e String | Host name country String Country name state | String | Prefecture name locality | String | Locality name organization String | Organization name organization\_ unit String Department name HTTPS CSR download /cgi-bin/https\_do wnload\_csr HTTPS CA certificate install https\_install\_sign ed - - - HTTPS CRT key generate https\_change\_crt \_key rsa\_length 1024 2048 1024: 1024 bit 2048: 2048 bit

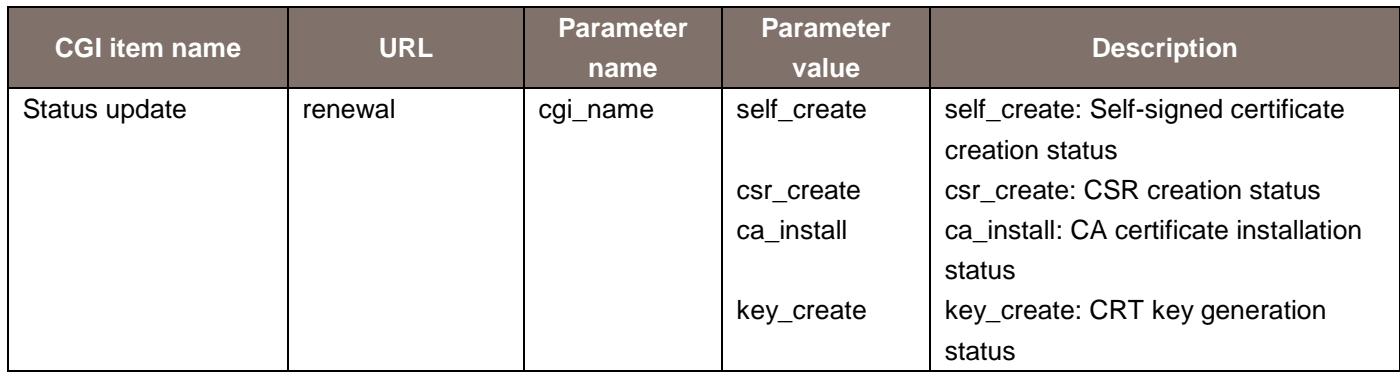

# 6.2. Information Acquisition

Method : GET Access level : Live

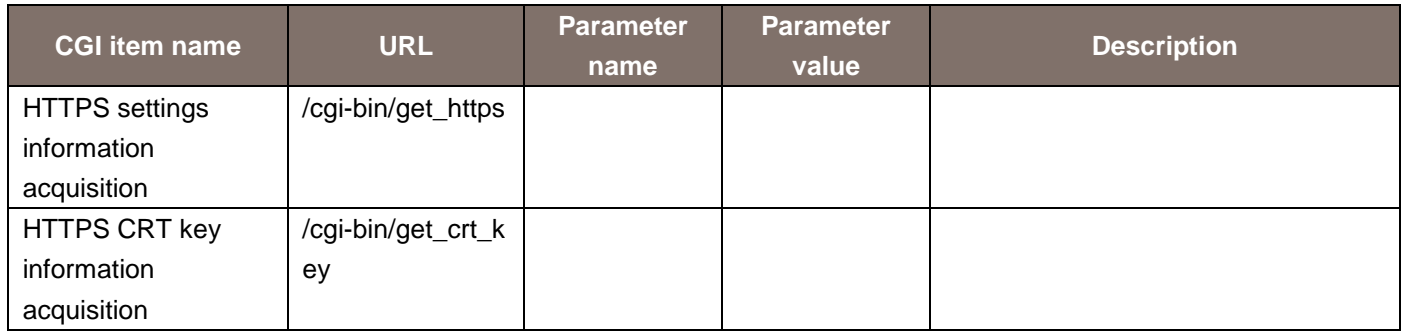

It is recommended to implement the HTTPS settings through GUI from the WEB menu. Some models may not have the HTTPS function.

# 7. CGI List for FTP Control

## 7.1. FTP Server Settings

Method : POST Access level : Admin

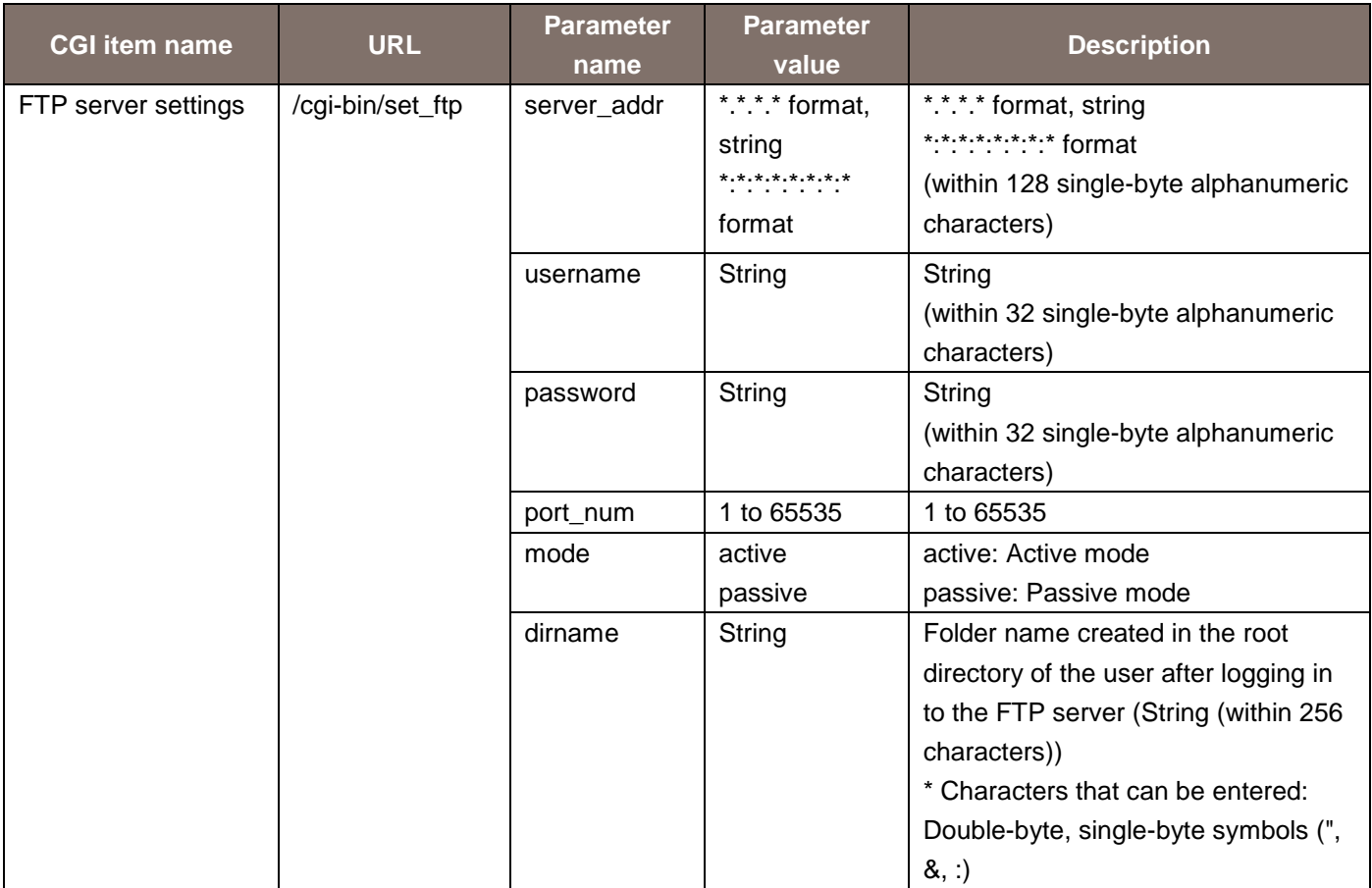

Usage example) Set the FTP server "192.168.0.1". Set the ID/PASS of the FTP server as user1/password, and the folder as user1.

http://192.168.0.10/cgi-bin/set\_ftp?server\_addr=192.168.0.1&username=user1&password=password& port\_num=100&mode=active&dirname=dir

# 7.2. FTP Server Transfer Instruction

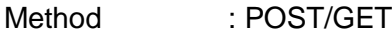

Access level : Admin

| <b>CGI item name</b> | <b>URL</b>        | <b>Parameter</b><br>name | <b>Parameter</b><br>value | <b>Description</b>                          |
|----------------------|-------------------|--------------------------|---------------------------|---------------------------------------------|
| Transfer to FTP      | /cgi-bin/send_ftp | fileno                   | Numeric value             | File No. acquired by                        |
| server               | server            |                          |                           | /cgi-bin/get_mp4_list2                      |
|                      |                   |                          |                           | * Up to 50 file numbers can be<br>specified |
|                      |                   |                          |                           | When specifying multiple files,             |
|                      |                   |                          |                           | separate the File No. with a ",".           |
|                      |                   | select_type              | fileno                    | fileno: File No.                            |
|                      |                   |                          | all                       | all: Specify all                            |
|                      |                   |                          |                           | * When "all" is specified, do not           |
|                      |                   |                          |                           | specify the File No. to be transferred.     |
|                      |                   | list_id                  | Numeric value             | List ID acquired by                         |
|                      |                   |                          |                           | /cgi-bin/get_mp4_list2                      |
| Cancellation of      | /cgi-bin/cancel_s |                          |                           |                                             |
| transfer to FTP      | end_ftpserver     |                          |                           |                                             |
| server               |                   |                          |                           |                                             |

Usage example) Transfer File No. 1 by specifying the file no.

http://192.168.0.10/cgi-bin/send\_ftpserver?fileno=1&select\_type=fileno&list\_id=100

Usage example) Transfer File No. 1 and No. 3 by specifying the file no. http://192.168.0.10/cgi-bin/send\_ftpserver?fileno=2,3&select\_type=fileno&list\_id=100

Usage example) Transfer all files

http://192.168.0.10/cgi-bin/send\_ftpserver?select\_type=all&list\_id=100

Usage example) Cancel transfer

http://192.168.0.10/cgi-bin/cancel\_send\_ftpserver

# 7.3. FTP Server Information Acquisition

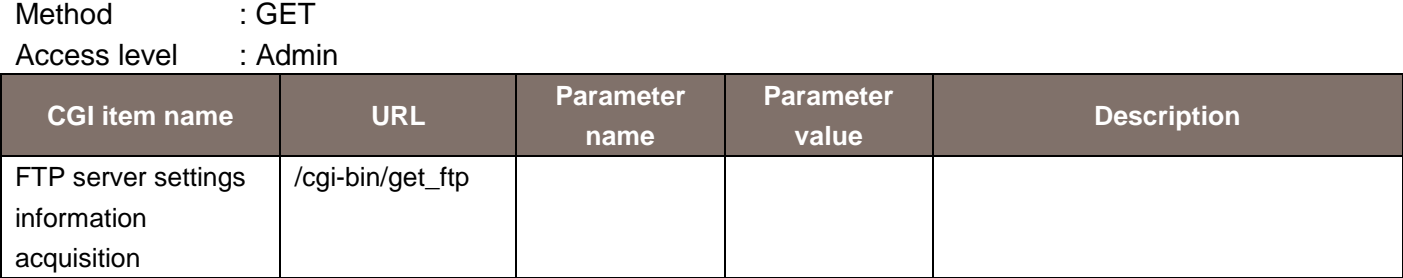

The response data is as shown below. server  $addr = *.*.*.*$  format/\*:\*:\*:\*:\*:\*:\*:\*:\* format dirname = String

username = String

port\_num = Numeric value

mode = active/passive

### 7.4. FTP Server Progress Confirmation

Method : GET Access level : Admin

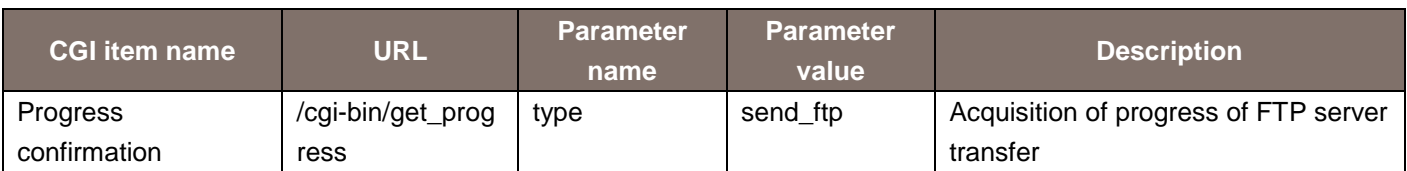

The response data is as shown below.

progress = xxx rate = Numeric value (%)

- \* Value to be entered in xxx prepare: Preparation in progress exec: Processing in progress finish: Completed cancel: Cancellation in progress error: Termination with an error
- \* "rate" indicates the rate of progress.

### 7.5. FTP Control Sequence

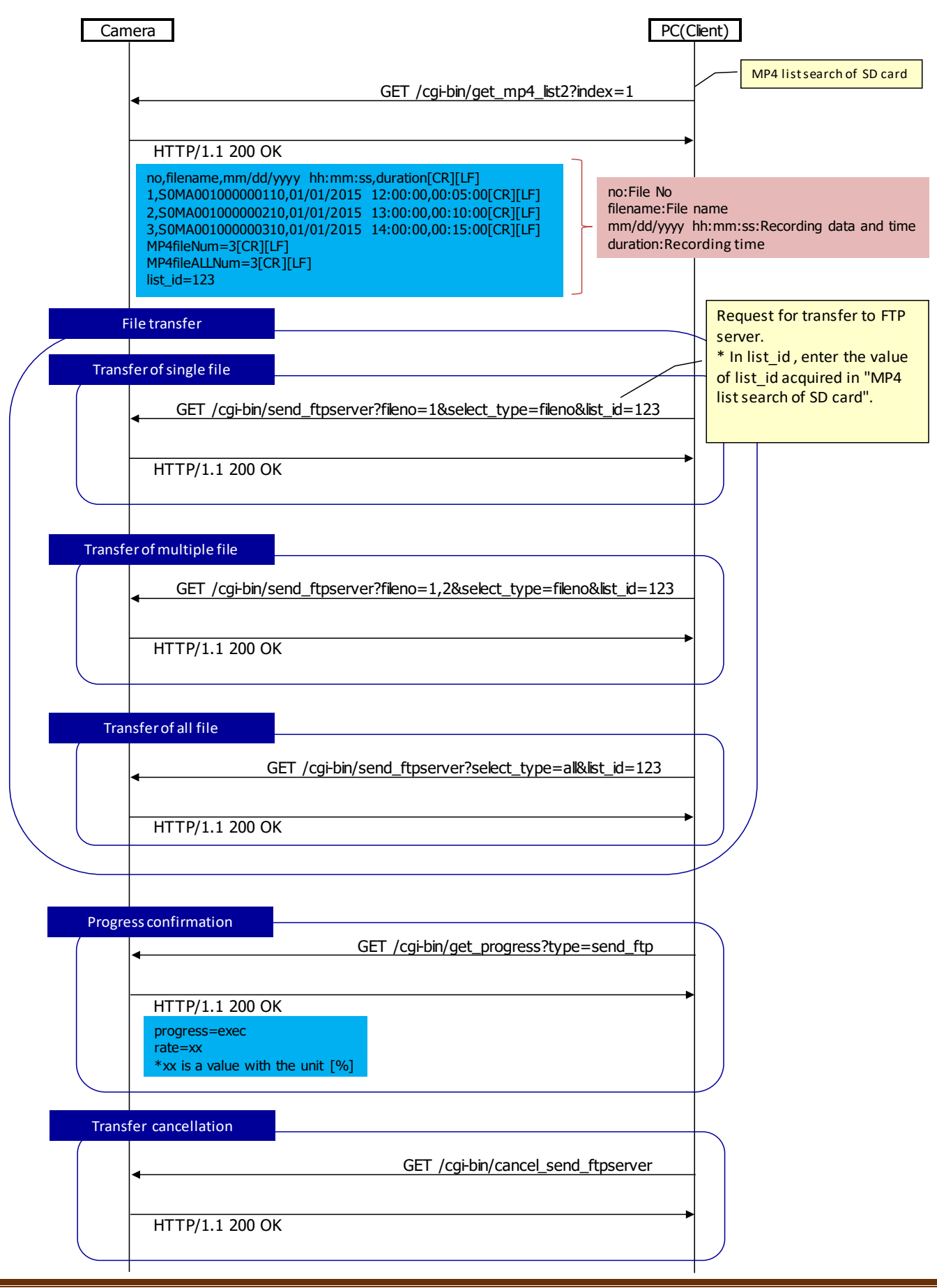

Integrated Camera Interface Specifications / Supplement for Web Control

### 7.6. About Folder Settings at the FTP Server Side

In the remote camera, a predetermined folder is created inside the transfer-destination FTP server each time a transfer start command (/cgi-bin/send\_ftpserver) is issued to the FTP server, and the MP4 files within the SD card are transferred.

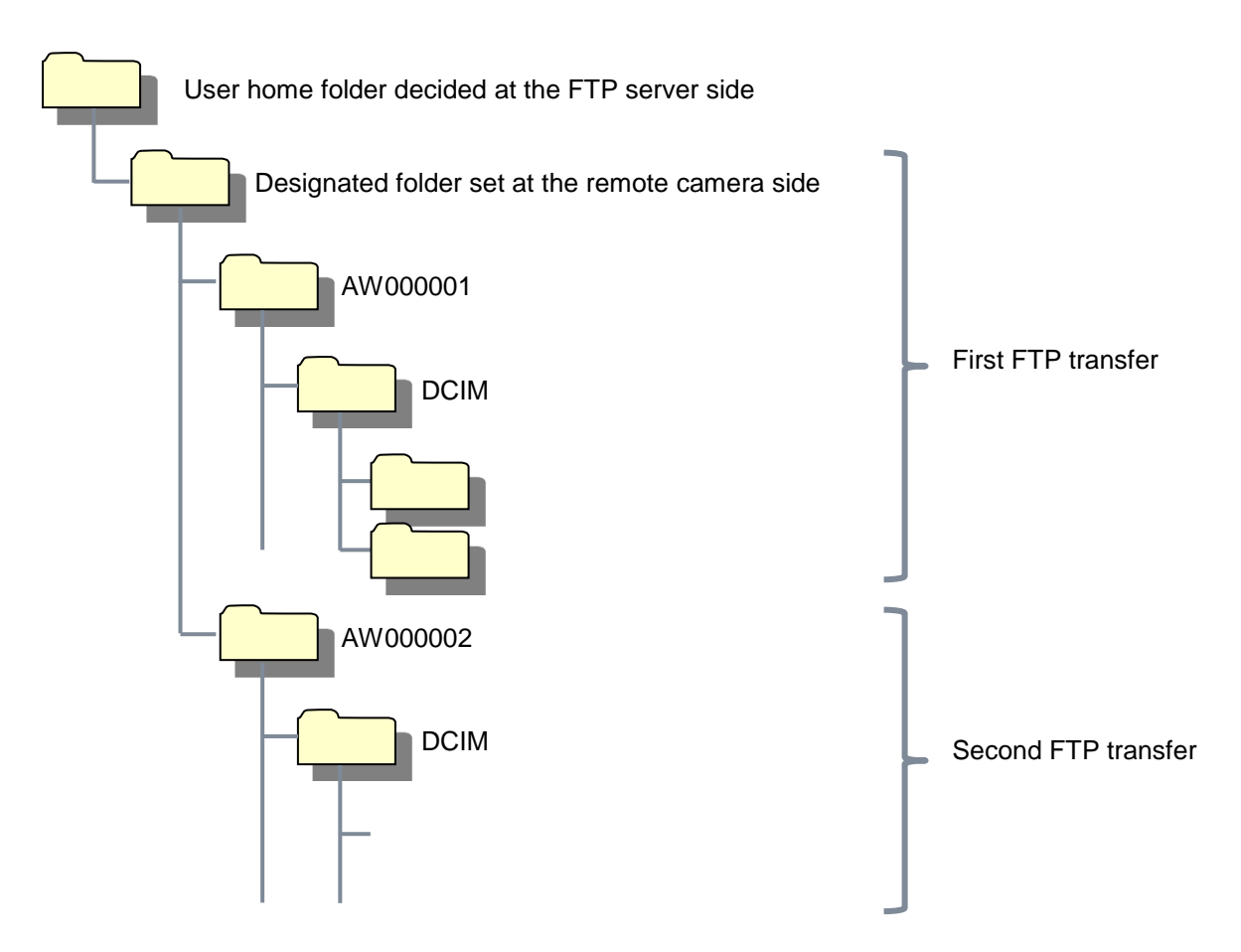

If the designated folder (dirname according to FTP server settings) to be set at the remote camera side does not exist at the FTP server side, the remote camera automatically creates a new folder when transfer starts\*\*. In addition, a sequence number folder starting with "AW" is created under the designated folder, and an SD card folder image starting with DCIM is transferred to the folder.

If a sequence number folder starting with "AW" exists at the time of start of transfer, a new folder with the numeric value incremented by one is created automatically.

Note that if the AW999999 folder exists, FTP transfer cannot be started.

\*\*note

If FTP transfer fails, the designated folder (dirname in FTP server settings) to be set on the remote camera side may not exist. We recommend creating the folder in advance on the FTP server side.

# 8. CGI List for Recording/Playback Control on SD Card

### 8.1. Video Recording Mode Settings

Method : POST

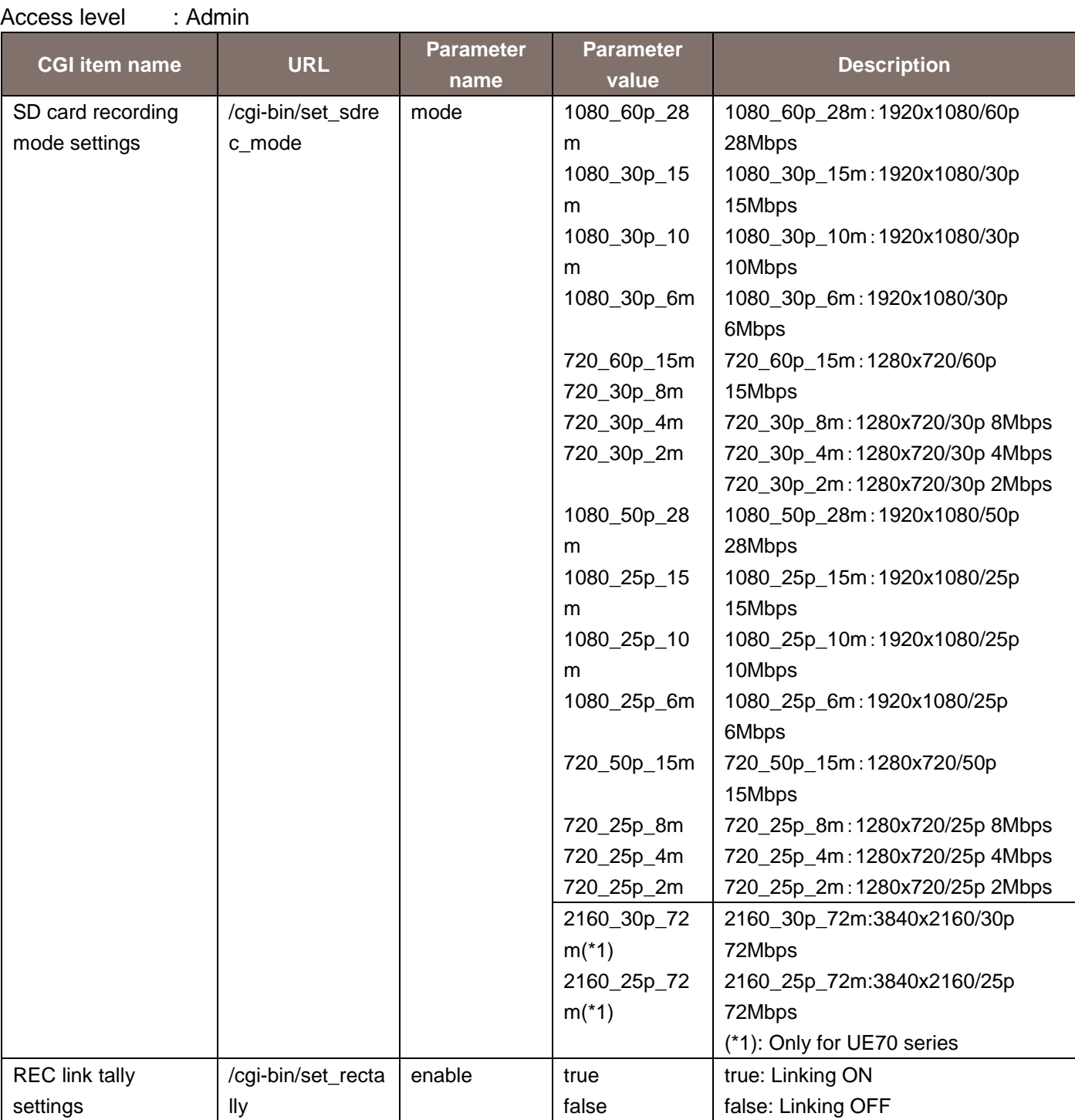

Usage example) Set to 1080/30p\_15 Mbps

http://192.168.0.10/cgi-bin/set\_sdrec\_mode?mode=1080\_30p\_15m

### 8.2. Video Recording Mode Acquisition

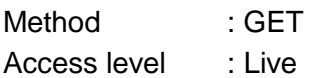

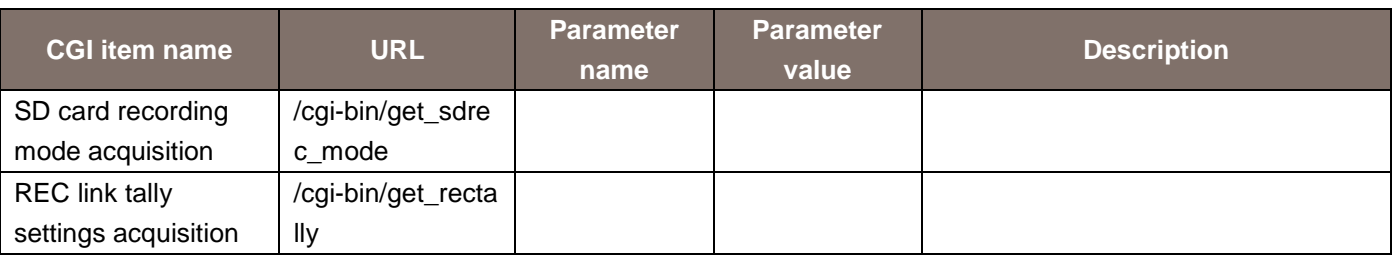

The response data is as shown below.

sdrec\_mode = xxx

\* For details on the value notified by xxx, see the parameters of /cgi-bin/set\_sdrec\_mode.

### 8.3. Video Recording Start/End Control

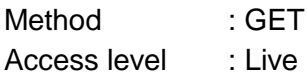

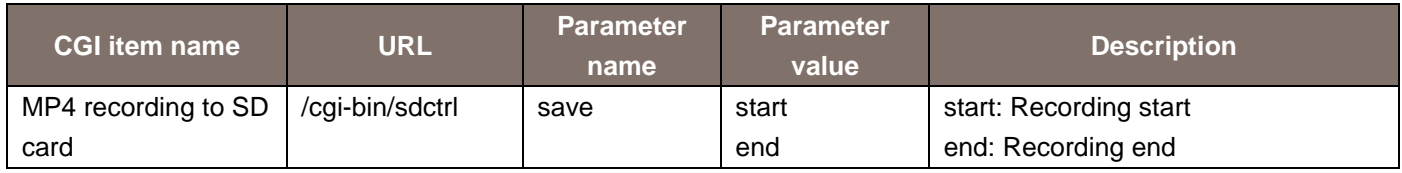

Usage example) Start MP4 recording to the SD card. http://192.168.0.10/cgi-bin/sdctrl?save=start

Usage example) End MP4 recording to the SD card. http://192.168.0.10/cgi-bin/sdctrl?save=end

 \* Both recording start and recording end require a few seconds as processing time. Secure some interval time during operation.

# 8.4. SD Card Format (Initialization) Control

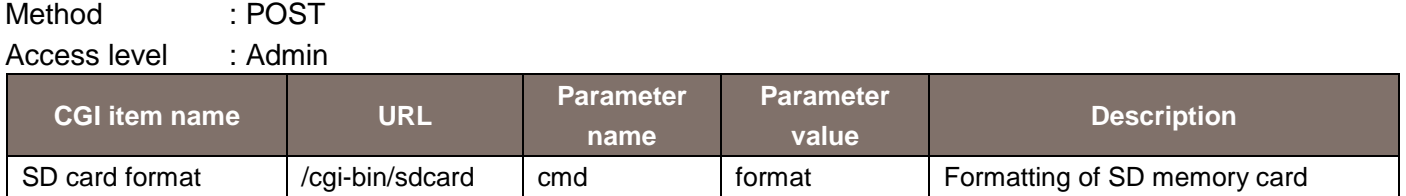

Usage example) Start formatting (initialization) of SD card http://192.168.0.10/cgi-bin/sdcard?cmd=format

- \* If you perform formatting during the use of the SD card, "ErrorNo=3" is returned in the main text. You cannot perform formatting in such a case.
- \* Depending on the type and state of the card, formatting (initialization) of the SD card may be performed after complete erasure of the SD card. In such a case, a maximum of approx. 120 seconds are needed as the processing time./ Issue the next command after confirming completion of formatting with cgi-bin/get\_progress.

### 8.5. SD Card Format (Initialization) Progress Confirmation

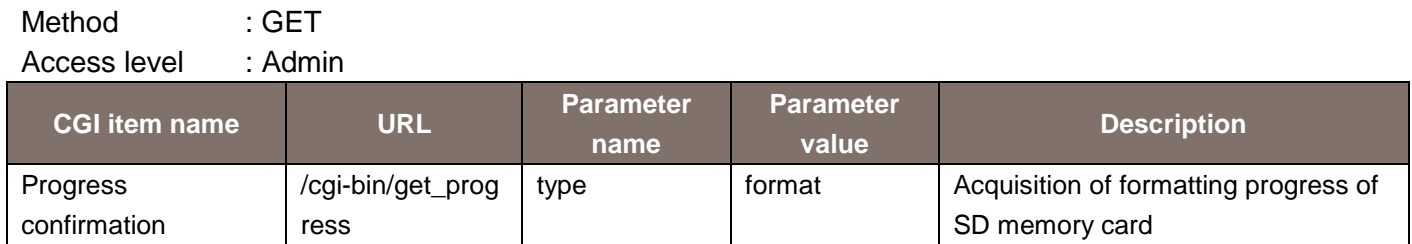

The response data is as shown below.

progress = xxx

\* Value to be entered in xxx prepare: Preparation in progress exec: Processing in progress finish: Completed cancel: Cancellation in progress error: Termination with an error

### 8.6. MP4 File List Search

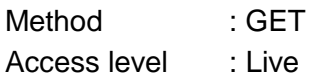

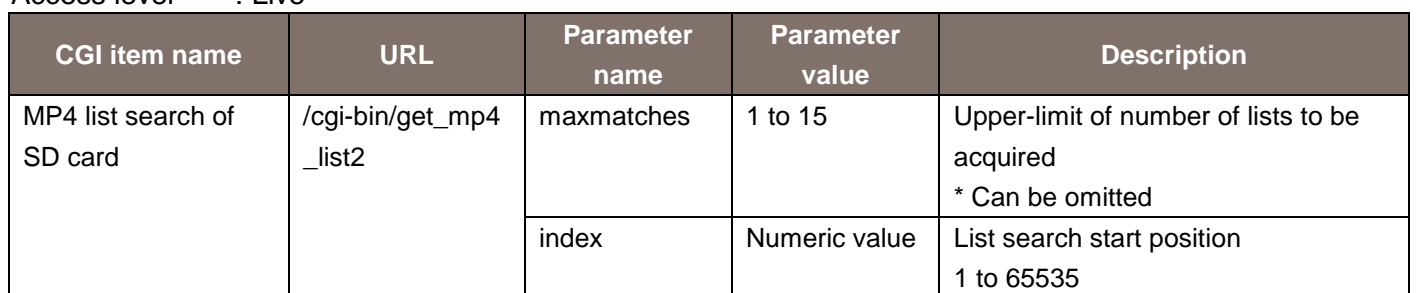

Usage example) Acquire list from No. 1 with 10 as the upper-limit number. http://192.168.0.10/cgi-bin/get\_mp4\_list2?maxmatches=10&index=1

The response data is as shown below.

no,filename,mm/dd/yyyy hh:mm:ss,duration[CR][LF]

- ▪
- ▪

MP4fileNum = Numeric value (acquired number of lists) [CR][LF] MP4fileALLNum = Numeric value (total number of files) [CR][LF] list  $id$  = Numeric value

The response data example is as shown below.

no,filename,mm/dd/yyyy hh:mm:ss,duration[CR][LF] 1,S0MA001000000110,01/01/2015 12:0:0,00:05:05[CR][LF] 2,S0MA001000000210,01/01/2015 15:15:15,00:05:05[CR][LF] MP4fileNum=2[CR][LF] MP4fileALLNum=2[CR][LF] list\_id=123

Note that mm/dd/yyyy hh:mm:ss and duration indicate the recording start date and time and recording elapsed time of the corresponding MP4 file.

list\_id on the last line is a unique value for the acquired file list. It is used for deletion, download, and FTP transfer.

### 8.7. MP4 File Playback Control

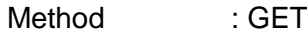

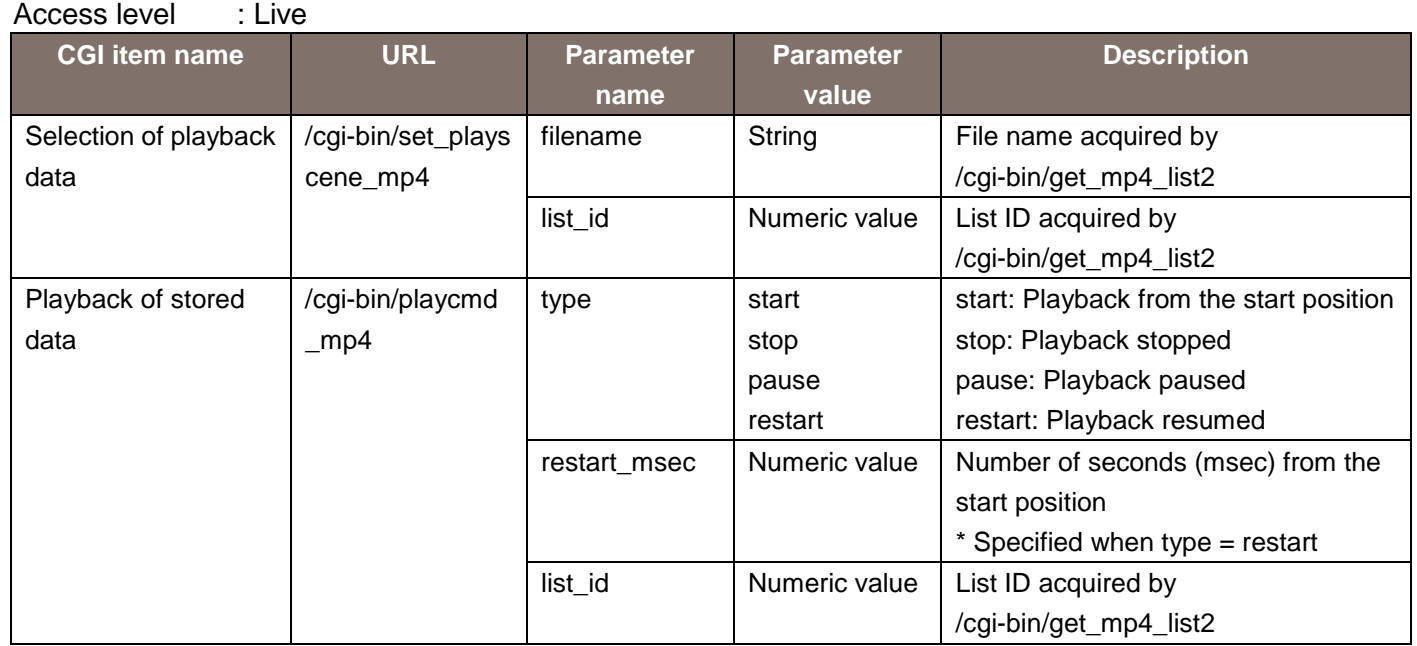

Usage example) Select 000120150101

http://192.168.0.10/cgi-bin/set\_playscene\_mp4?filename=S0MA001000000110&list\_id=123

Usage example) Start playback of the selected file

http://192.168.0.10/cgi-bin/playcmd\_mp4?type=start&list\_id=123

 \* If you perform playback during the use of the SD card, "ErrorNo=3" is returned in the main text. You cannot perform playback in such a case.

 \* The playback video is converted to JPEG format and transmitted. Use /cgi-bin/view\_pb.cgi for acquisition of video.
## 8.8. MP4 File Playback Sequence

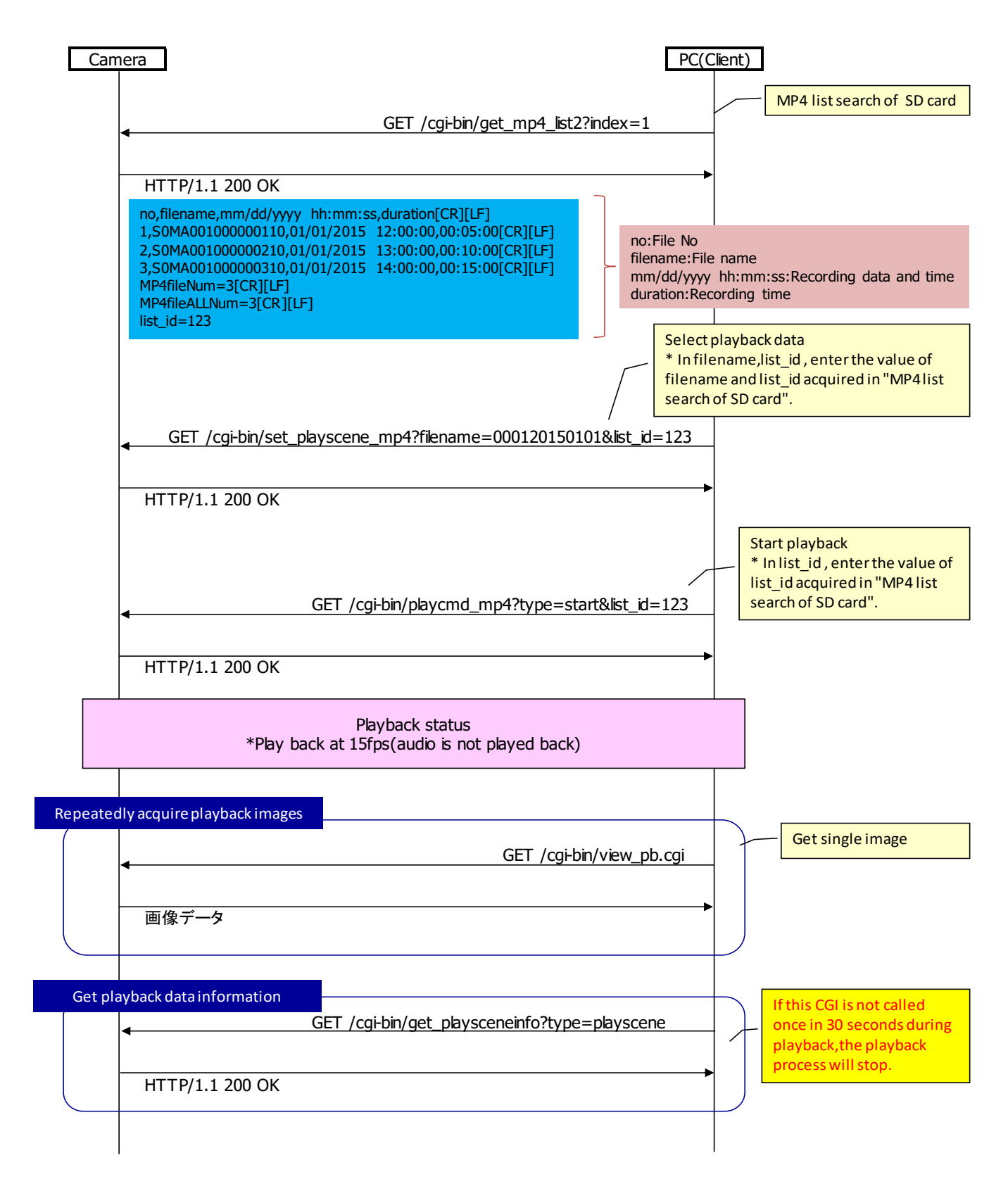

## 8.9. MP4 File Deletion

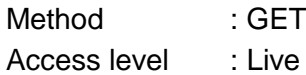

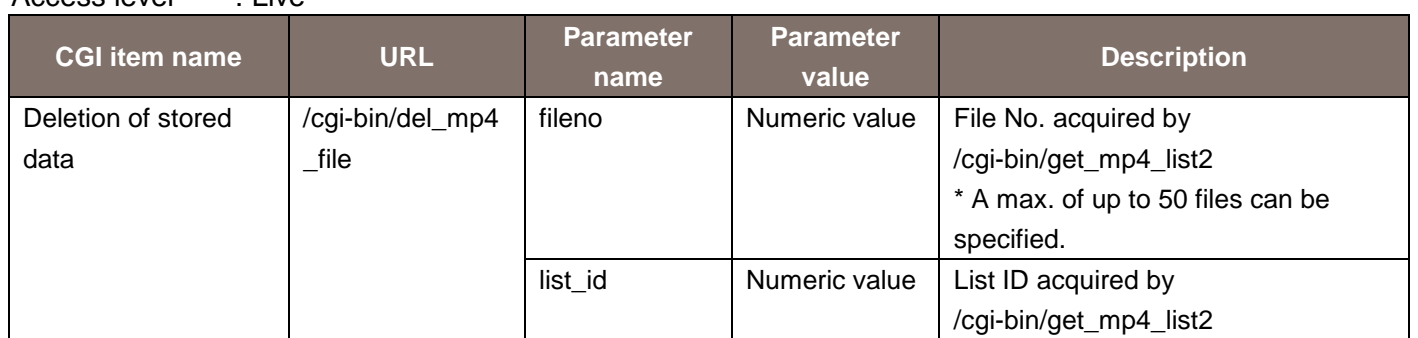

Usage example) Delete file no. 1 and 2 http://192.168.0.10/cgi-bin/del\_mp4\_file?fileno=1,2&list\_id=123

## 8.10. Acquiring Information of MP4 File being Played Back

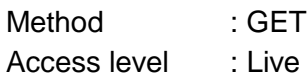

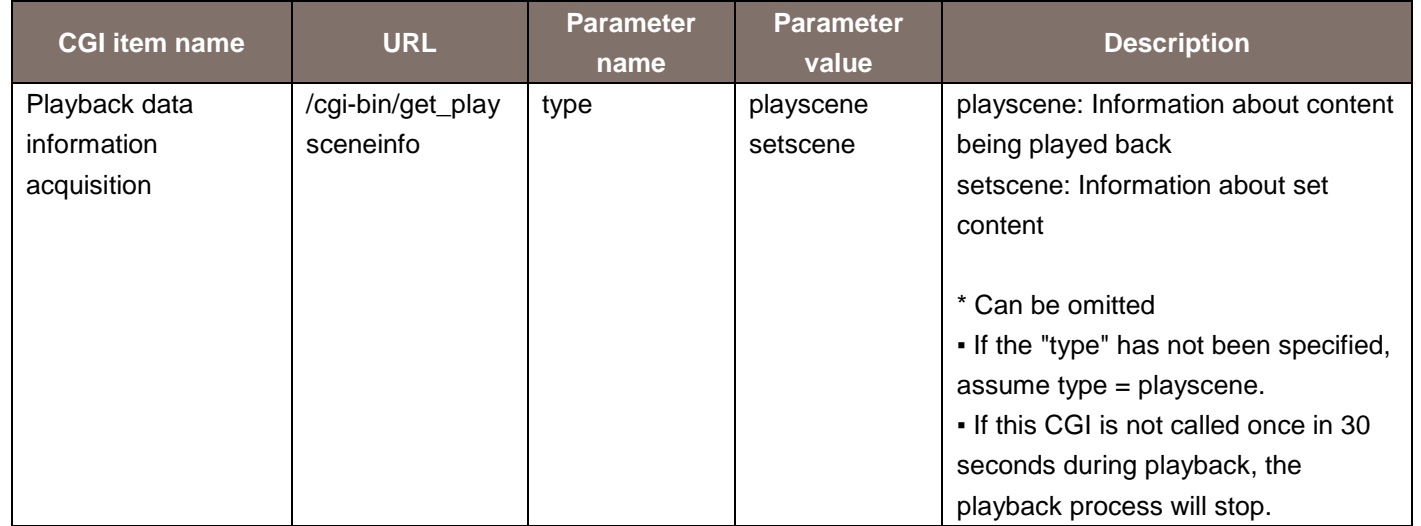

The response data is as shown below. playtype = play/stop/pause filename = String startpts = Numeric value endpts = Numeric value curtime = Numeric value (time period [msec] from start) duration = hh:mm:ss time = mm/dd/yyyy hh:mm:ss sdrec\_mode = String (same as "value" of /cgi-bin/set\_sdrec\_mode)

# 8.11. MP4 File Download Control

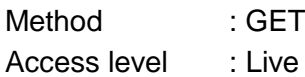

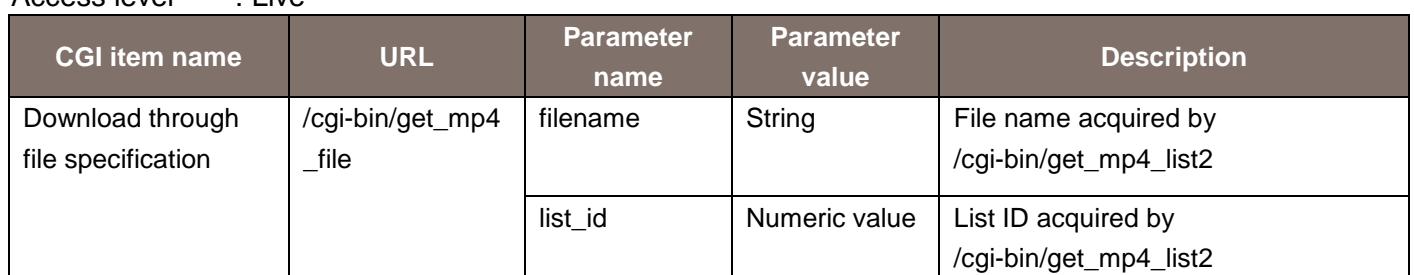

Usage example) Download the file 000120150101.

http://192.168.0.10/cgi-bin/get\_mp4\_file?filename=S0MA001000000110&list\_id=123

# 8.12. MP4 File Download Sequence

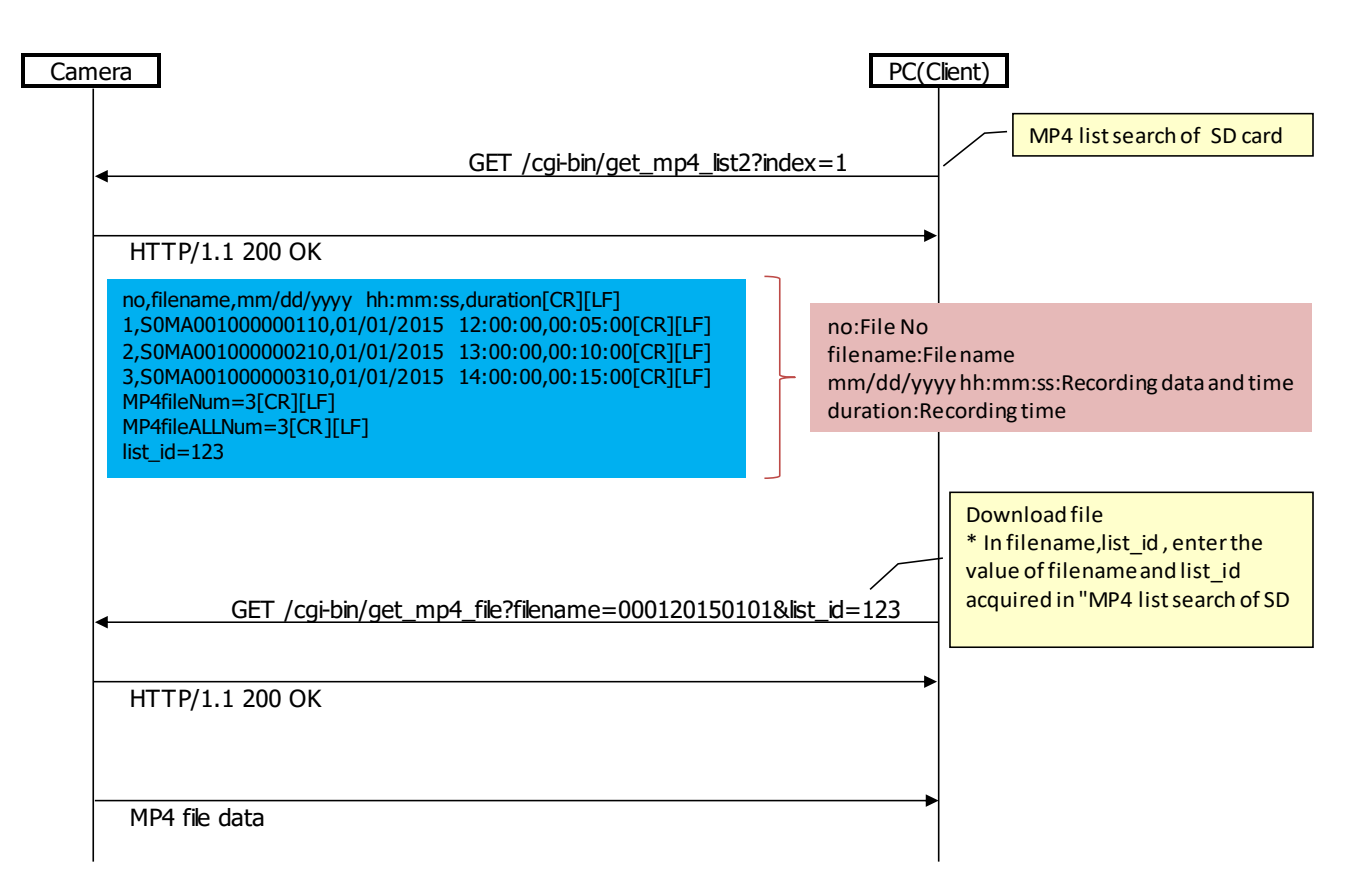

During download, the remote camera issues a response by assuming the file name acquired by /cgi-bin/get\_mp4\_list2 (ex. S0MA001000000110.mp4) as the default file name. After completion of download, it is recommended to rename to the date acquired by /cqi-bin/get\_mp4\_list2.

## 8.13. Still picture image save

Method :GET

### \*\* Both HE 40 / UE 70 series require Ver. 1.8 or later.

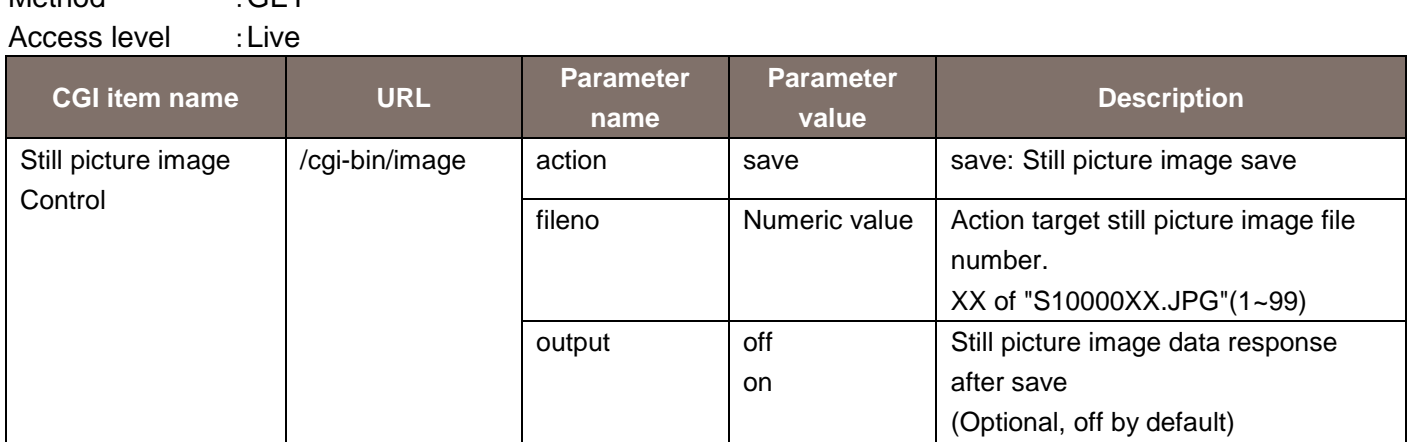

Usage example) Save to S1000001.JPG file http://192.168.0.10/cgi-bin/image?action=save&fileno=1

### The response data is as shown below.

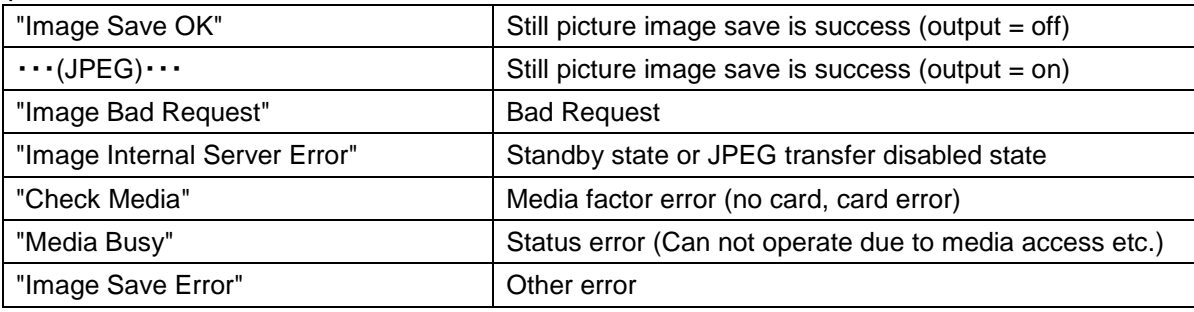

The resolution / picture quality of the still picture to be saved conforms to the setting contents of JPEG (1) of WEB menu / Video over IP / JPEG. When JPEG (1) is off, it conforms to the setting contents of JPEG (2) or JPEG (3).

The recording destinations inside the SD card are as follows.

PRIVATE/100CDPFQ/S10000XX.JPG

 $XX =$  fileno

The saved still picture image is not transferred by the FTP transfer function of chapter 7.

## 8.14. Still picture image load / delete / find

\*\* Both HE 40 / UE 70 series require Ver. 1.8 or later.

#### Method : GET Live

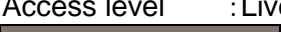

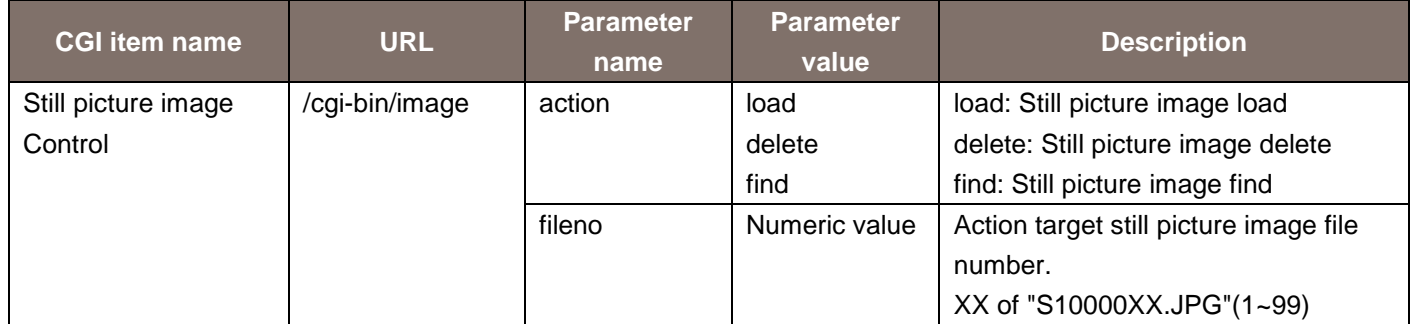

### Usage example) load S1000001.JPG file

http://192.168.0.10/cgi-bin/image?action=load&fileno=1

The response data is as shown below.

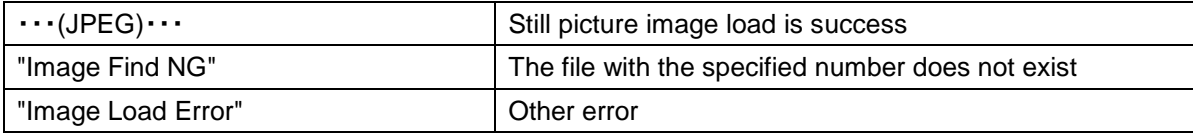

### Usage example) delete S1000001.JPG file

http://192.168.0.10/cgi-bin/image?action=delete&fileno=1

The response data is as shown below.

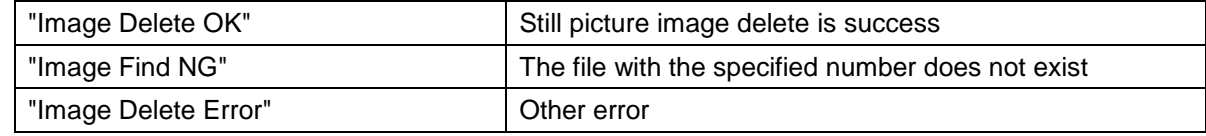

#### Usage example) find S1000001.JPG file

http://192.168.0.10/cgi-bin/image?action=find&fileno=1

The response data is as shown below.

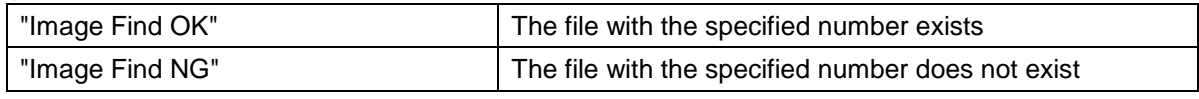

The Common error response data is as shown below.

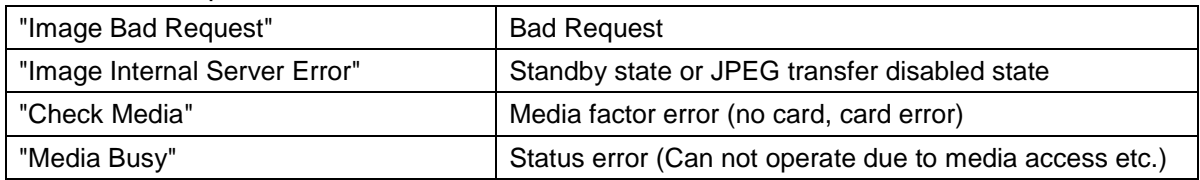

# 9. Acquiring the List of Setting Values

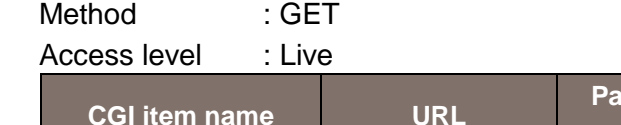

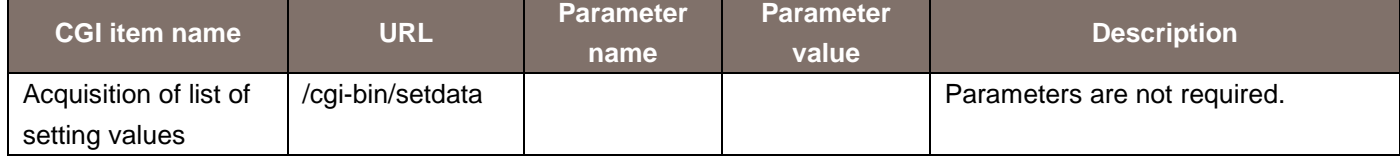

The response data is as shown below.

CAMTITLE,"AW-HE70" IMAGESELECT,"2m" IMAGERATIO,"16\_9" IMAGEFPS,"30" LIVESTREAM,"h264\_4" LIVEINT,"30" LIVEQUALBASE,"1" LIVESIZE,"640" LIVEQUAL,"5" LIVESIZE2,"1280" LIVEQUAL2,"5" LIVESIZE3,"320" LIVEQUAL3,"5" STREAMMODE,"1" H264,"1" H264RTSPMODE,"0" H264BWC,"8192" NRH264BWC,"1024" H264BWCMIN,"6144" H264SIZE,"1280" NRH264SIZE,"1280" H264FPRIORITY,"2" H264NRFRAMERATE,"30" H264QUAL,"fine" NRH264QUAL,"normal" H264RINT,"1" H264MTD,"multi" H264MLADD1,"239" H264MLADD2,"192" H264MLADD3,"0" H264MLADD4,"20" H264MLADD,"239.192.0.20" H264MLPORT,"37004" H264MLTTL,"16" H264UNIPORT,"32004"

H264UNIPORT2,"33004" H264PROFILE,"0" H264\_2,"1" H264RTSPMODE\_2,"0" H264BWC\_2,"8192" NRH264BWC\_2,"1024" H264BWCMIN\_2,"4096" H264SIZE\_2,"1280" NRH264SIZE\_2,"640" H264FPRIORITY\_2,"1" H264NRFRAMERATE\_2,"30" H264QUAL\_2,"low" NRH264QUAL\_2,"normal" H264RINT\_2,"1" H264MTD\_2,"uni" H264MLADD1\_2,"239" H264MLADD2\_2,"192" H264MLADD3\_2,"0" H264MLADD4\_2,"21" H264MLADD\_2,"239.192.0.21" H264MLPORT\_2,"37004" H264MLTTL\_2,"16" H264UNIPORT\_2,"32014" H264UNIPORT2\_2,"33014" H264PROFILE\_2,"0" H264\_3,"1" H264RTSPMODE\_3,"0" H264BWC\_3,"4096" NRH264BWC\_3,"1024" H264BWCMIN\_3,"1024" H264SIZE\_3,"640" NRH264SIZE\_3,"640" H264FPRIORITY\_3,"1" H264NRFRAMERATE\_3,"30" H264QUAL\_3,"low" NRH264QUAL\_3,"normal" H264RINT\_3,"1" H264MTD\_3,"uni" H264MLADD1\_3,"-" H264MLADD2\_3,"-" H264MLADD3\_3,"-" H264MLADD4\_3,"-" H264MLADD\_3,"ff02::1" H264MLPORT\_3,"37004" H264MLTTL\_3,"16" H264UNIPORT\_3,"32024" H264UNIPORT2\_3,"33024" H264PROFILE\_3,"0"

H264\_4,"1" H264RTSPMODE 4,"1" H264BWC\_4,"1536" NRH264BWC\_4,"1024" H264BWCMIN\_4,"512" H264SIZE\_4,"320" NRH264SIZE\_4,"640" H264FPRIORITY\_4,"0" H264NRFRAMERATE\_4,"30" H264QUAL\_4,"low" NRH264QUAL\_4,"normal" H264RINT\_4,"1" H264MTD\_4,"uni" H264MLADD1\_4,"239" H264MLADD2\_4,"192" H264MLADD3\_4,"0" H264MLADD4\_4,"23" H264MLADD\_4,"239.192.0.23" H264MLPORT\_4,"37004" H264MLTTL\_4,"16" H264UNIPORT\_4,"32034" H264UNIPORT2\_4,"33034" H264PROFILE\_4,"0" RTSPPORT,"554" H264MLAUTO,"0" H264MLAUTO\_2,"0" H264MLAUTO\_3,"0" H264MLAUTO\_4,"0" AUDIO,"in" AUDIOSENS,"line\_middle" AUDIOBITRATE,"128" AUDIOENC,"2" AUDIOMIC,"internal" PLUGIN\_HALFTONE\_JPEG,"0" PLUGIN\_HALFTONE\_H264,"0"

The description of the response data is as shown below.

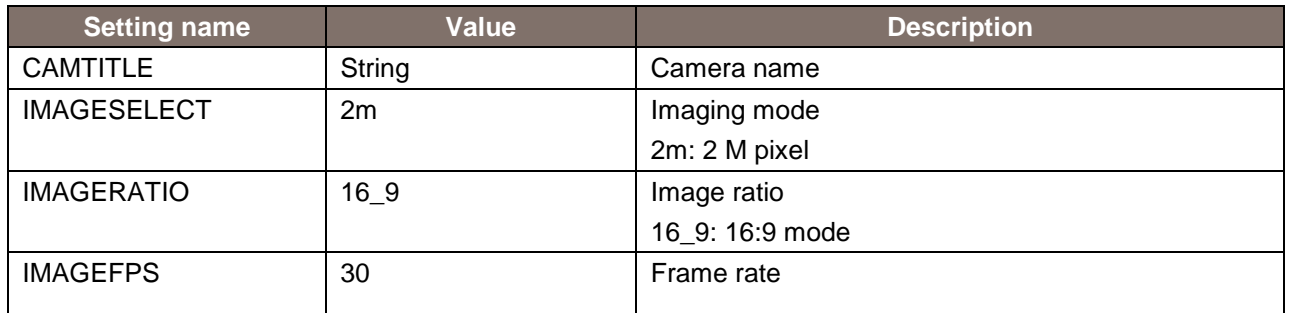

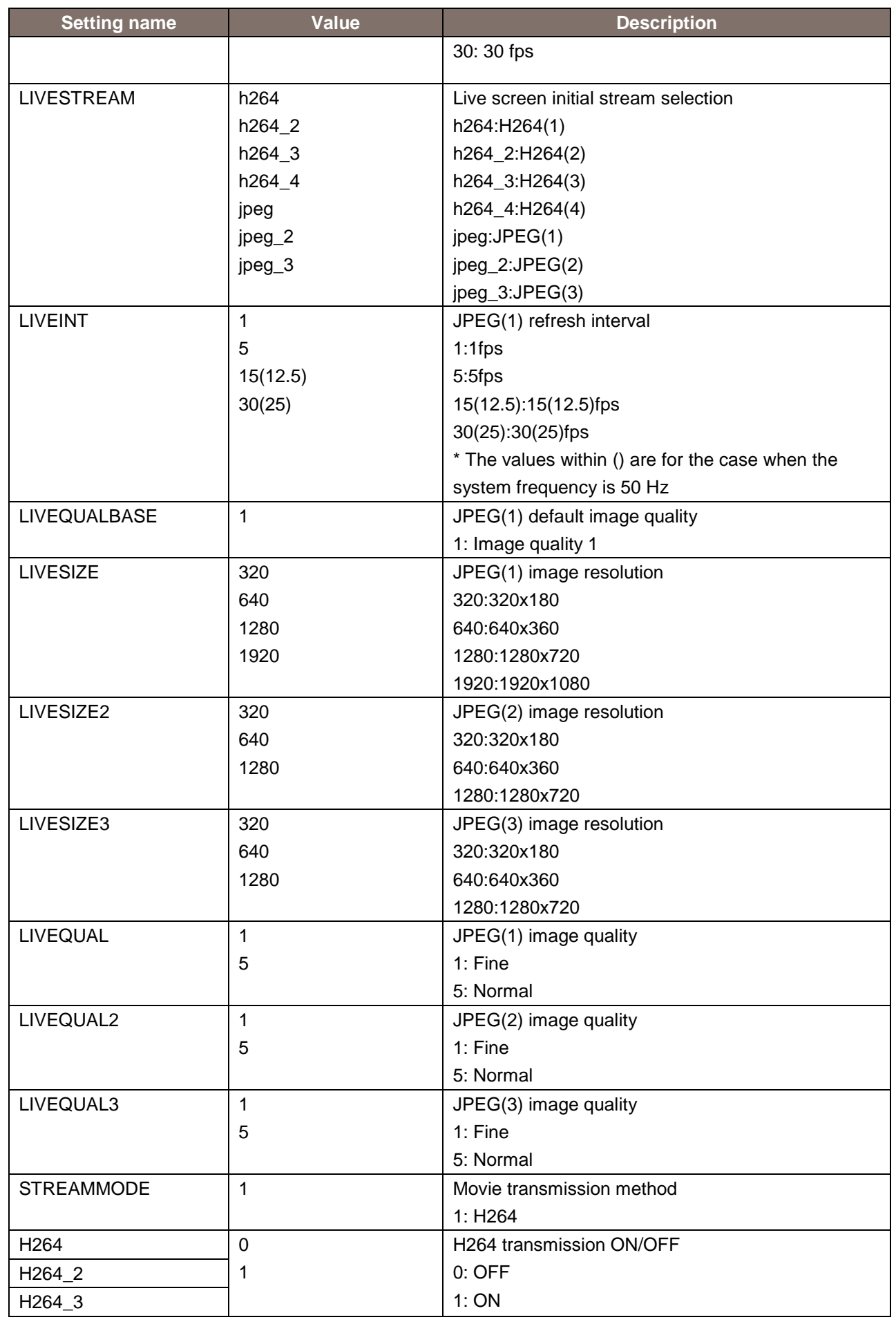

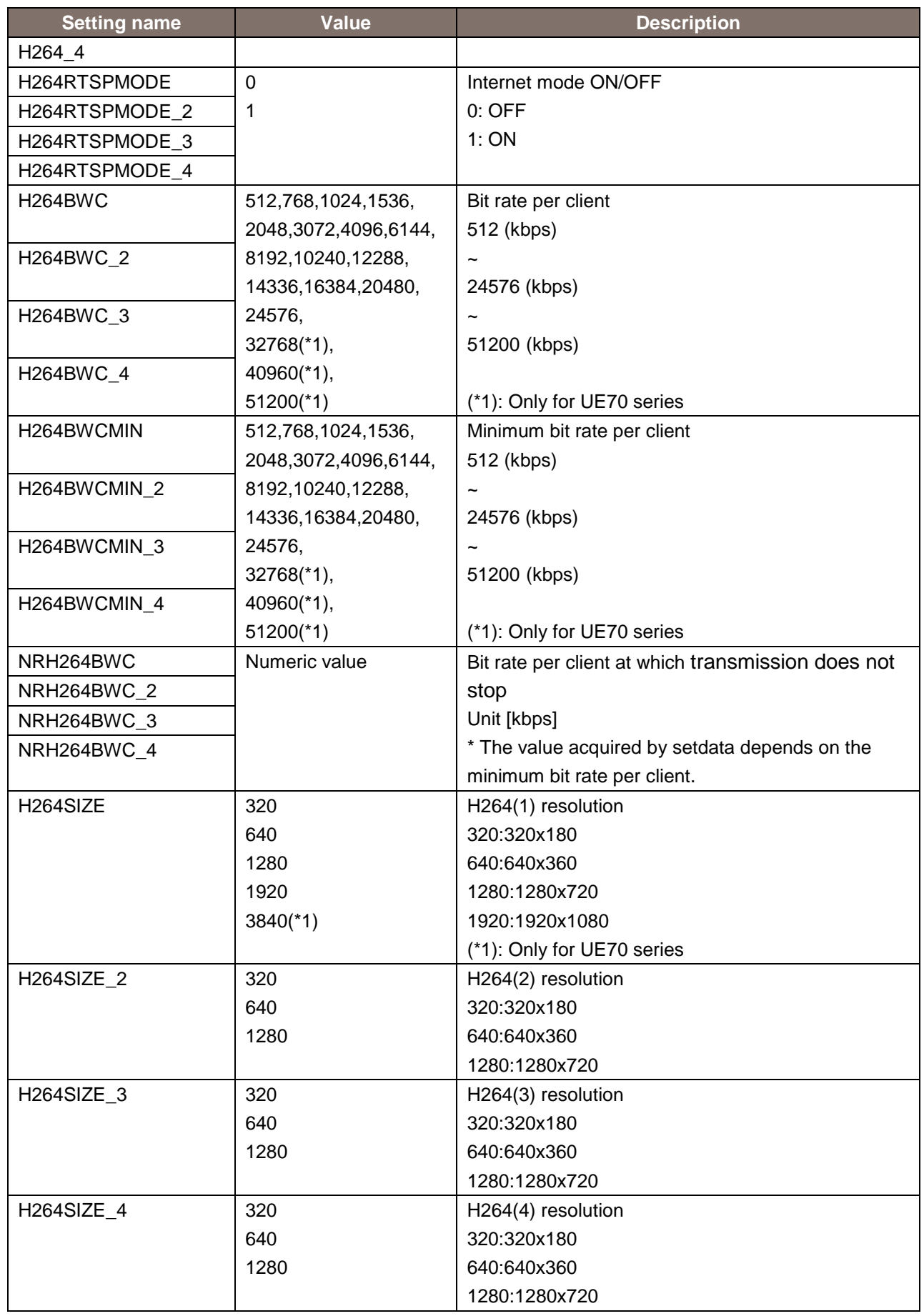

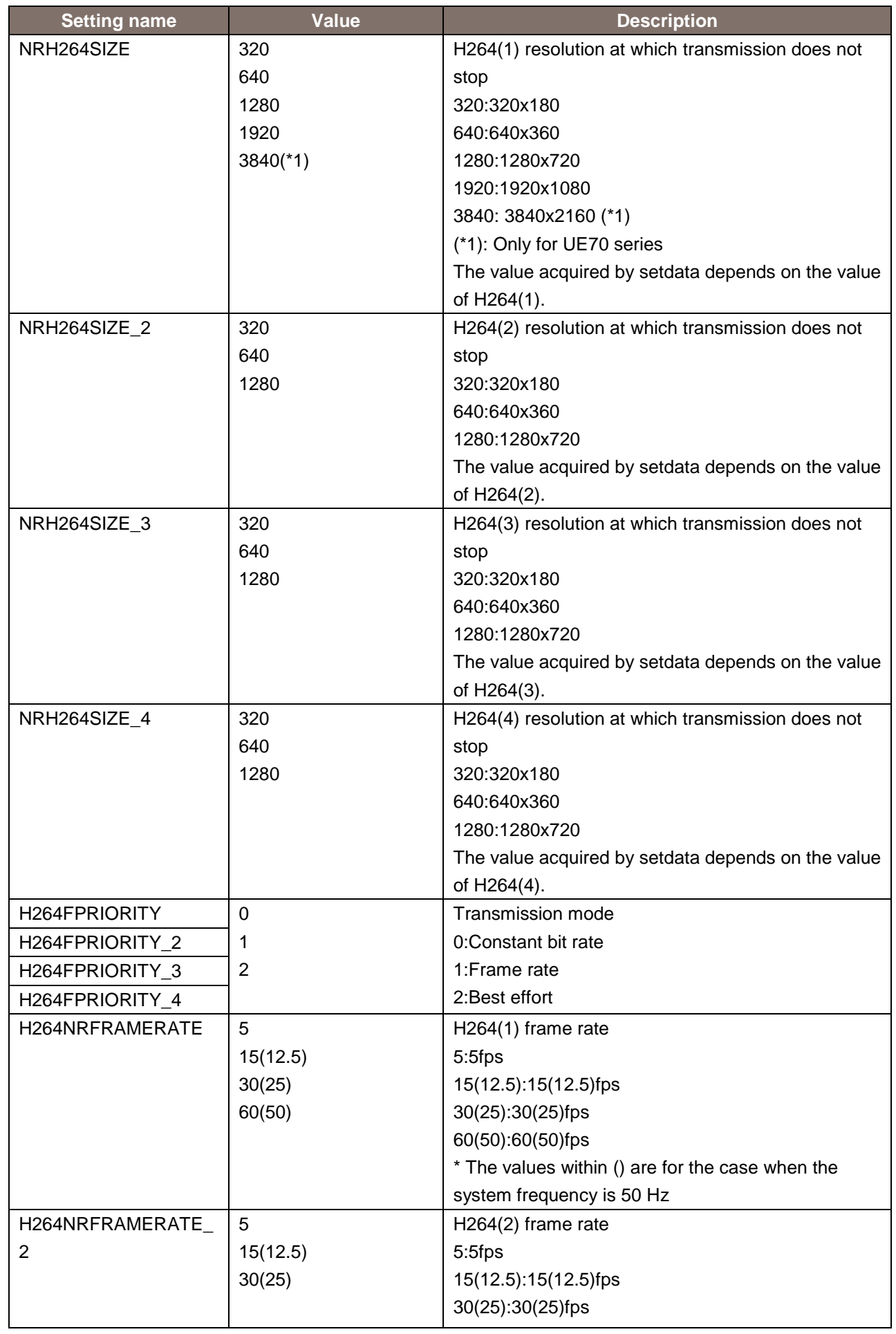

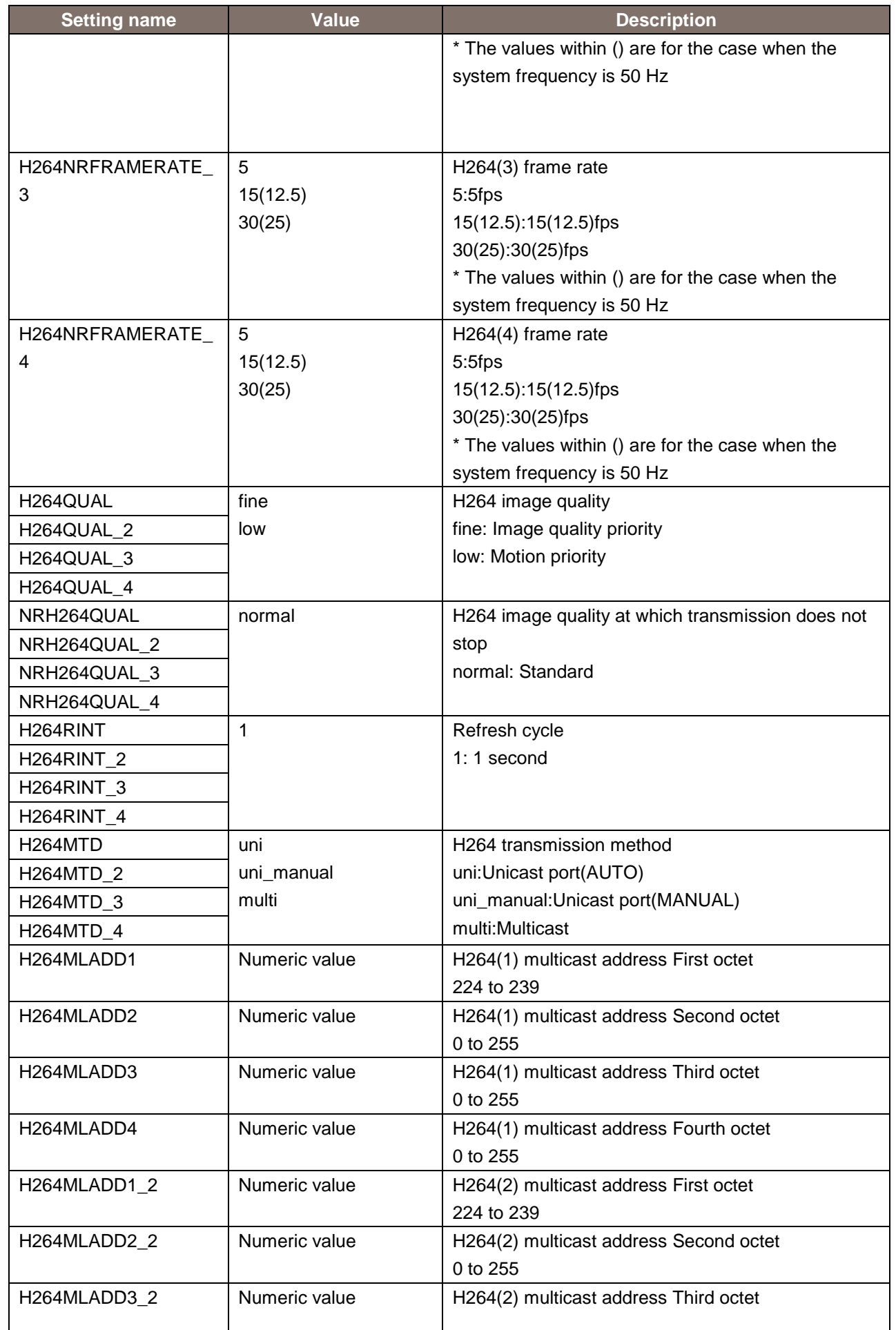

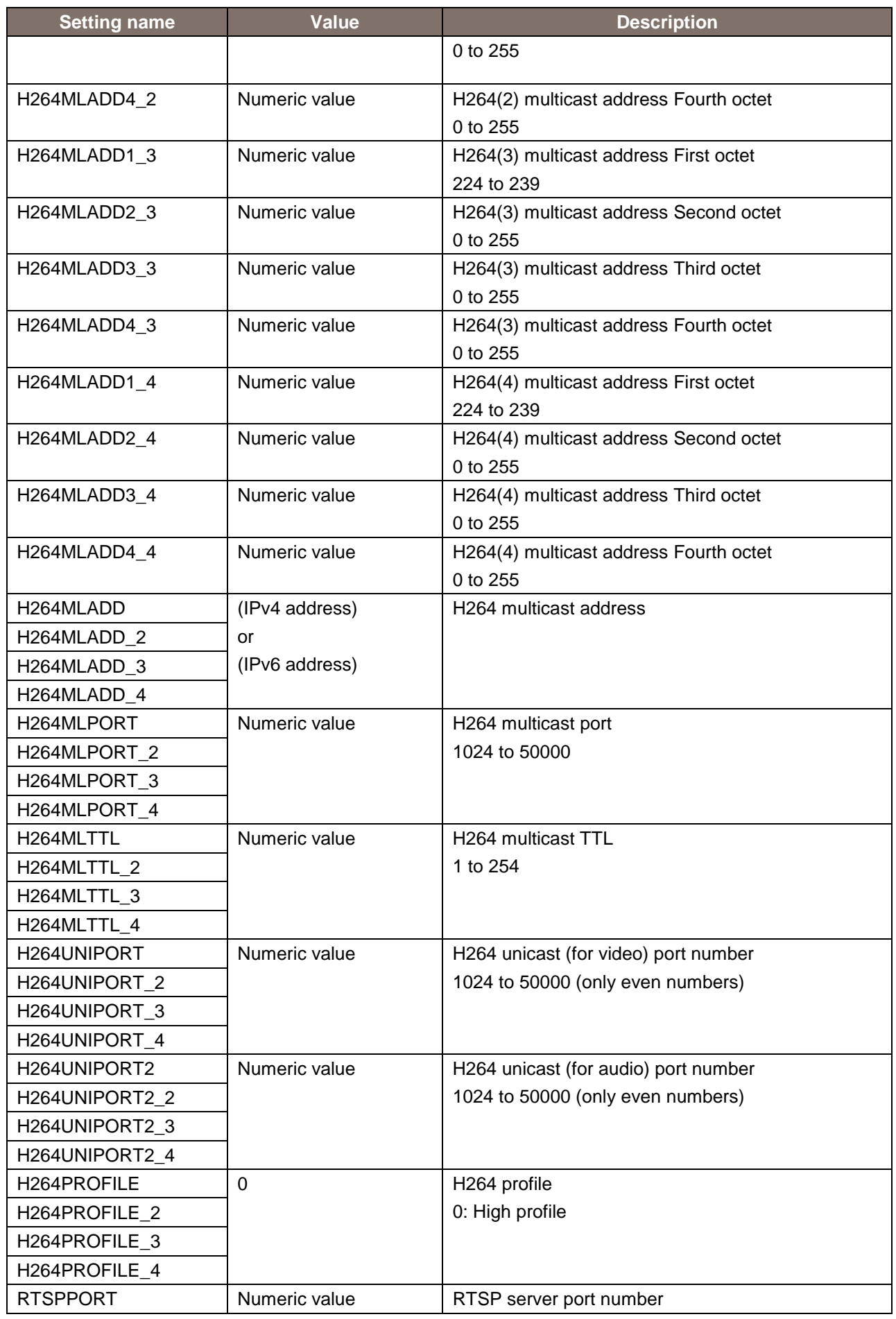

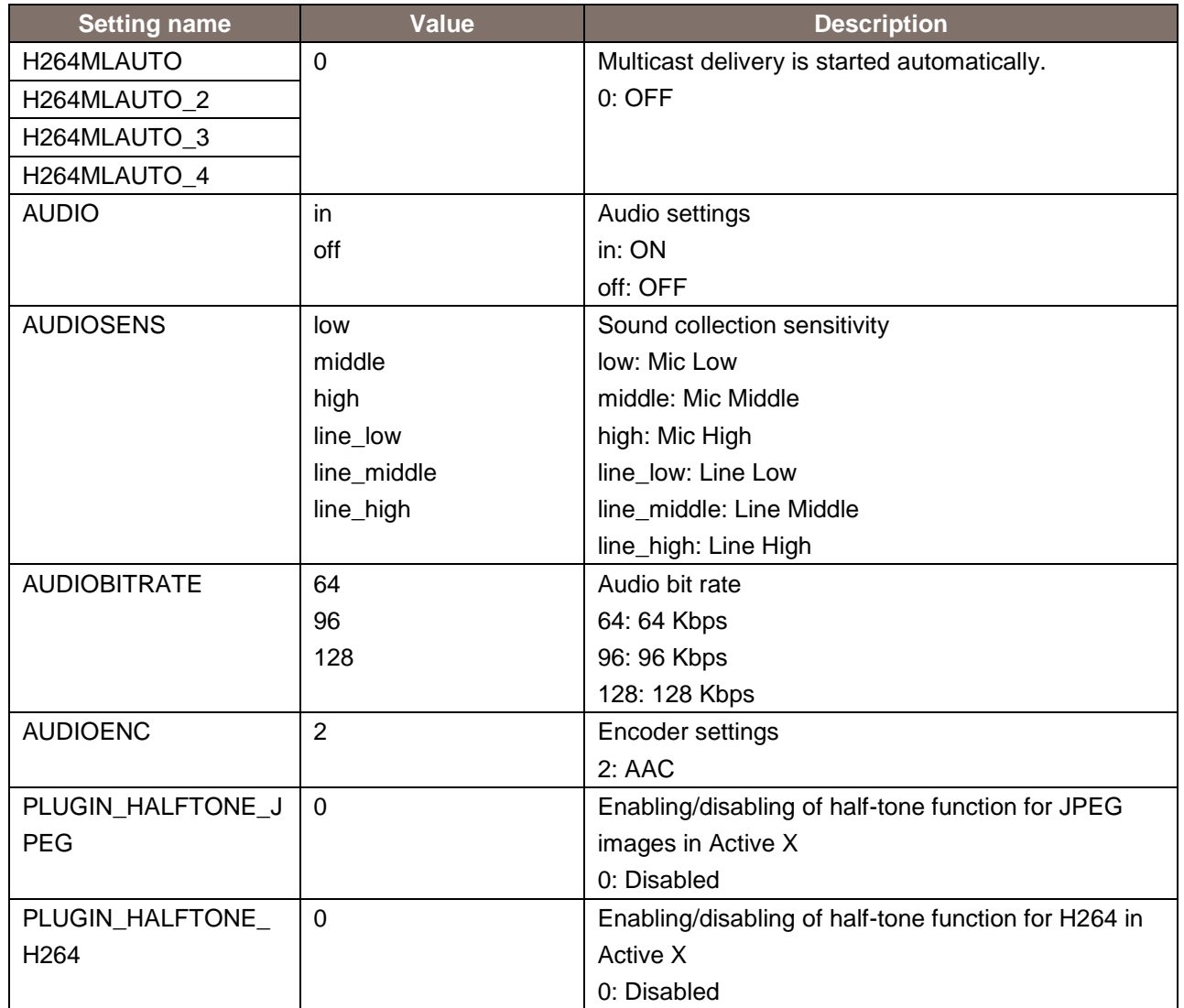

# 10. About Control Based on RTSP

The remote camera supports general RTSP protocols as well. This chapter illustrates usage methods based on RTSP. The customer must have knowledge of RTSP/RTP/RTCP when using such usage methods.

# 10.1. About the URLs for an RTSP Request

The URLs for RTSP requests of the remote camera are as described below.

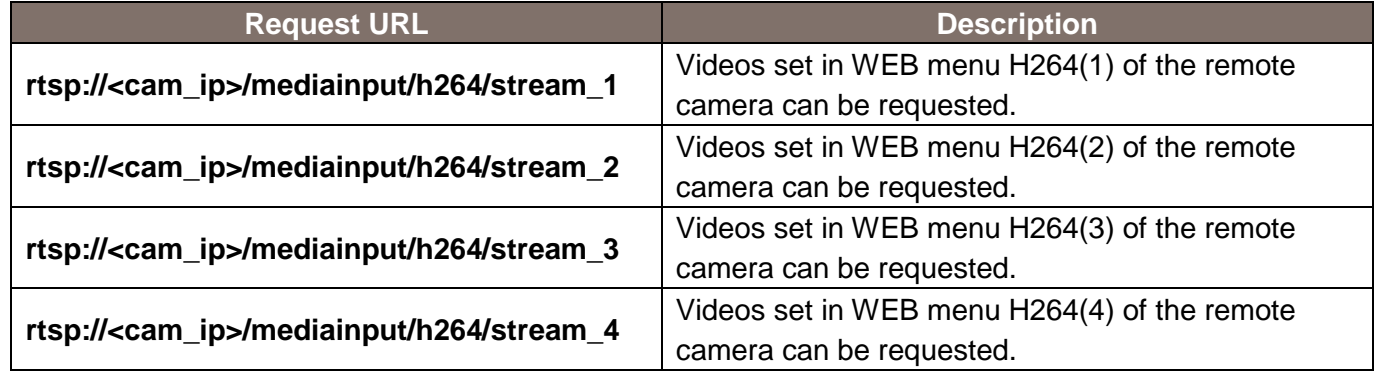

The RTSP port at the remote camera (RTSP Server) side is set to 554 according to the factory settings. If it is to be changed, use the cgi-bin/set\_rtsp (POST command).

The relationship between "H.264 transmission" and "Audio Transmission" in the WEB menu of the remote camera is as shown below.

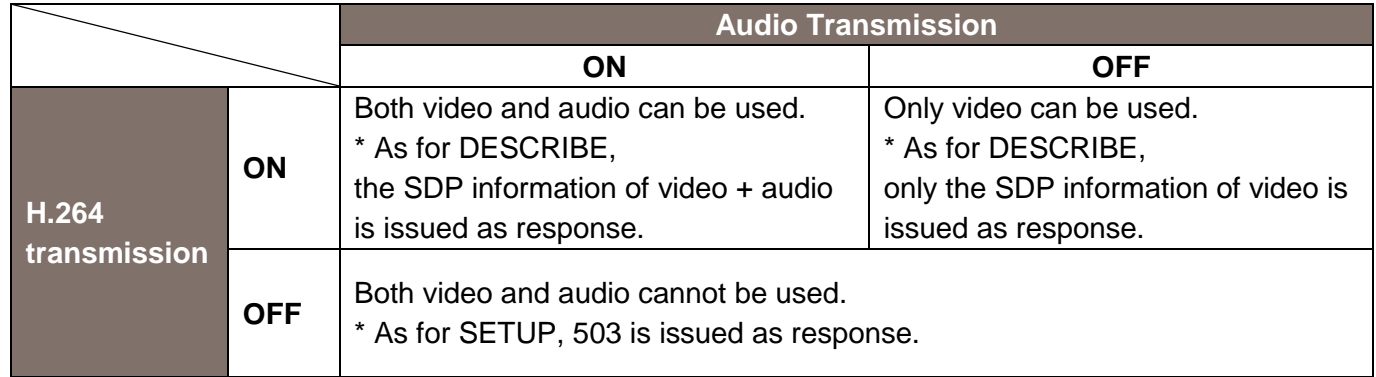

When "Audio Transmission" is ON, the remote camera issues a response by adding Audio information to the DESCRIBE information. If necessary, the audio can be transmitted by issuing the SETUP command. On the contrary, if the SETUP command is not issued, only the video can be transmitted. Moreover, if "Audio" in the WEB menu of the remote camera is "OFF", or nothing is connected to the "Audio IN terminal", it results in silent transmission.

In this manual, the description is provided by assuming that "H.264 transmission" and "Audio Transmission" are in the ON state.

## 10.2. About the rtsp Methods

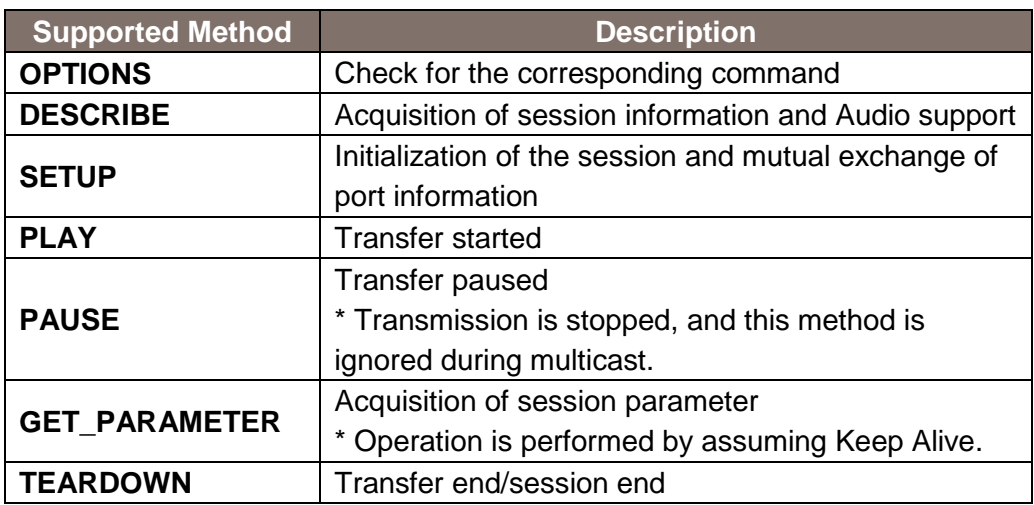

The RTSP methods supported in the remote camera are as described below.

SET\_PARAMETER is not supported. 501 is issued as response.

The timeout based on GET\_PARAMETER is 120 seconds. If Keep Alive from all clients is blocked including during multicast, the remote camera stops transmission.

# 11. About Acquisition of Stream from RTSP

The RTSP communication methods supported in the remote camera are as described below. No matter which method is used, TCP communication (554 is set as the waiting port at the remote camera side) is used during initial negotiation of RTSP.

- 1. UDP Unicast
	- Used for transmitting video/audio to a single client in one remote camera.
	- Although transmission to multiple clients is also supported, network bandwidth is needed for each connection.
- 2. UDP Multicast
	- Used for transmitting video/audio simultaneously to multiple clients in one remote camera.
	- The network bandwidth at the camera side does not increase even when transmission is performed to multiple clients.
	- A separate router that supports multicast is needed.
- 3. TCP Unicast
	- Used for transmitting video/audio to a single client in one remote camera.
	- The video and audio data communicated via RTP/UDP can be transmitted via TCP.

## 11.1. UDP Unicast

You must make the settings described below in the WEB menu as preparations at the remote camera side.

▪ Set H264(X)/Transmission type to Unicast (AUTO).

The port number during transmission of video and audio stream is decided as described below.

- client\_port (receiving port at the client side):
	- The client explicitly issues a command to the remote camera in an RTSP "SETUP" sequence.
	- \* The methods of deciding the port number differ according to the client, and include random settings and dedicated menu.
- server port (transmitting port of the remote camera):

The remote camera issues a response to the client through response in the RTSP "SETUP" sequence.

\* The port number is decided randomly.

Note that if you want to fix the client\_port forcibly, you can do so by making the WEB menu settings described below.

- Set H264(X)/Transmission type to Unicast (MANUAL).
- Set Unicast port (Image)/Unicast port (Audio).
- \* However, in the RTSP "SETUP" sequence, the content instructed explicitly by the client to the remote camera are ignored, and therefore, it is not used normally.

The acquisition method of video and audio stream by the UDP Unicast method is illustrated below.

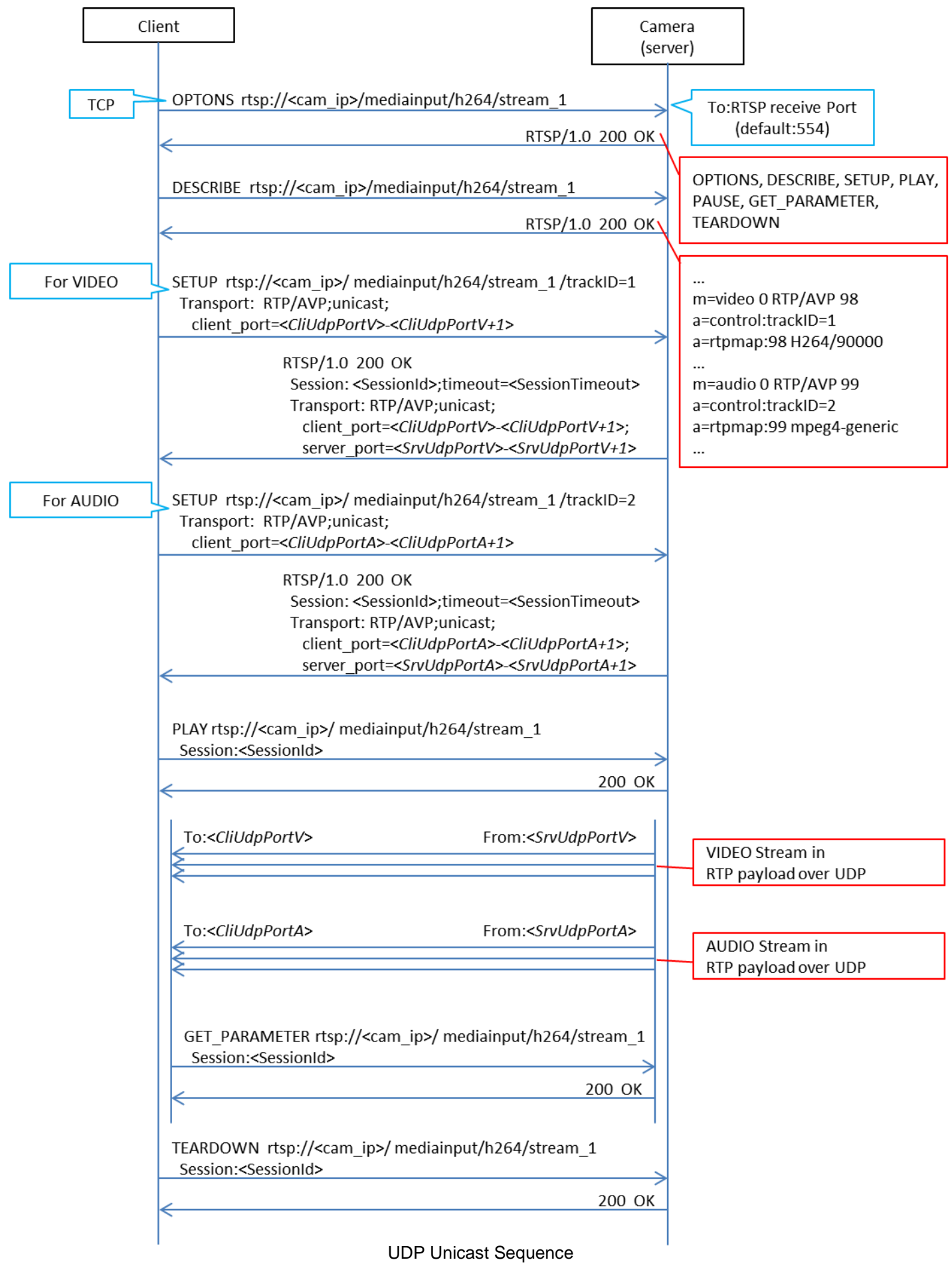

OPTIONS rtsp://<cam ip>/mediainput/h264/stream 1RTSP/1.0 CSeq: 2 User-Agent: < User-Agent> RTSP/1.0 200 OK CSeq: 2 Public: OPTIONS, DESCRIBE, SETUP, PLAY, PAUSE, GET PARAMETER, TEARDOWN DESCRIBE rtsp://<cam\_ip>/mediainput/h264/stream\_1 RTSP/1.0 CSeq: 3 User-Agent: < User-Agent> RTSP/1.0 200 OK CSeq: 3 Content-Base: rtsp://<cam\_ip>/mediainput/h264/stream\_1/ Content-Type: application/sdp Content-Length: <Length>  $v=0$ o=- 1 1 IN IP4 <cam ip> s=Media Presentation  $e = NONE$ c=IN IP4 0.0.0.0 b=AS:14464  $t=0$  0  $a = control$ :\* a=range:npt=nowm=video 0 RTP/AVP 98  $b = AS: 14336$ a=framerate:30.0 a=control:trackID=1 a=rtpmap:98 H264/90000 a=fmtp:98 packetization-mode=1 a=h264-esid:201 m=audio 0 RTP/AVP 99 a=control:trackID=2 a=rtpmap:99 mpeg4-generic/48000/2 a=fmtp:99 streamType=5; profile-level-id=41; mode=AAC-hbr; config=1190; sizeLength=13; indexLength=3; indexDeltaLength=3; bitrate=128000 a=h264-esid:101 SETUP rtsp://<cam ip>/mediainput/h264/stream 1/trackID=1RTSP/1.0 CSeq: 4 User-Agent: < User-Agent> Transport: RTP/AVP;unicast;client\_port=<CliUdpPortV>-<CliUdpPortV+1> RTSP/1.0 200 OK CSeq: 4 Session: <SessionId>;timeout=120 Transport: RTP/AVP/UDP;unicast;client\_port=<CliUdpPortV>-<CliUdpPortV+1>; server\_port=<SrvUdpPortV>-<SrvUdpPortV+1>;ssrc=<SSRC>

UDP Unicast Packets (1/2)

SETUP rtsp://<cam\_ip>/mediainput/h264/stream\_1/trackID=2RTSP/1.0 CSeq: 5 User-Agent: <User-Agent> Transport: RTP/AVP;unicast;client\_port=<CliUdpPortA>-<CliUdpPortA+1> Session: <SessionId> RTSP/1.0 200 OK CSea: 5 Session: <SessionId>;timeout=120 Transport: RTP/AVP/UDP;unicast;client\_port=<CliUdpPortA>-<CliUdpPortA+1>; server\_port=<SrvUdpPortA>-<SrvUdpPortA+1>;ssrc=<SSRC> PLAY rtsp://<cam\_ip>/mediainput/h264/stream\_1/RTSP/1.0 CSeq: 6 User-Agent: <User-Agent> Session: <SessionId> Range: npt=0.000-RTSP/1.0 200 OK CSeq: 6 Session: <SessionId> RTP-Info: url=trackID=1;seq=<SequenceNumber>;rtptime=... url=trackID=2;seq=<SequenceNumber>;rtptime=... <VIDEO Stream in RTP payload over UDP> <AUDIO Stream in RTP payload over UDP> GET PARAMETER rtsp://<cam ip>/mediainput/h264/stream 1/RTSP/1.0 CSeq: 7 User-Agent: <User-Agent> Session: <SessionId> RTSP/1.0 200 OK CSeq: 7 Session: <SessionId> TEARDOWN rtsp://<cam\_ip>/mediainput/h264/stream\_1/RTSP/1.0 CSea: 8 User-Agent: <User-Agent> Session: <SessionId> RTSP/1.0 200 OK CSeq: 8 Session: <SessionId>

UDP Unicast Packets (2/2)

# 11.2. UDP Multicast

You must make the settings described below in the WEB menu as preparations at the remote camera side.

- Set H264(X)/Transmission type to Multicast.
- Set H264(X)/Multicast address (set to 239.192.0.20 for H264(1) according to factory settings)
- Set H264(X)/Multicast port (set to 37004 for H264(1) according to factory settings)

The port number and multicast address during transmission of the video and audio stream depend on the values of the WEB menu of the remote camera, and the commands from the client side are ignored.

The acquisition method of video and audio stream by the UDP Multicast method is illustrated below.

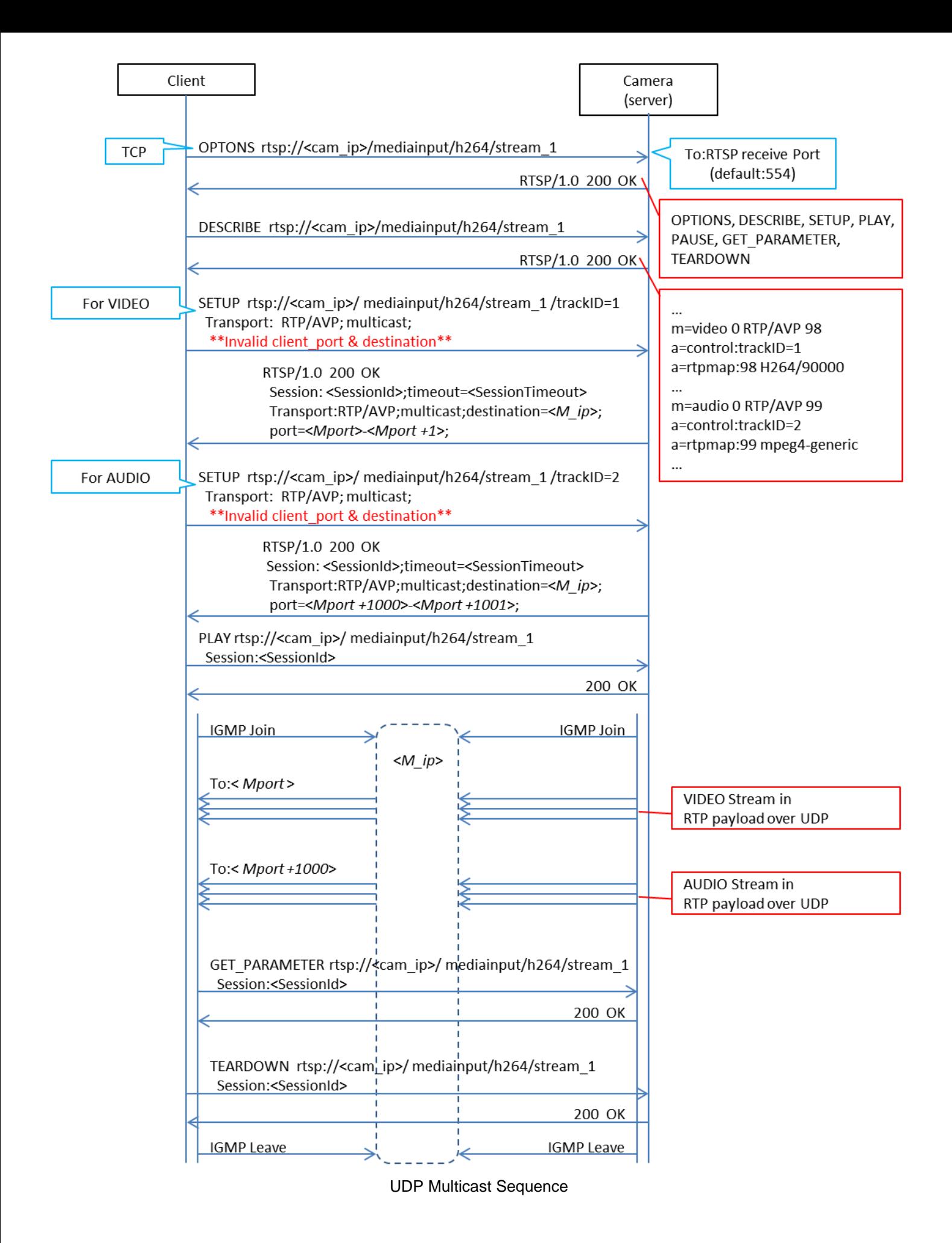

Integrated Camera Interface Specifications / Supplement for Web Control

OPTIONS rtsp://<cam ip>/mediainput/h264/stream 1RTSP/1.0 CSeq: 2 User-Agent: < User-Agent> RTSP/1.0 200 OK CSeq: 2 Public: OPTIONS, DESCRIBE, SETUP, PLAY, PAUSE, GET PARAMETER, TEARDOWN DESCRIBE rtsp://<cam ip>/mediainput/h264/stream 1RTSP/1.0 CSeq: 3 User-Agent: < User-Agent> RTSP/1.0 200 OK CSeq: 3 Content-Base: rtsp://<cam\_ip>/mediainput/h264/stream\_1/ Content-Type: application/sdp Content-Length: <Length>  $v=0$ o=- 1 1 IN IP4 <cam ip> s=Media Presentation e=NONE c=IN IP4 0.0.0.0 b=AS:14464  $t=0$  0 a=control:\* a=range:npt=nowm=video 0 RTP/AVP 98 b=AS:14336 a=framerate:30.0 a=control:trackID=1 a=rtpmap:98 H264/90000 a=fmtp:98 packetization-mode=1 a=h264-esid:201 m=audio 0 RTP/AVP 99 a=control:trackID=2 a=rtpmap:99 mpeg4-generic/48000/2 a=fmtp:99 streamType=5; profile-level-id=41; mode=AAC-hbr; config=1190; sizeLength=13; indexLength=3; indexDeltaLength=3; bitrate=128000 a=h264-esid:101 SETUP rtsp://<cam ip>/mediainput/h264/stream 1/trackID=1RTSP/1.0 CSeq: 4 User-Agent: <User-Agent> Transport: RTP/AVP;multicast;client\_port=52944-52945 RTSP/1.0 200 OK CSeq: 4 Session: <SessionId>;timeout=120 Transport: RTP/AVP/UDP;multicast;destination=<M\_ip>; ttl=16;port=<Mport>-<Mport+1>

UDP Multicast Packets (1/2)

SETUP rtsp://<cam ip>/mediainput/h264/stream 1/trackID=2RTSP/1.0 CSeq: 5 User-Agent: <User-Agent> Transport: RTP/AVP;multicast;client\_port=52946-52947 Session: <SessionId> RTSP/1.0 200 OK CSeq: 5 Session: <SessionId>;timeout=120 Transport: RTP/AVP/UDP;multicast;destination=<M\_ip>; ttl=16;port=<Mport+1000>-<Mport+1001> PLAY rtsp://<cam ip>/mediainput/h264/stream 1/RTSP/1.0 CSeq: 6 User-Agent: < User-Agent> Session: <SessionId> Range: npt=0.000-RTSP/1.0 200 OK CSeq: 6 Session: <SessionId> RTP-Info: url=trackID=1;seq=<SequenceNumber>;rtptime=... url=trackID=2;seq=<SequenceNumber>;rtptime=... GET\_PARAMETER rtsp://<cam\_ip>/mediainput/h264/stream\_1/RTSP/1.0 CSeq: 7 User-Agent: <User-Agent> Session: <SessionId> RTSP/1.0 200 OK CSeq: 7 Session: <SessionId>

UDP Multicast Packets (2/2)

# 11.3. TCP Unicast

You must make the settings described below in the WEB menu as preparations at the remote camera side.

▪ Set H264(X)/Transmission type to Unicast (AUTO).

The port number during transmission of video and audio stream is decided as described below.

▪ client\_port (receiving port at the client side):

The transmission-side port of the client that is used in the RTSP "PLAY" sequence becomes the receiving port at the client side.

\* The methods of deciding the port number differ according to the client, and include random settings and dedicated menu.

• server port (transmitting port of the remote camera): The RTSP waiting port (set to 554 according to factory settings) is used.

The interleave header specified from the client side is ignored at the camera side, and a new interleave header is issued.

The acquisition method of video and audio stream by the TCP Unicast method is illustrated below.

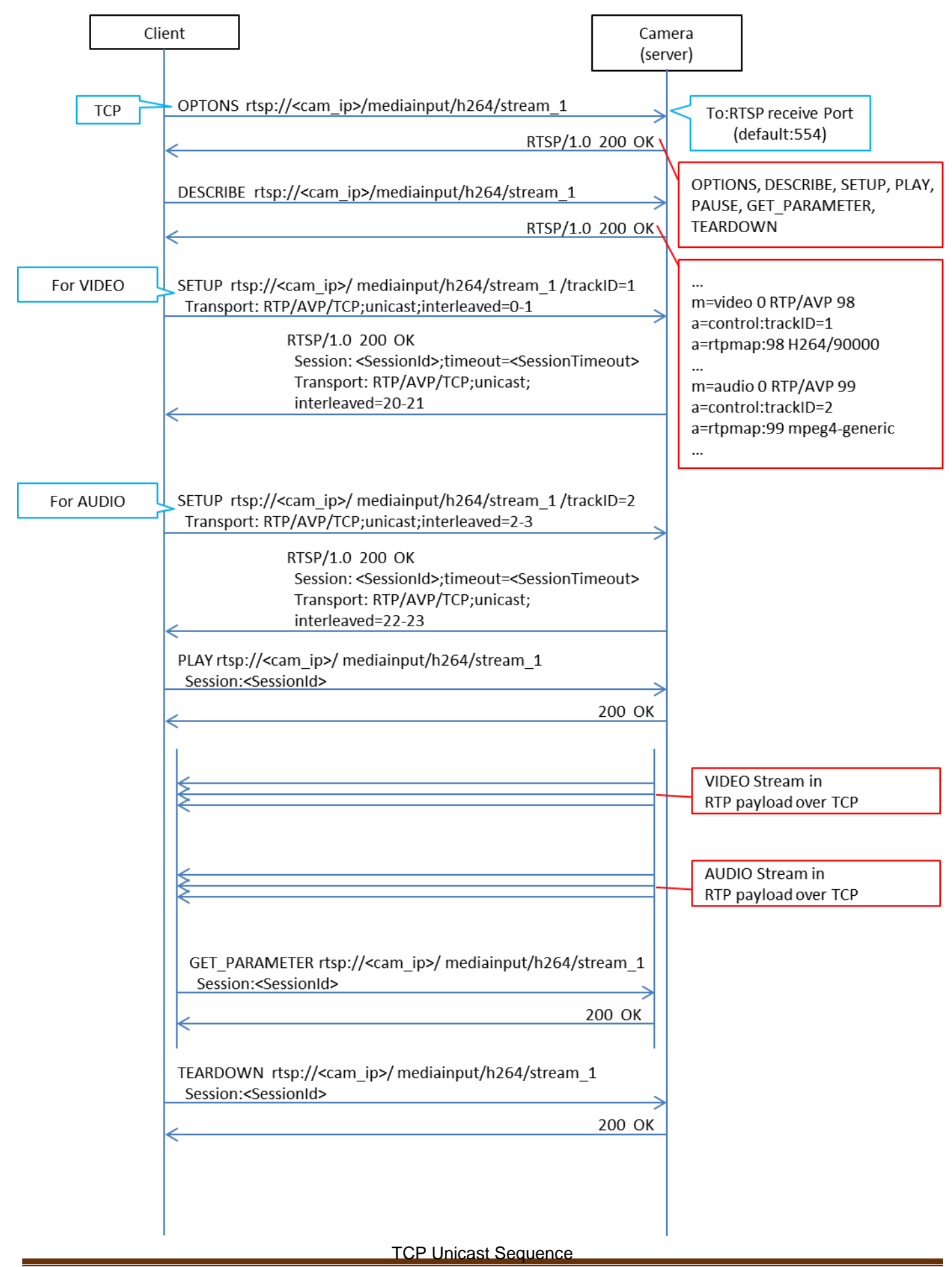

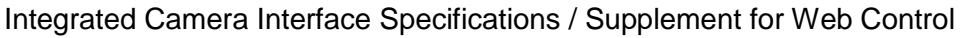

OPTIONS rtsp://<cam\_ip>/mediainput/h264/stream\_1RTSP/1.0 CSeq: 2 User-Agent: < User-Agent> RTSP/1.0 200 OK CSea: 2 Public: OPTIONS, DESCRIBE, SETUP, PLAY, PAUSE, GET PARAMETER, TEARDOWN DESCRIBE rtsp://<cam\_ip>/mediainput/h264/stream\_1 RTSP/1.0 CSeq: 3 User-Agent: < User-Agent> Accept: application/sdp RTSP/1.0 200 OK CSeq: 3 Content-Base: rtsp://<cam\_ip>/mediainput/h264/stream\_1/ Content-Type: application/sdp Content-Length: <Length>  $v=0$ o=- 1 1 IN IP4 <cam ip> s=Media Presentation e=NONE c=IN IP4 0.0.0.0 b=AS:14464  $t=0$  0 a=control:\* a=range:npt=nowm=video 0 RTP/AVP 98 b=AS:14336 a=framerate:30.0 a=control:trackID=1 a=rtpmap:98 H264/90000 a=fmtp:98 packetization-mode=1 a=h264-esid:201 m=audio 0 RTP/AVP 99 a=control:trackID=2 a=rtpmap:99 mpeg4-generic/48000/2 a=fmtp:99 streamType=5; profile-level-id=41; mode=AAC-hbr; config=1190; sizeLength=13; indexLength=3; indexDeltaLength=3; bitrate=128000 a=h264-esid:101 SETUP rtsp://<cam ip>/mediainput/h264/stream 1/trackID=1RTSP/1.0 CSeq: 4 User-Agent: < User-Agent> Transport: RTP/AVP/TCP:unicast:interleaved=0-1 RTSP/1.0 200 OK CSeq: 4 Session: <SessionId>;timeout=120 Transport: RTP/AVP/TCP;unicast;interleaved=20-21;ssrc=<SSRC>

TCP Unicast Packets 1/2

SETUP rtsp://<cam\_ip>/mediainput/h264/stream\_1/trackID=2RTSP/1.0 CSeq: 5 User-Agent: < User-Agent> Transport: RTP/AVP/TCP;unicast;interleaved=2-3 Session: <SessionId>

RTSP/1.0 200 OK CSeq: 5 Session: <SessionId>;timeout=120 Transport: RTP/AVP/TCP;unicast;interleaved=22-23;ssrc=<SSRC>

PLAY rtsp://<cam\_ip>/mediainput/h264/stream\_1/RTSP/1.0 CSeq: 6 User-Agent: < User-Agent> Session: <SessionId> Range: npt=0.000-

RTSP/1.0 200 OK CSeq: 6 Session: <SessionId> RTP-Info: url=trackID=1;seq=<SequenceNumber>;rtptime=... url=trackID=2;seq=<SequenceNumber>;rtptime=...

GET PARAMETER rtsp://<cam ip>/mediainput/h264/stream 1/RTSP/1.0 CSeq: 7 User-Agent: < User-Agent> Session: <SessionId>

RTSP/1.0 200 OK CSeq: 7 Session: <SessionId>

TCP Unicast Packets 2/2

# 11.4 About the rtpmap Attribute

The response of "rtpmap" with respect to the RTSP "DESCRIBE" request is as described below.

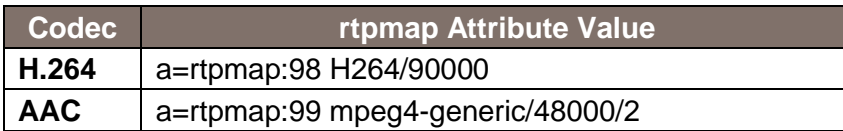

The values described above are used for both video and audio regardless of the bit rate.

# 12. About Control Based on RTCP

The remote camera also supports dynamic control of bit rate and frame rate according to the line status using RTCP. As a prerequisite, a client that supports RTCP/SR (Sender Report) and RTCP/RR (Receiver Report) is necessary.

You must make the settings described below in the WEB menu as preparations at the remote camera side. ▪ Set H264(X)/Transmission priority to Best effort.

 \* In the case of the frame rate (factory settings) and constant bit rate, an RTCP/SR is transmitted and an RTCP/RR is received, but these are not used for controlling the bit rate and frame rate.

▪ Select H264(X)/Image quality from Motion priority or Image quality priority.

 Motion priority: This is the motion priority mode. The bit rate is actively changed and supported. Image quality priority: This is the image quality priority mode. The frame rate is actively changed.

### Client Camera (server) To:<CliUdpPortV> From:<SrvUdpPortV> VIDEO Stream in RTP payload over UDP SR for VIDEO To:<CliUdpPortV+1> RR for VIDEO From:<SrvUdpPortA> To:<CliUdpPortA> AUDIO Stream in RTP payload over UDP SR for AUDIO To:<CliUdpPortA+1> RR for AUDIO

The sequence during RTCP control is illustrated below:

Note that in the remote camera, an RTCP/SR is transmitted every five seconds, and of the RTCP/RRs, only those related to VIDEO are used.

# 13. About RTP/Data Format

# 13.1. RTP Header Format

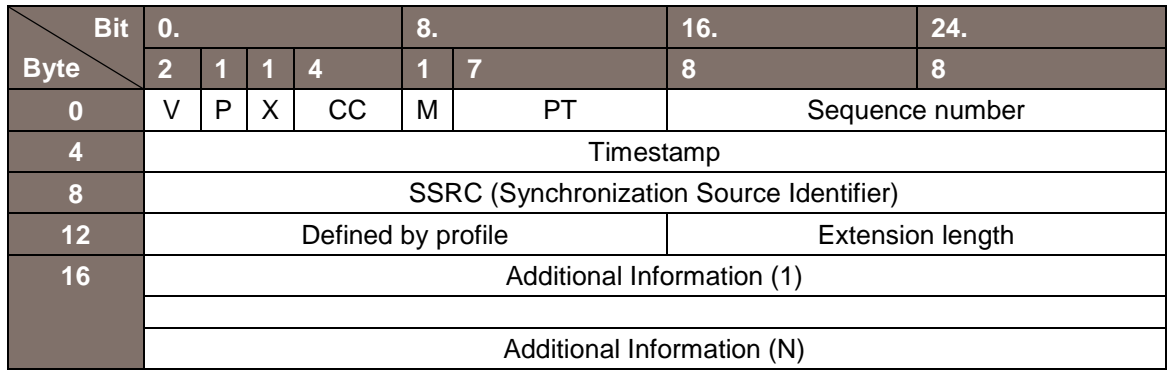

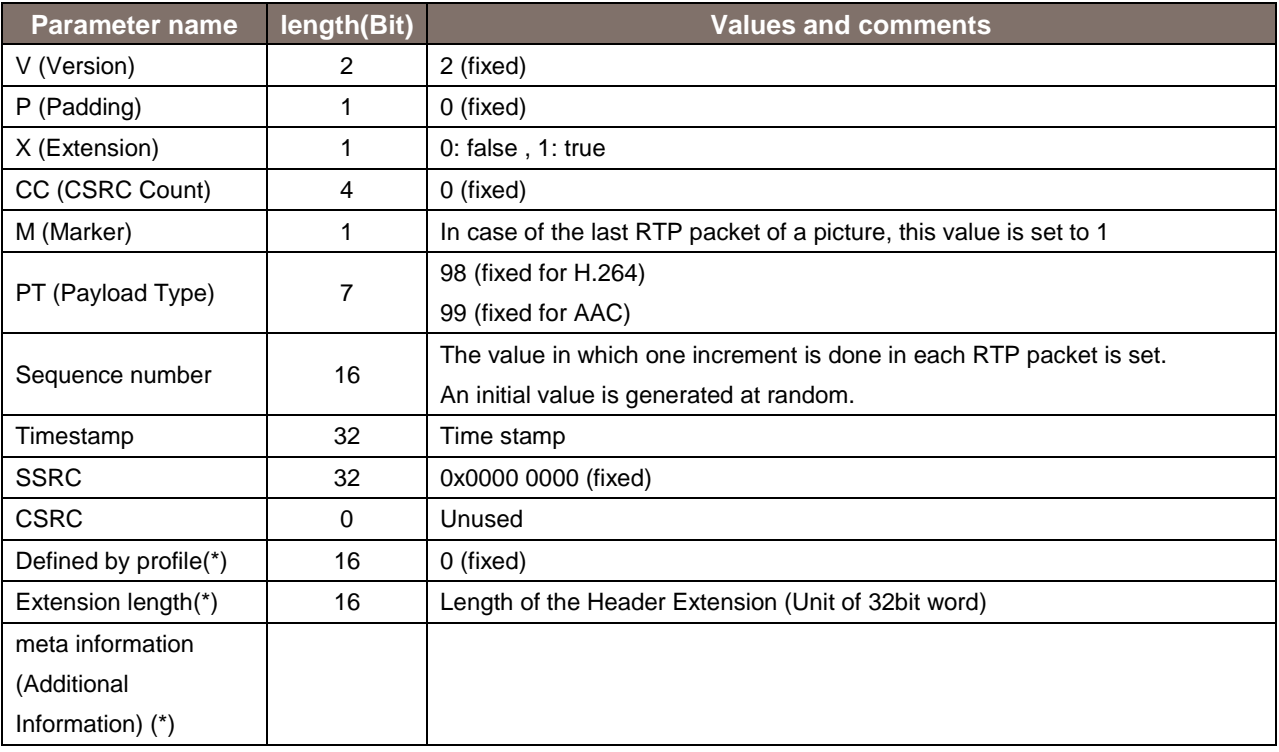

# 13.2. Relationship with H.264/ES Data

The structure of ES data and RTP packet of H.264 is as shown below.

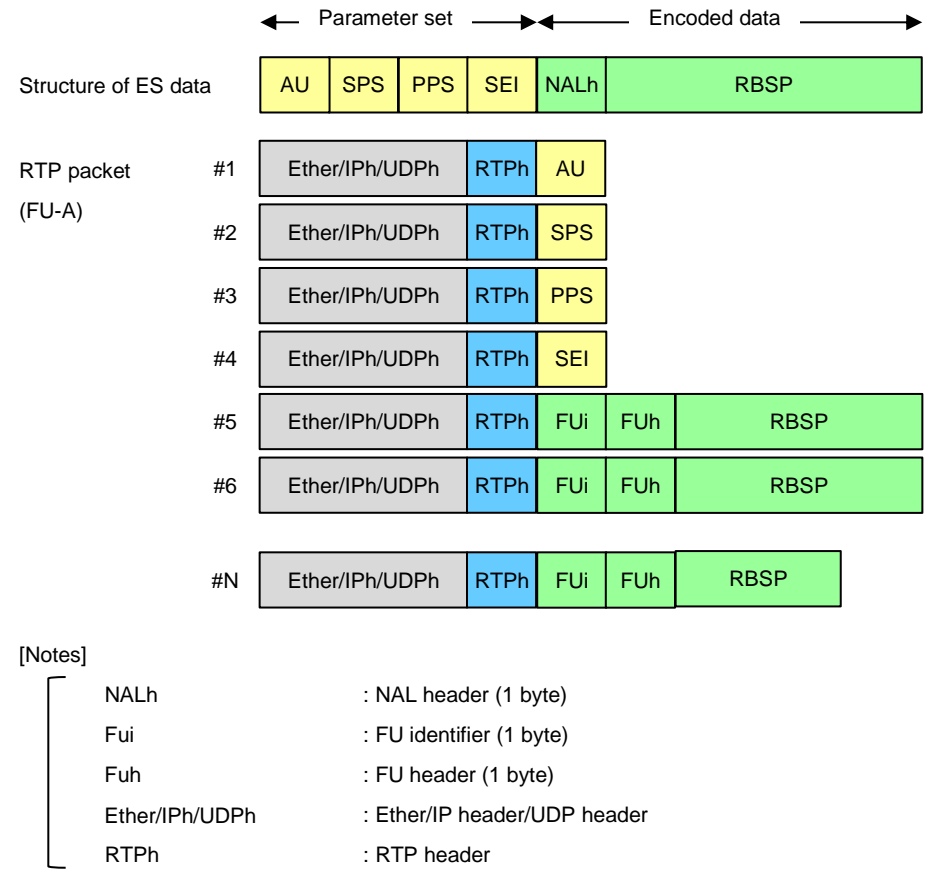

# 13.3. H.264 Syntax

In the remote camera, the Codec information to be used changes depending on the resolution/frame rate. The following information is used when Priority Mode is IP or IP (4K) and 59.94 Hz is set, it is as follows.

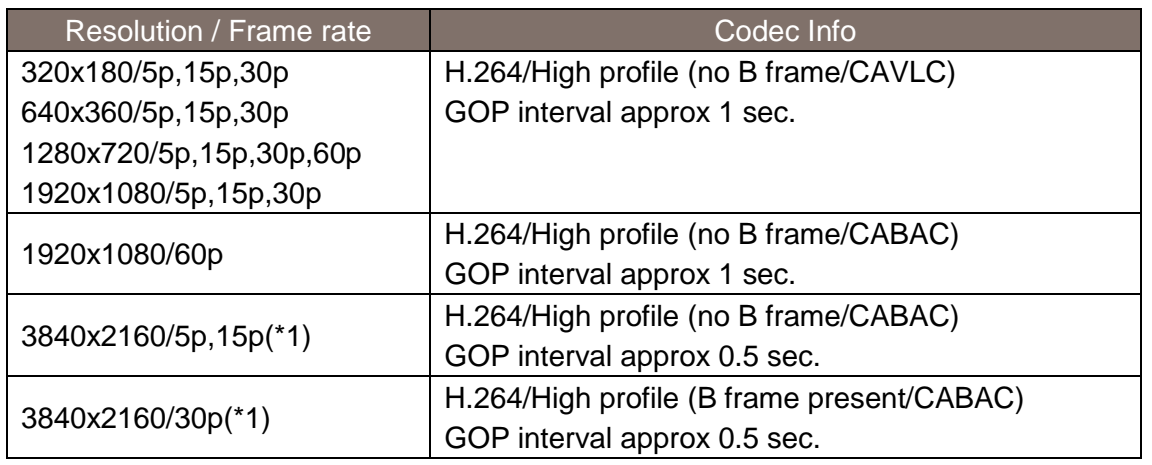

(\*1): Only for UE70 series

### 13.4. Audio Data Format

The structure of the audio ES data and RTP packet differs depending on the audio compression method.

When the audio compression method is AAC:

An AU header (2 bytes) is inserted between the RTP header and audio data, and then transmitted.

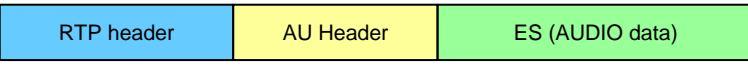

Memo: